UNIVERSIDADE FEDERAL DE SANTA CATARINA PROGRAMA DE PÓS-GRADUAÇÃO EM ENGENHARIA DE PRODUÇÃO

# **UMA PROPOSTA DE TREINAMENTO VIA WEB (WBT) ASSÍNCRONO, SUPERVISIONADO, CENTRADO NO ALUNO**

JORGE HENRIQUE BUSATTO CASAGRANDE

DISSERTAÇÃO SUBMETIDA À UNIVERSIDADE FEDERAL DE SANTA CATARINA PARA OBTENÇÃO DO GRAU DE MESTRE EM ENGENHARIA DE PRODUÇÃO

> FLORIANÓPOLIS Julho, 2000

# **UMA PROPOSTA DE TREINAMENTO VIA WEB (WBT) ASSÍNCRONO, SUPERVISIONADO, CENTRADO NO ALUNO**

## **JORGE HENRIQUE BUSATTO CASAGRANDE**

Essa Dissertação foi julgada adequada para a obtenção do grau de "Mestre em Engenharia", especialidade em Engenharia de Produção e aprovada em sua forma final pelo Programa de Pós-Graduação em Engenharia de Produção.

> Prof. Ricardo Miranda Barcia, Phd. Coordenador do Programa de Pós-Graduação

\_\_\_\_\_\_\_\_\_\_\_\_\_\_\_\_\_\_\_\_\_\_\_\_\_\_\_

Banca examinadora:

Prof. João Bosco da Motta Alves, Dr. Orientador

\_\_\_\_\_\_\_\_\_\_\_\_\_\_\_\_\_\_\_\_\_\_\_\_\_\_\_\_\_\_

Prof. Luiz Fernando Jacintho Maia, Dr.

\_\_\_\_\_\_\_\_\_\_\_\_\_\_\_\_\_\_\_\_\_\_\_\_\_\_\_\_\_\_\_\_

\_\_\_\_\_\_\_\_\_\_\_\_\_\_\_\_\_\_\_\_\_\_\_\_\_\_\_\_\_\_\_

Profa. Édis Mafra Lapolli, Dra.

À minha querida e dedicada esposa Simone; à minha filha Tuany, luz da minha vida, que com seus quase 3 anos de vida aprendi muito mais do que ensinei, e ao meu Pai que, em algum lugar, está compartilhando desta realização.

#### **AGRADECIMENTOS**

Atingir qualquer meta, exige além da dedicação, a perseverança, vontade e apoio para ultrapassar barreiras. Nessa conduta, encontrei muitos colaboradores e incentivadores, que acabaram participando de uma forma ou de outra no complemento deste trabalho. Para tanto, registro meus sinceros agradecimentos:

À minha família, da qual tive de abdicar muitas vezes a agradável companhia, principalmente à minha Mãe, Onda Lourdes, e minha esposa e filha;

Ao meu orientador, João Bosco, que dignamente soube desempenhar com especial clareza o real sentido do verbo "orientar". Disposto, bem humorado e extremamente atencioso e paciente, manteve sempre bem norteado o rumo deste trabalho;

Aos especiais amigos e motivadores da ETFSC Ademar, Consuelo, Maria Clara e Maurício Gariba, pelo trabalho sério, descontraído e muito produtivo que juntos conduzimos desde o início do curso de mestrado;

Aos colaboradores da empresa Pulso Telemática Ltda. que acompanharam essa escalada, especialmente ao estagiário Eduardo, que ajudou muito na rápida conclusão da implementação parcial do modelo proposto;

À todas aquelas pessoas que destinaram valioso tempo para o teste do modelo, sem as quais não se poderia alcançar plenamente os objetivos traçados;

À UFSC e ao FUNCITEC que me deram esta oportunidade ímpar de ser integrante da pioneira turma de Inteligência Aplicada de mestrado à distância;

Ao professor e colega de trabalho da ETFSC-Uned-SJ, Vidomar, pelas suas correções, sugestões e críticas;

À DEUS, pela permissão e saúde de concluir com satisfação mais esta etapa de minha vida.

## **LISTA DE FIGURAS**

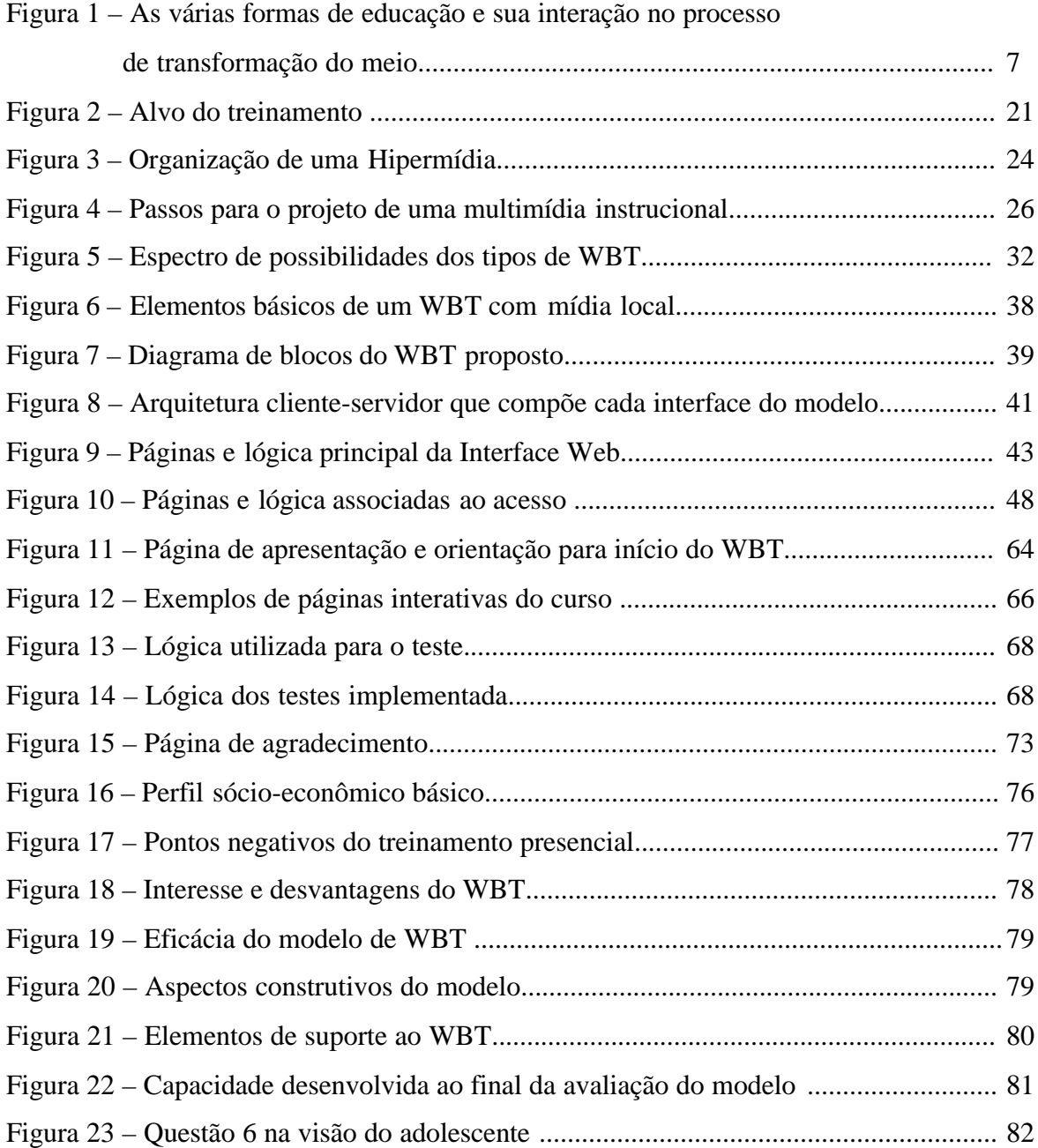

## **LISTA DE TABELAS**

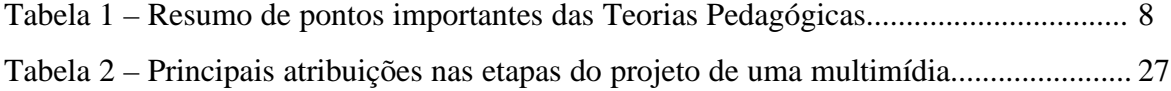

## **LISTA DE SIGLAS**

- API Application Programming Interface
- CAI Computer-Aided Instruction
- CBT Computer Based Training
- CD-ROM Compact Disc Read Only Memory
- CGI Common Gateway Interface
- DHTML Dinamic HyperText Markup Language
- DLL Dynamic Link Libraries
- EAD Ensino à Distância
- FAQ Frequently Asked Questions
- HTML HyperText Markup Language
- HTTP HyperText Transmission Protocol
- IDC International Data Corporation
- RH Recursos Humanos
- ROI Return on Investiment
- SGBD Sistema Gerenciador de Banco de Dados
- SGML Standard Generalized Markup Language
- SQL Structured Query Language
- SSI Server Side Includes
- TCP/IP Transmission Control Protocol/Internet Protocol
- VRML Virtual Reality Modeling Language
- WBE Web-Based Education
- WBI Web-Based Instruction
- WBT Web-Based Training
- WWW World Wide Web
- XML Extended Markup Language

#### **RESUMO**

Atualmente, a maioria dos treinamentos são executados na forma presencial. Apesar da grande oferta e variedade, esses treinamentos apresentam, em muitos casos, deficiências no processo de ensino-aprendizagem. Muitas soluções têm surgido na tentativa de superar ou aliviar as principais barreiras para a realização de treinamento de interesse pessoal ou empresarial. Tais barreiras decorrem especialmente da falta de eficiência, de elevados custos diretos ou indiretos e de escassez de tempo. Apresenta-se como objetivo geral deste trabalho propor como solução para esses problemas a informatização do treinamento, sob a forma de multimídia, aliada com os potenciais recursos da Internet, culminando, entre as possibilidades pesquisadas, um modelo de Treinamento Via Web (WBT). Entre os objetivos específicos do trabalho, destacam-se: apresentar o WBT como alternativa econômica para substituição dos treinamentos presenciais, permitindo que qualquer aluno aprenda, em qualquer lugar, em qualquer tempo, qualquer tema de seu interesse; destacar a flexibilidade na execução do curso em um ambiente atrativo, segundo o ritmo imposto pelo aluno dentro de premissas construtivistas; propor uma alternativa que minimiza o problema da largura de banda no WBT; mostrar que a construção modular de um WBT facilita a administração e atualização dos cursos. Após considerar-se o perfil do usuário que se deseja atender, opta-se por um modelo supervisionado de WBT de rápida implementação, para uma quantidade não limitada de alunos, utilizando ferramentas adequadas para concentrar o treinamento na condução pelo próprio aluno. Um protótipo parcial desse modelo é implementado e aplicado para uma amostra de pessoas de variadas idades, graus de instrução e atividades profissionais, dentro do território brasileiro. Avaliados os resultados, comprova-se que os pontos fracos de um treinamento presencial ficam bastante atenuados no WBT, que se destaca como uma forma eficaz de aprendizado. O impacto positivo revelado neste modelo confirma as expectativas do crescimento exponencial deste mercado, justificando a continuidade deste trabalho.

#### **ABSTRACT**

Nowadays most of the training is carried out in presential form. Despite its great variety, this kind of training presents, in many cases, deficiencies in the teaching-learning process. A number of solutions have been proposed in the attempt to overcome or to reduce the main barriers for the accomplishment of personal training or company-required training. Such barriers arise especially from low efficiency, high direct or indirect costs, and time constraints. The general objective of this work is to propose training informatization as a solution for the problems mentioned above, by using multimedia facilities along with the potential resources of the Internet, culminating, among the possibilities offered, a Web Based Training (WBT) model. The most relevant specific objectives are: to present WBT as an economic alternative for the substitution of the traditional trainings, allowing that any student may learn any theme of his interest, anywhere, at any time; to highlight the flexibility in carrying out the course in an attractive environment, according to the rhythm of the student, within a constructivist perspective; to propose an alternative that minimizes the problem of band width in WBT; to show that the modular construction of a WBT facilitates the administration and actualization of the courses. Considering the intended users' profile, this work proposes a fast-implementing supervised WBT model for an unlimited number of students, which uses facilities adapted to concentrate the training in the conduction by the student himself. A partial prototype of that model is implemented and applied for a sample of people of varied ages, instruction levels, and professional activities, in Brazil. An evaluation of the results suggests that the weak points of live training are quite attenuated in WBT, which constitutes an effective form of learning. The positive impact revealed in this model, confirm the expectations of exponential growth of this market, justifying the continuity of this work.

# **SUMÁRIO**

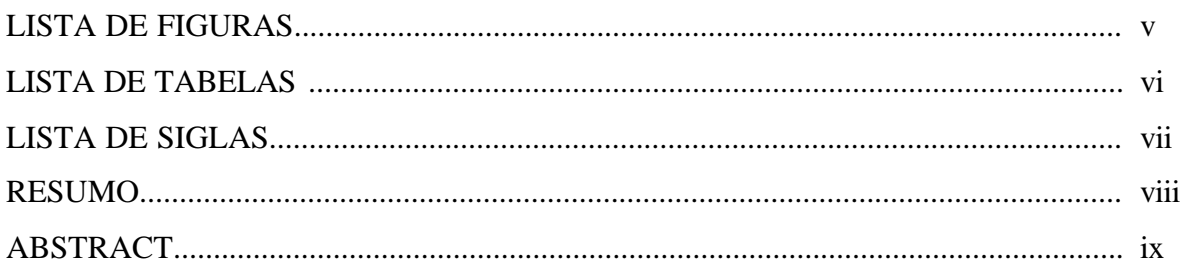

# 1 – INTRODUÇÃO

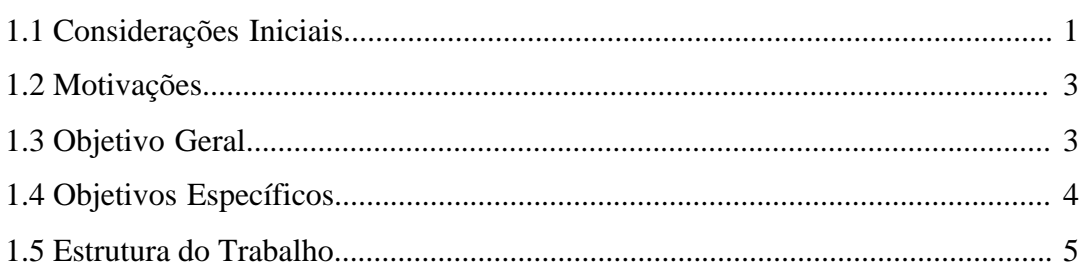

# 2-O TREINAMENTO

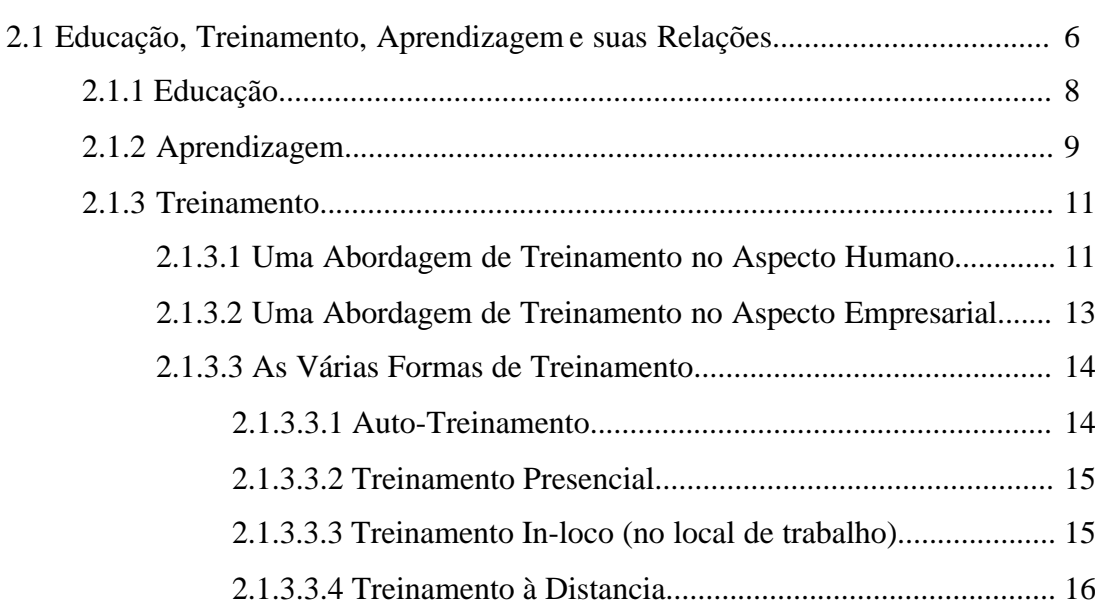

 $\mathbf{1}$ 

 $\boldsymbol{6}$ 

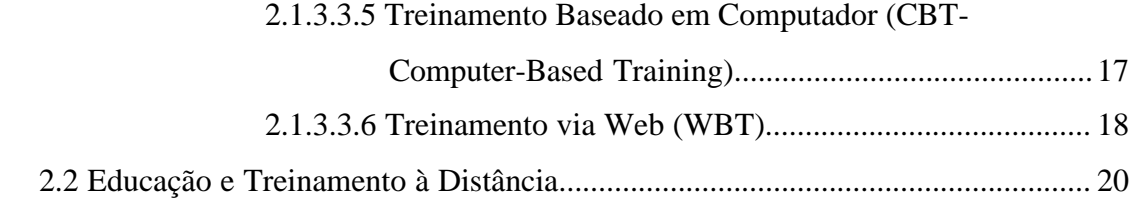

## 3-O TREINAMENTO VIA WEB (WBT)

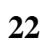

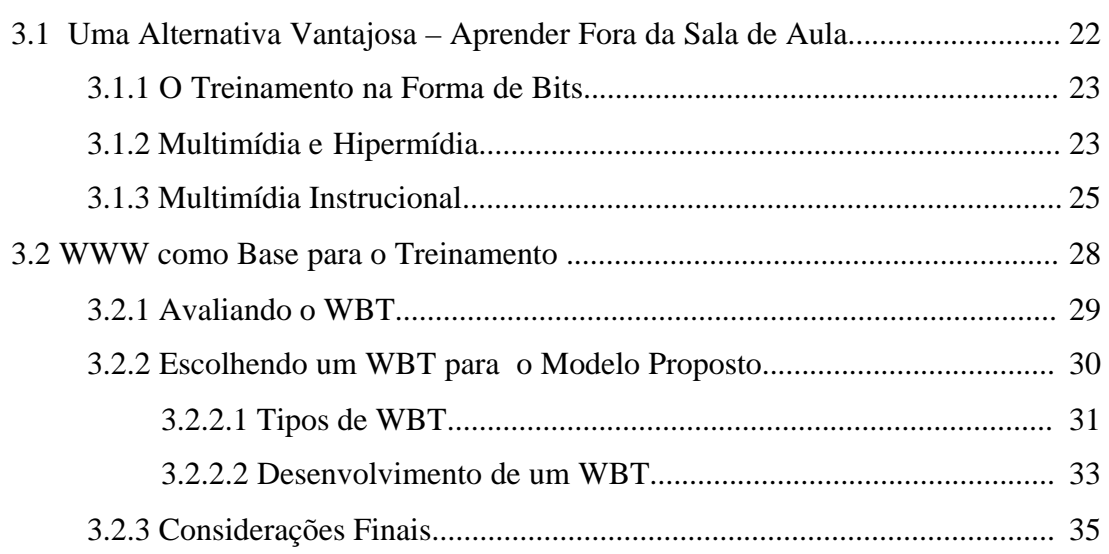

# 4 - O MODELO PROPOSTO DE WBT

37

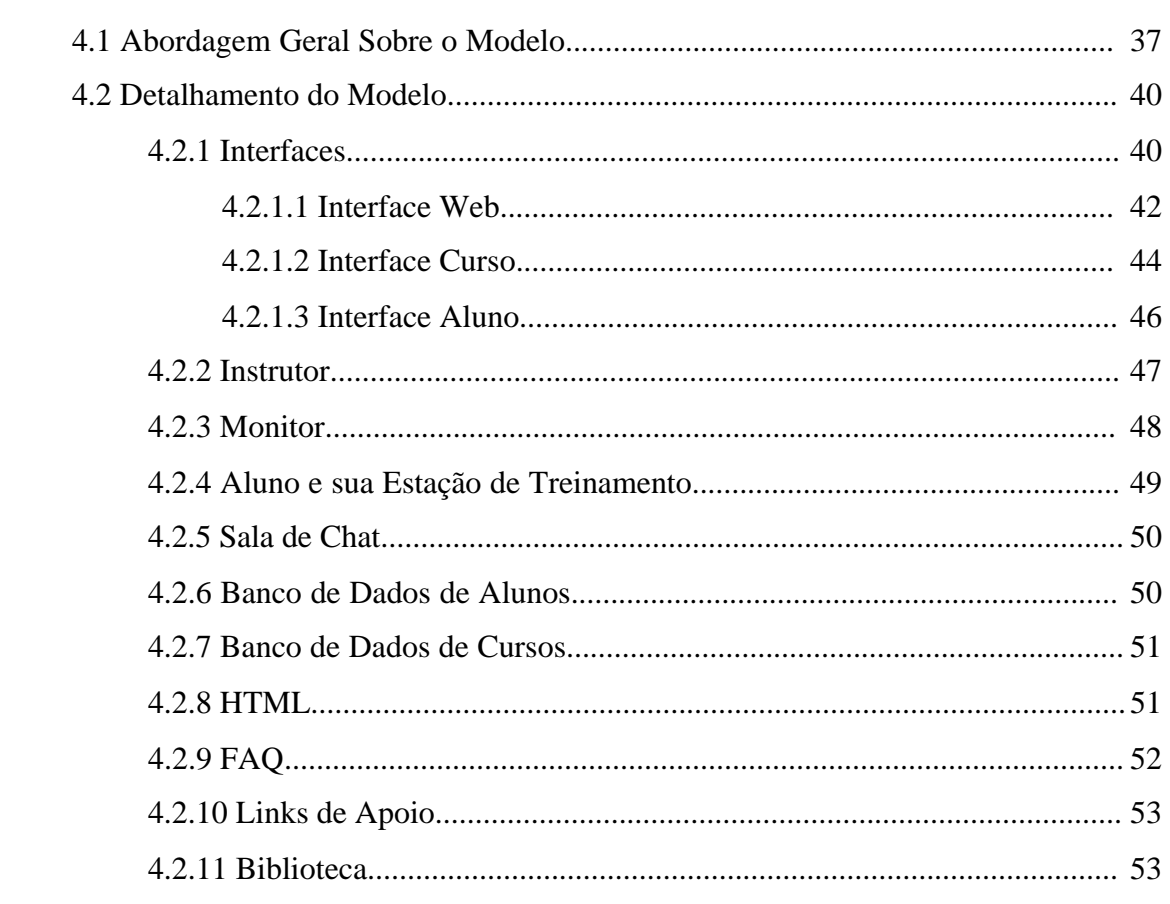

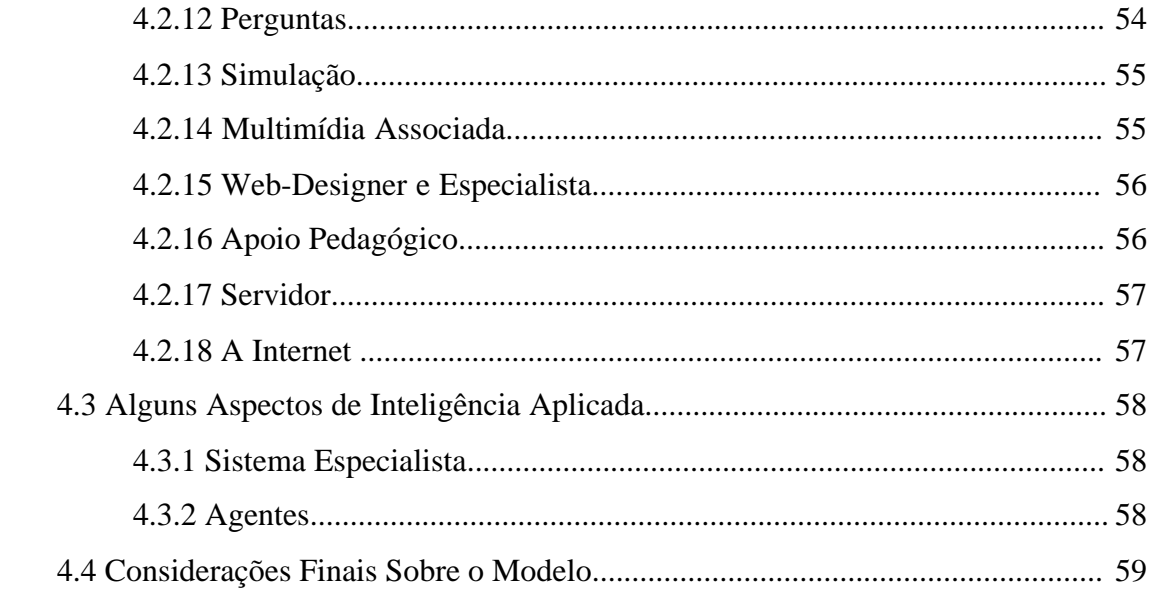

#### 5 – IMPLEMENTAÇÃO, APLICAÇÃO E VALIDAÇÃO DO MODELO 61

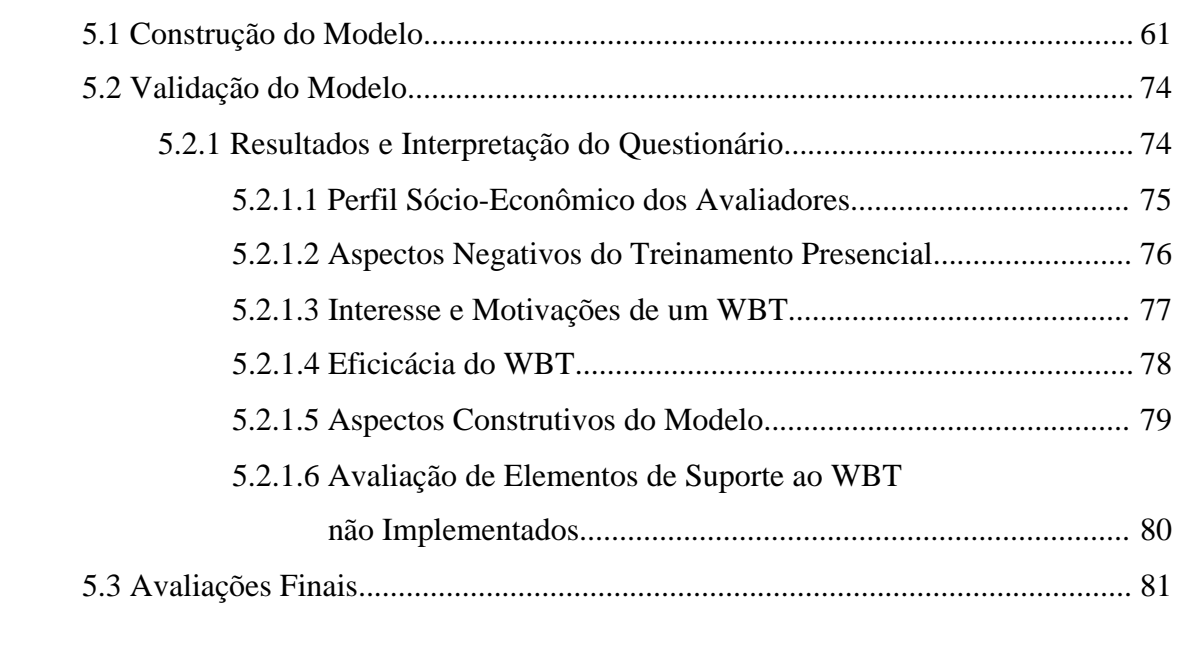

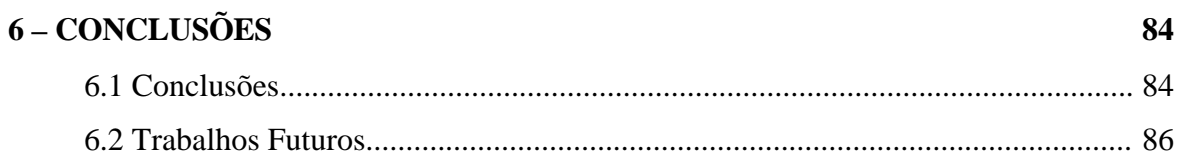

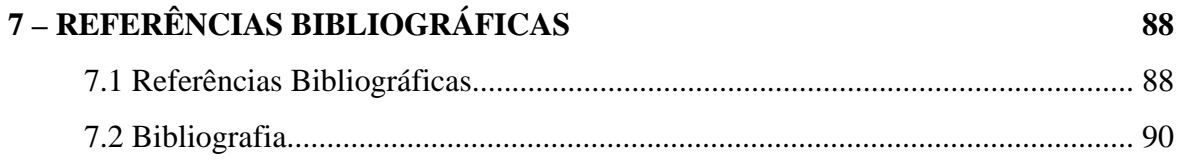

## **1 – INTRODUÇÃO**

1.1 Considerações Iniciais

Já superamos a época quando, agregar conhecimentos ou habilidades para desenvolver a criatividade e a produção mais qualificada de indivíduos ou organizações era privilégio de poucos. O acesso e retenção da informação especializada sempre foi difícil e onerosa. Essas informações são aquelas que se conseguem fora da escola através de cursos direcionados, através do que aqui será abordado como Treinamento. Com o passar dos anos, o treinamento e desenvolvimento de Recursos Humanos passou a ser tão importante quanto qualquer outra atividade dentro de uma corporação, de modo que o seus resultados podem modificar, para melhor, os tão cobiçados lucros e crescimento organizacional. Também, um número muito grande de cursos de aperfeiçoamento das mais diversas áreas de conhecimento foram sendo disponibilizados gradativamente, abastecendo aquelas pessoas que desejam melhorar seu desempenho profissional. Estes cursos, disponíveis na forma Presencial (em uma sala de aula, com a presença do instrutor e alunos), apesar da grande oferta e variedade, possuem, em muitos casos, tantas barreiras para serem superadas, que sua realização pode ser proibitiva. As principais barreiras ficam concentradas nos custos diretos e indiretos envolvidos, o tempo escasso e local "fora de mão" para sua realização.

A grande rede de computadores interligada mundialmente, a WWW (World Wide Web) ou simplesmente Internet, está mostrando um caminho alternativo para contornar estes problemas, mudando completamente este panorama. A Internet está acelerando muitos processos e quebrando muitos paradigmas de comportamento social, político e econômico, globalizando a informação para os mais diversos fins. A manipulação e o proveito desta quase infinita quantidade de informação também está sendo alvo de como ser melhor direcionada para trazer os resultados já experimentados dos Treinamentos tradicionais ou presenciais.

A Verdade é que o Treinamento continuará sendo uma das palavras chave para o sucesso de muitas empresas ou para muitas pessoas. Independente da fonte que ele será originado, presencialmente ou virtualmente, teremos um objetivo comum de agregar conhecimentos e aperfeiçoamentos com o propósito de nortear a busca de metas com mais facilidade, rapidez e segurança. De fato, em termos gerais, aperfeiçoar significa somar capacidades para gerar vantagens competitivas frente a concorrência globalizada, seja como indivíduos ou como grupo.

Quando resolvemos destinar um tempo para realizar um curso para reciclagem ou atualização pessoal ou profissional, o treinamento também pode representar uma grande dor de cabeça, pois teremos a difícil tarefa de organizar nosso tempo para encaixar mais esta atividade. Em muitos casos, o problema "tempo" para realizar uma capacitação se torna muito mais relevante do que o próprio custo, pois atualmente, o nível de dedicação exclusiva de um indivíduo ao seu trabalho está maior, insdisponibilizando-o inclusive nas suas próprias horas de lazer.

Em uma empresa, geralmente o treinamento é recorrido para uma ou mais pessoas da corporação visando capacitá-los ou aperfeiçoa-los nas suas atividades, otimizando um setor específico ou até mesmo toda a organização. Treinar em ambientes tão dinâmicos como os de uma empresa requer um planejamento e execução muito bem sincronizado e acertado. Em um treinamento mal planejado, onde se buscava solução, pode-se estar construindo um grande problema. Exemplo disso, é quando há a necessidade geralmente de interromper a atividade daquelas pessoas que podem ser fundamentais no trabalho diário de seu posto, e, mesmo que substituídas provisoriamente, podem causar prejuízos ao setor. O custo de um treinamento, em primeiro plano, começa a emergir em cifras tão relevantes, que podem até inviabilizar a execução dele. O tempo para realizá-lo também torna-se o segundo aspecto negativo que pode frustar a expectativa do seu propósito. A ordem destes principais pontos negativos, podem estar na ordem inversa e, dependendo do caso analisado, vão pesar muito na decisão de realizar um treinamento. Em algumas situações, o custo pode ser uma questão de segundo plano, quando chega-se a uma situação de que é eminente o treinamento, independente do quanto isto, naquele momento poderá custar, claro, dentro de limites suportados pela empresa.

No mundo dos negócios, onde a competitividade exige muito mais da qualidade e preço de seus produtos, torna-se constante a necessidade do treinamento de um ou mais setores desta. O treinamento presencial neste caso, entra como um novo custo a ser contabilizado com outras despesas passivas e sua prioridade passa a ser dependente não só de decisões estratégicas gerenciais mas também do caixa disponível para este fim. Para uma empresa, os custos podem se tornar relevantes pois não advém simplesmente do treinamento contratado ou realizado pelo

próprio corpo funcional da empresa, e sim de todos os custos diretos e indiretos relacionados desde o seu planejamento até o retorno deste investimento (ROI).

#### 1.2 Motivações

Nesta ótica de como o treinamento participa direta ou indiretamente de nosso desenvolvimento, como indivíduos ou integrantes de uma empresa, reúne-se muitas justificativas para propor um trabalho neste tema. Observando os aspectos negativos dos efeitos colaterais do treinamento presencial a outros que serão citados ao longo desta dissertação, pode-se encontrar algumas soluções para atenuar estes impecílios. Como citado, a Internet está sendo um alvo para resolver muitos problemas e base para a prestação de muitos serviços para negócios, comércio e informação. Nesse contexto, ela passa a ser base também para a exploração de soluções na área de treinamento.

Atualmente, a ilimitação de soluções baseadas na Internet, vem alimentando também o interesse sobre esta área, culminando no desenvolvimento maciço em todo o mundo, de sistemas e aplicativos para treinamentos baseados na Web denominados de WBT – Web-Based Training. Inúmeros modelos de WBT, com as mais variadas técnicas e ferramentas estão sendo utilizados por um número exponencialmente crescente de pessoas e empresas, tornando então, um mercado especialmente atrativo.

No Brasil, os primeiros passos já foram dados e o interesse também é crescente. Dentro de nossa realidade de disponibilidades, tanto de tecnologias no acesso a Internet, quanto aos cursos e empresas especializadas nesta área, identifica-se que podem ser propostas soluções de WBT no intuito de abranger uma grande parte de aplicações, tentando corrigir muitos dos pontos fracos do Treinamento presencial e dos próprios WBTs pesquisados. O WBT surgiu incialmente, mais voltado para Instituições de ensino e empresas. Atualmente, ele passa a ser também muito procurado pela população em geral. Segundo a GartnerGroup´s , em 2003 , 40% deste mercado será direcionado para este consumidor FISTER(2000).

#### 1.3 Objetivo Geral

Este trabalho portanto, tem como objetivo principal, apresentar uma proposta de WBT que possibilite acomodar cursos tanto para o interesse pessoal, quanto para empresas que necessitam treinar seu corpo funcional visando capacitá-los para um novo processo, tecnologia, procedimento ou organização adotado. Entre as inúmeras possibilidades na construção de modelos para este fim, pretende-se optar por um modelo supervisionado, para um número ilimitado de alunos, de rápida implementação, utilizando-se ferramentas adequadas para concentrar o treinamento pela condução do próprio aluno.

### 1.4 Objetivos Específicos

Na abordagem desse modelo, ainda pretende-se identificar alguns objetivos específicos, como:

- a) Mostrar que o WBT pode ser uma excelente alternativa para substituir uma grande parte dos treinamentos tradicionais presenciais, reduzindo significativamente o custo de um curso por aluno;
- b) Destacar a flexibilidade na execução do curso dentro do ritmo imposto pelo aluno, de modo progressivo totalmente monitorado e supervisionado, utilizando ambientes com recursos facilmente acessíveis e realmente necessários;
- c) Comprovar que é possível proporcionar conveniência e um ambiente atrativo para o aluno de modo que este tenha prazer em realizar um treinamento eficiente, eficaz e dentro de premissas construtivistas na construção do conhecimento;
- d) Identificar que com um WBT é possível que qualquer aluno, em qualquer lugar, aprenda em qualquer tempo, qualquer tema de seu interesse;
- e) Sugerir uma alternativa que atenua significativamente um dos grandes problemas do WBT: a largura de banda;
- f) Mostrar que, construir um modelo de WBT estruturado modularmente, facilita a administração e atualização dos cursos, dando agilidade no treinamento.

É indiscutível portanto, que o treinamento traz muitos benefícios a um indivíduo ou empresa. Resta saber como, quando e de que forma faze-lo. O "quando" surge naturalmente da necessidade, o "como" e "de que forma" é um problema a ser analisado e discutido.

Este trabalho foi estruturado de forma a conter no Capítulo 2, um estudo direcionado à encontrar quais os aspectos positivos que um treinamento baseado na Internet pode trazer, comparando-o com outros métodos e sua eficácia com relação ao aprendizado. Também, é abordado a relação entre educação, treinamento e aprendizado de modo a compor justificativas na escolha de um determinado tipo de treinamento.

 O Capítulo 3 descreve aspectos das vantagens do treinamento a distância relacionados ao uso de multimídias instrucionais. Uma abordagem rápida sobre as inúmeras possibilidades de aplicação e tipos WBT são discutidas incluindo a análise de alguns softwares tutoriais disponíveis. Essas considerações são utilizadas para apresentar adiante, uma proposta de WBT que objetiva tornar muito mais atrativo sua escolha, minimizando algumas desvantagens que estes métodos de treinamento ainda carregam.

O Capítulo 4, descreve com detalhes, todas as partes integrantes do modelo proposto, que será parcialmente concebido e aplicado. Algumas considerações sobre inteligência aplicada também são comentadas.

O Capítulo 5 detalha como parte deste modelo é construído e aplicado para uma amostra de pessoas das mais diversas idades, graus de instrução e atividades profissionais, dentro do território Brasileiro. Através de um questionário de avaliação incluído no modelo, intenciona-se levantar importantes contribuições das pessoas que realizaram o teste. Após o cruzamento e análise dos resultados do questionário, é realizada uma avaliação geral desse modelo.

Ao final, no Capítulo 6, as conclusões em torno do modelo proposto vão refletir se o rumo tomado deste trabalho foi de encontro ao alcance dos objetivos ora traçados e como devem ser tomados os devidos cuidados na implementação do modelo completo para garantir que seus pontos fortes sejam reforçados e seus pontos fracos, atenuados. Diante da vasta aplicação de WBT e temas correlatos, ainda são dadas algumas sugestões de trabalhos futuros que poderão enriquecer e dar continuidade a este trabalho iniciado.

### 2.1 Educação, Treinamento, Aprendizagem e suas Relações

Remonta-se séculos o verdadeiro sentido de aprender. Após o homem, através de suas descobertas, observar que tudo o que descobriu de algum modo mudou sua forma de agir com o meio, continuou a querer mudanças. Quanto mais ele se interage com o meio, mais se tira proveito e se aperfeiçoa daquilo que se descobriu. Esta situação conduz a um fenômeno social gerando novos comportamentos e experiências que serão acumulados em dois grupos: Dos indivíduos que vivenciam, descobrem, conhecem e que por fim aprendem e se capacitam, e dos indivíduos que podem, através destes primeiros, por uma ação intencional, receber de alguma forma este conhecimento. Neste cenário define-se que o primeiro indivíduo será denominado de Instrutor ou Professor e o segundo de Aluno. A inter-relação entre estes personagens e o meio ambiente desencadeia o chamado processo educacional, que se torna amplo. Inúmeros estudiosos como Jean Piaget, Lev Vygotsky e Skinner analisaram com mais profundidade as interações do homem com o meio no aspecto da construção da base de seu conhecimento.

Já que intenciona-se neste trabalho, propor um modelo computacional que realiza um processo de ensino-aprendizagem, é necessário dar uma breve abordagem sobre alguns conceitos básicos que interferem diretamente no sucesso desse modelo. Esta seção objetiva deixar evidente de que Treinamento e Educação são ações totalmente diferentes apesar das duas possuírem um forte inter-relacionamento através de um fator denominado de aprendizagem. Essa tríade de conceitos fecha-se em um ciclo que gira em torno de um ambiente que dinamicamente sofre transformações. MACIAN(1987, p.9) demonstra como ilustrado na figura 1, a abrangência da relação entre o que se define como Educação e Treinamento,.

Observa-se que o horizonte de educação é muito mais amplo, abrangendo todo o meio ambiente. Revela-se como a base que começa na família interagindo-se fortemente com a

cidadania, valores, crenças, conhecimento e profissão. Dentro desta visão, MACIAN(1987, p.9) ainda identifica e define muito objetivamente o que é treinamento:

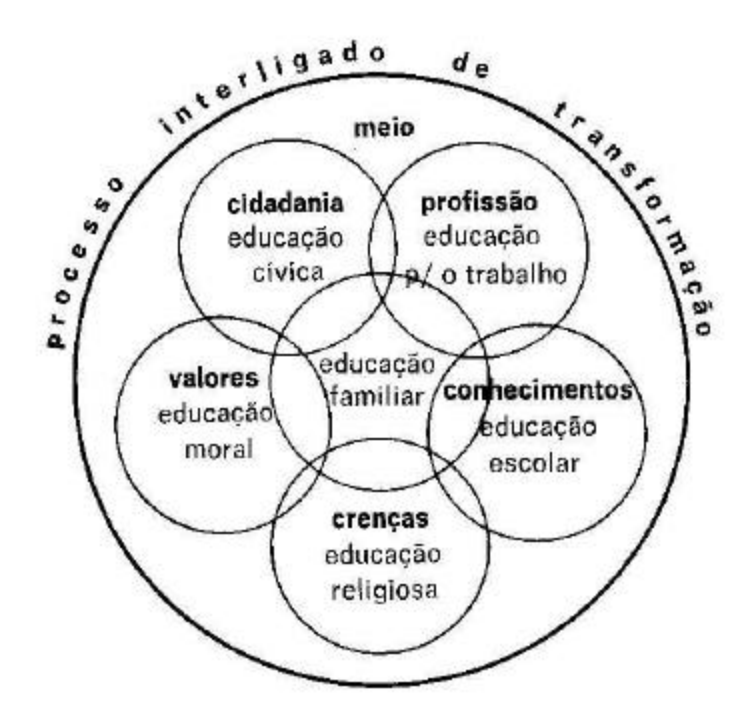

Figura 1 – As várias formas de educação e sua interação no processo de transformação do meio

Treinamento é, assim, uma forma de educação. Sua característica essencial consiste em educar para o trabalho.

> *Treinar é, portanto, estimular mudanças de comportamento, direcionando-as para o melhor desempenho profissional.*

> *Dado o seu sentido educacional, o treinamento deve ser encarado como troca de experiências e como processo de mudança em direção ao crescimento pessoal, propiciando, consequentemente, o desenvolvimento da organização*.

A autora ainda deixa bem claro qual a relação entre Treinamento, Educação e aprendizagem: MACIAN(1987, p.63) "Treinamento é atividade educativa e, como tal, busca subsídios nas ciências da Educação. Princípios universais de aprendizagem são válidos para situações de sala de aula convencional e para situações de treinamento, resguardados é claro, os necessários ajustamentos ditados pelas condições de aprendizagem e finalidades do programa."

2.1.1 Educação

Mais do que um processo amplo, a educação acompanha um indivíduo durante toda a sua vida desde seu nascimento. A sua ação é renovadora, ou seja, a mudança de comportamento ocorre tanto para quem aprende quanto para quem ensina. "Ao visarmos EDUCAÇÃO, teremos em mente uma perspectiva ampla: levantaremos diversas problemáticas sobre interação famíliaescola, pais e filhos, escola-aluno, aluno-professor, etc." (GAVALDON, 1997 p.15).

Em meio a tantas influências, escolher uma melhor maneira de educar, é uma tarefa bastante difícil. Uma prova disso são as inúmeras correntes pedagógicas que surgiram ao longo dos anos e ainda estão surgindo como o construtivismo, behavorismo, método Montessori, pedagogia Freinet, pedagogia Waldorf e mais recentemente a teoria das inteligências múltiplas de Howard Gardner. A tabela 1 resume bem os principais pontos destas teorias pedagógicas. (MARTINO, 1998, p.43; REEVES, 1998, p.60).

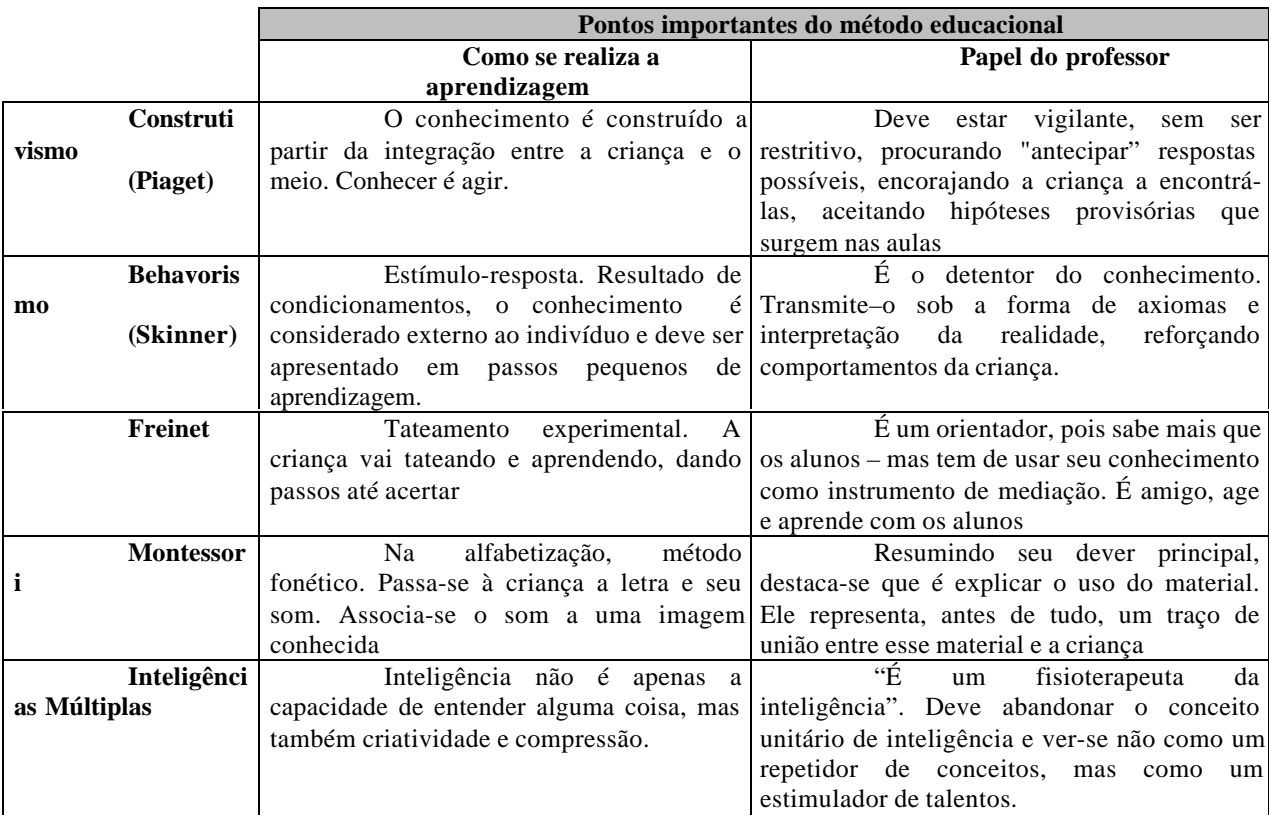

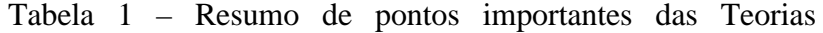

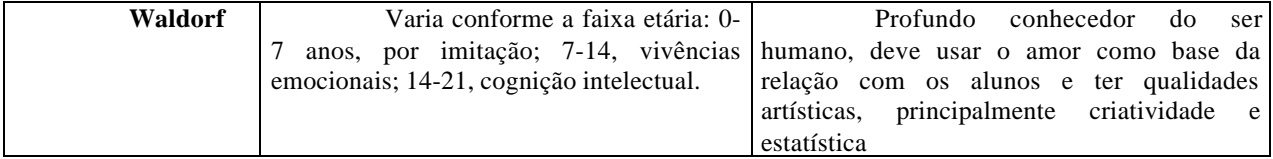

Observa-se na bibliografia em geral que, quando o tema é teorias pedagógicas em educação, o personagem que irá aprender, sempre está relacionado a uma criança. Isto não deve ser tomado como regra geral, pois educação para o trabalho como o treinamento, onde estarão envolvidos adultos, as mesmas teorias e métodos são aplicáveis, com suas respectivas adequações.

Outro ponto importante que se pode destacar é que, na Epistemologia (teoria do conhecimento) existem duas tendências no desenvolvimento e construção do conhecimento: A "centrada no Professor" e aquela "centrada no aluno", e que os atores mais importantes neste processo são o professor como referência na transmissão do conhecimento e o aluno como absorvedor deste.

Será visto mais adiante, que deste breve resumo, a teoria pedagógica mais adequada para um sistema computacional que pretende distanciar o instrutor do aluno, é a construtivista. Para propiciar efeitos iguais ou maiores de aprendizado do que em um treinamento presencial, o aluno deve ir encaixando conceitos e idéias a partir da interação dos conhecimentos absorvidos através da mídia e texto abordada de forma progressiva, de modo atender suas principais necessidades como: crescimento, ou seja, aprender enquanto estuda; diversidade no sentido de respeitar suas individualidades e motivação de modo a garantir sua participação ativa no processo (SOLOWAY et al, 2000). Isto justifica o porque da proposta do trabalho sugerir que o treinamento esteja centrado no aluno.

Neste contexto, observa-se que o ambiente de aprendizagem behavorista, também denominado de objetivista ou instrutivista, é característica dos cursos presenciais das escolas e também foi maciçamente empregado em cursos com CD-ROM ou nos primeiros modelos de ensino a distância. A grande preocupação dos criadores de cursos agora, tem sido a busca de um ambiente construtivista, pois dado a sua característica de interatividade, a informática vem trazendo muitas facilidades para a criação de ambientes como estes, através das inúmeras ferramentas da Internet e mídia instrucional especializada.

### 2.1.2 Aprendizagem

Antes de mais nada, é necessário admitir que o conhecimento pode aqui ser conceituado como sendo a informação ou noção adquirida pelo estudo ou pela experiência vivida. Como foi citado anteriormente, quando existe um ato intencional de um professor repassar um conhecimento para um aluno (sinônimo de aprendiz), denomina-se isto de ensino, e observa-se que este processo fica completamente norteado pelo professor.

Nesta abordagem, destaca-se que a aprendizagem é o elemento que a aparece como ponto fundamental e comum na construção de conhecimento de um indivíduo, e em sua forma e intensidade que ele diferencia a verdadeira mudança de comportamento do indivíduo no meio em que esse atua. Do lado do aluno, centrado neste, ao processo educacional desencadeado de suas reações ao ensino oferecido ou empregado, denomina-se de aprendizagem. Neste contexto, aprendizagem possui um sentido muito mais amplo do que se imagina. "O aprendizado pode ser definido como o entendimento, a incorporação e a retenção de informações e vivências por parte do alunos, de modo que possam ser por ele reproduzidos e aplicados correta e concretamente daí por diante, sem ajuda alheia." (REINER, 1995 p.2).

Organizar ou seqüenciar o conhecimento de forma que este seja absorvido e explorado com a maior velocidade e aproveitamento é o motivo do estudo da Epistemologia. Muitas teorias mostram direções próprias e inclusive opostas, conforme visto na tabela 1. A aprendizagem portanto está ligada diretamente relacionada ao professor, aluno e ambiente utilizado. Mesmo sabendo que o ambiente de aprendizado informatizado pode ser muito facilitado, pode-se chegar também a dúvidas do tipo: Em que idade é ideal o uso de computadores como elemento base para a construção do conhecimento? SETZER (2000, p.4) conclui que "qualquer tipo de uso de computadores deveriam só ser introduzidos a partir do segundo grau, na escola ou até mesmo em casa. É neste período de vida que um jovem tem maturidade intelectual para uso da máquina e não prejudicar seu desenvolvimento natural". De fato, antes do segundo grau (período dos 14 aos 21 anos), é muito mais interessante que o indivíduo manipule informações reais e não abstratas. É melhor que uma criança utilize um papel e lápis de cera para colorir um desenho, do que utilizar um mouse com alguns comandos para fazer o mesmo na tela do computador. NEGROPONTE (1995, p.189) tem uma visão mais positiva da presença do computador no aprendizado de crianças: "Talvez nossa sociedade tenha muito menos crianças incapazes de aprender e muito mais ambientes incapazes de ensinar do que hoje percebemos. O computador pode mudar esta realidade fazendo-nos mais capazes de chegar até as crianças com diferentes estilos cognitivos e de aprendizado". Na realidade estas correntes de pensamentos estão muito ligadas ao ambiente de aprendizado. Se este é rico em possibilidades, possuindo uma ampla gama de estilos cognitivos e comportamentais, conforme a abordagem construtivista, ele será considerado ideal, independente do ambiente ser real ou virtual.

#### 2.1.3 Treinamento

Treinamento é necessário? Afinal de contas o que é Treinamento e qual o seu objetivo? Para responder a estas questões precisa-se abordar um pouco mais sobre necessidades pessoais e o comportamento do homem ou empresa em uma sociedade. Treinamento é uma área ampla, existindo muitas abordagens sobre o seu papel dentro da sociedade. Fazendo uma composição e sintetizando as várias definições, conclui-se que treinar é preparar nosso cérebro a conhecer algo que deve ficar assimilado, visando facilitar associação de conhecimentos já sedimentados, correlatos ou não, resultando através dessa ação, a geração de facilidades para alcançar objetivos específicos ou no auxílio a resolução de problemas com maior rapidez.

O treinamento é a abordagem específica sobre um tema, produto ou ciência, de modo direcionado, rápido e intensificado. Geralmente os temas abordados nestes assuntos são complementos aos normais de nossa formação ou atividade profissional.

Neste escopo, independente do treinamento ser construído para aplicar a uma pessoa, ou para um grupo de pessoas de uma empresa, é necessário ter em mente que o produto fim é o aprendizado do indivíduo em questão. Apesar disto, a abordagem da necessidade e resultados nas duas situações são bastante diferentes.

#### 2.1.3.1 Uma Abordagem de Treinamento no Aspecto Humano

Inúmeras são as situações ou momentos em que sente-se a necessidade de agregar conhecimento, aperfeiçoamento ou capacitação. A manifestação dessa necessidade não tem idade para começar. Pode-se, ao entrar no ensino fundamental, desejar realizar um curso de inglês avançado (por vontade própria ou aquela insistida pelos pais), ou querer aprender, como por exemplo, criar uma Home Page na Internet para fazer dela um mural virtual da turma da escola onde a pessoa estuda ou da empresa onde essa trabalha. Mais adiante ainda, pode-se querer aperfeiçoar qualidades de culinária ou artes que complementem ou tornem o lazer mais gratificante. Quando se inicia o primeiro emprego, geralmente é visível que dentro do mesmo setor de trabalho existem outras pessoas que acabaram de entrar na empresa mas, por já somarem um tempo maior de vivência na atividade, possuem uma posição salarial diferenciada. Essa condição é assegurada e justa pois essas pessoas podem possuir muitas habilidades ou um perfil de atuação bem dominado sobre seu trabalho, fazendo-as merecedoras de seus postos. Esta busca de base de conhecimento ou habilidades (expertise) parece não ter limites principalmente quanto

mais envelhecemos. Esta necessidade de busca, característica do ser humano, também é muito mutante, pois a qualquer momento pode-se despertar o interesse por uma nova área profissional, recomeçando todo o ciclo de necessidades. Enfim, se a intenção é melhorar aspectos pessoais e profissionais, torna-se imprescindível manter a afinidade com os assuntos que nos envolvem ou que nos despertam curiosidades. Fixar-se no tempo, realizando tarefas repetitivas ou aprendendo o "básico", se tornou proibitivo para pessoas que realmente querem alcançar objetivos maiores. O status quo nesta globalização, leva irreversivelmente, as pessoas a buscarem conhecimento em todas as fontes possíveis, onde deve-se elas devem aprender a utilizar múltiplas ferramentas para executar um trabalho de forma eficiente e com qualidade diferenciada. É através do que fazemos que hoje somos identificados e reconhecidos na sociedade. Em um mundo competitivo, é imprescindível estarmos em sintonia com o novo, com o que de mais atual existe dentro de nossa área de atuação.

Mas, como é possível obter algum grau de diferenciação para competir em igualdade com outras pessoas? A resposta em síntese, conduz a uma única solução com duas variáveis: Vontade e Disponibilidade para realizar uma especialização. Esta especialização oriunda naturalmente de um provável curso, ou seja, de um treinamento. Talvez até poder-se-ia acrescentar uma terceira variável nesta composição de resposta como o custo. Bem da verdade é que o custo de um treinamento, por mais alto que este seja, pode ser pago por exemplo, pelo acumulado de uma economia ou financiado por algum agente financeiro especial, ou seja, a princípio, isto é contornável a curto, médio ou longo prazo dentro da relação custo/benefício (resultado) esperado.

A variável vontade também pode ser resolvida facilmente já que, naturalmente, é ela que diferencia o ser humano dos animais. Quando temos um desejo e QUEREMOS que ele se realize, certamente, de alguma forma, se realizará.

A variável disponibilidade de tempo para realização de um aperfeiçoamento, seria a variável que poderia tornar esta equação sem solução, inviabilizando talvez o objetivo desejado na realização de um treinamento pessoal. É claro, destaca-se aqui, que em cada etapa da vida o indivíduo passa por fases onde pode possuir uma quantidade maior ou menor de compromissos, e o tempo começa a se tornar escasso até mesmo para o lazer, e isto pode ser frustrante o bastante para impedir sua escalada profissional.

Nesta abordagem, pode-se concluir que, no aspecto pessoal, o treinamento pode ser a chave do sucesso na busca de excelência no domínio de qualquer assunto. Em contrapartida, a dedicação necessária para realizar este fim, pode ser extremamente desgastante onde, a falta de

disposição e tempo, pode com certeza, inviabilizá-lo de ocorrer. Esta inviabilização pode ocorrer mesmo se tratando do treinamento de pequena ou longa duração ou dedicação.

#### 2.1.3.2 Uma abordagem de Treinamento no Aspecto Empresarial

Atualmente treinamento é a palavra chave para o sucesso de muitas empresas que necessitam destacar-se da concorrência em um mundo extremamente competitivo. Sucesso para uma empresa significa, satisfação dos seus clientes internos (corpo funcional) e externos (consumidores), lucratividade, rentabilidade, geração de divisas, reconhecimento geral e outros valores. Funcionários treinados fazem uma enorme diferença na formação do produto final de uma empresa. Processos sintonizados com metas estabelecidas estão intimamente ligadas ao engajamento de todo o corpo funcional. Esta sintonia só é possível quando todos conhecem suas responsabilidades e as desempenham com exemplar habilidades. Isto naturalmente não é alcançado simplesmente por se fazer parte de uma equipe de um setor, é necessário conhecer e realizar com competência e preciosismo suas tarefas através de um treinamento especificamente preparado para este objetivo.

Treinar, também pode representar um problema quando os dirigentes ou gerentes de uma empresa necessitam interromper a atividade de um funcionário ou equipe para aperfeiçoar seu trabalho, otimizando um setor ou processo específico. O custo, em primeiro plano começa a emergir em cifras que podem até inviabilizar estas decisões. Não está sendo comentado aqui o custo simplesmente do curso, e sim de todos os custos diretos e indiretos que surgirão para a efetivação do treinamento, como:

- O remanejo de pessoal ou contrato temporário de pessoas para substituir aquele(s) que se ausentou(aram) para realizar o treinamento;
- As despesas de deslocamento e hospedagem do funcionário ou equipe no caso de realização de treinamentos fora da empresa;
- Os custos extremamente elevados de treinamentos específicos;
- Os custos futuros decorrentes da falta de retorno que um treinamento mal realizado ou por um funcionário não motivado (ou mal escolhido).

Enfim, no ambiente empresarial, a quantidade de variáveis envolvidas para se inviabilizar um treinamento já são bem maiores e, ao contrário da abordagem humana anteriormente

discutida, os custos diretos e indiretos passam a refletir-se na variável de maior peso na tomada de decisão.

O treinamento empresarial atualmente se tornou um dos negócios que mais se expandiu no mundo, justamente por reflexo dos benefícios diretos que eles podem trazer. Planejado adequadamente pelo setor de RH (Recursos Humanos), com total apoio da alta gerência, pode maximizar resultados, minimizando custos e otimizando os próprios recursos humanos disponíveis (VASCONCELLOS, 2000). A busca pela melhor forma, curso mais conveniente e o melhor momento de treinar os funcionários é que se tornaram imperativos. Mais uma vez, a Internet entra como veículo fundamental para a implantação, com custos baixos, de um novo modelo ágil, moderno e democrático de formação profissional (CIPULLO, 2000, p.31).

#### 2.1.3.3 As Várias Formas de Treinamento

O treinamento pode ser realizado de muitas formas trazendo inúmeros resultados diferentes. As principais formas de treinamento podem ficar assim classificadas:

#### 2.1.3.3.1 Auto-Treinamento

É em sua concepção o mais simples onde pelo uso da própria curiosidade ou necessidade, necessita-se conhecer assuntos através de estudos que auxiliem no entendimento de um contexto de uma área de interesse ou conduza a uma posição mais especializada nessa área. Nesse tipo de treinamento, existem mais desvantagens do que vantagens no aspecto de resultados esperados.

Vantagens:

• Custo praticamente zero, considerando que as informações possam ser obtidas de ferramentas como Internet, notícias, artigos, grupos de discussão, bibliotecas, conversa com especialistas, etc...

Desvantagens:

- Prazo longo para alcançar o objetivo final: conhecer o assunto com detalhes;
- Incertezas que podem aparecer por leituras contraditórias e diversidades de opiniões podem gerar insegurança sobre as informações;
- Falta de ligação com assuntos correlatos dificultando as contextualizações.

#### 2.1.3.3.2 Treinamento Presencial

Quando une-se um grupo de pessoas com o mesmo objetivo de conhecer determinado assunto, orientado por um instrutor, sob um mesmo espaço físico (sala de aula), tem-se um treinamento presencial.

É a metodologia mais utilizada. Com este tipo de treinamento normalmente se tem resultados bastante positivos, pois o instrutor está em constante contato com os treinandos, realizando debates, avaliando, supervisionando-os ou não.

Vantagens:

- Além de passar um conteúdo mais rico, o instrutor pode trocar idéias, discutir estudos de caso exemplificados por ele ou pelos próprios treinandos;
- O instrutor está a disposição para responder de imediato questões que afloram no momento das aulas, melhorando a assimilação e associação de conteúdos;
- Possibilita a interação entre os próprios alunos que juntos podem alcançar conclusões na abordagem de assuntos;

Desvantagens:

- Muito dependente da qualidade do instrutor e da preparação didática do conteúdo do curso para melhor aproveitamento de um grupo;
- Para que seja reduzida a dispersão da atenção e aumentado o grau de interesse dos treinandos, é necessário exigir bastante da criatividade e motivação do Instrutor;
- Não é apropriado para turmas com conhecimentos heterogêneos pois o ritmo no avanço de conteúdo é único, prejudicando os treinandos que possuem maior dificuldade de acompanhamento ou assimilação do conteúdo;
- Custo elevado principalmente os cursos específicos são relativamente caros e acompanham todos os custos diretos e indiretos comentados nas abordagens anteriores;
- O tempo limitado e definido deve abranger todo o assunto planejado, podendo, alguns tópicos, serem pouco explorados ou até mesmo ignorados;

2.1.3.3.3 Treinamento In-loco (no local de trabalho)

Geralmente este tipo de treinamento é utilizado quando os recursos materiais relativos ao tema se encontram na própria empresa, ou quando se deseja evitar que os treinandos se

ausentem da empresa, minimizando o tempo de curso diário para que os mesmos possam em períodos definidos dar continuidade ao seu trabalho dentro da empresa. Além de somar a maioria das vantagens e desvantagens do treinamento presencial, destaca-se ainda:

Vantagens:

- Ideal para treinamento em novas tecnologias, ciências, processos ou em equipamentos que se encontram na própria empresa necessitando instrumentação específica utilizada por estas;
- Treinados na própria empresa, não se possui custos de hospedagem e deslocamentos. Desvantagens:
- Pode interromper o trabalho de um setor ou equipe que necessitam dos instrumentos/máquinas;
- Possíveis interrupções e dispersões no estudo de treinandos que estão participando do curso, para atender "urgências" dentro da empresa simplesmente pelo fato destes estarem acessíveis no ambiente físico da empresa.

## 2.1.3.3.4 Treinamento à Distância

Este tipo de treinamento é uma opção interessante para empresas ou instituições que possam destinar investimentos de valor considerável para implantar centros de treinamentos mais avançados como vídeo-conferência, por exemplo. Possibilitado pela difusão e disponibilidades de tecnologias associadas e a constante redução de custos de equipamentos necessários para sua efetivação, o treinamento a distância passou a ser materializado por muitas empresas que necessitam treinar constantemente funcionários que encontram-se em diferentes filiais espalhadas em um estado, país ou mundo. Nestes casos onde uma empresa possui muitos pontos, os custos envolvidos para treinamento periódico alcança valores muito elevados, justificando investimentos em treinamento a distancia. Considerando que, mesmo sendo alto o custo para implantar uma estrutura com tecnologias e equipamentos para este fim, para algumas situações, ainda torna-se vantajoso optar por este caminho.

Vantagens:

- Economia de custos Os custos diretos e indiretos de um treinamento presencial são bastante reduzidos;
- Economia de Tempo Deslocamento e os custos associados são eliminados;

• Flexibilidade e conveniência – Agendamento é muito facilitado;

Desvantagens:

- Valores de investimentos para implantação da estrutura ainda são altos;
- Pelo motivo do instrutor apresentar o treinamento através de um monitor de vídeo (vídeo-conferência), o grau de dispersão da atenção, dependendo do grupo, pode ser maior do que um treinamento presencial;
- Requer um estúdio especial para o instrutor, bastante equipado com recursos tecnológicos, apoiado por técnicos especializados na estrutura;
- Por estar interligado através de links privados de comunicação e possuir uma quantidade relevante de equipamentos envolvidos, é muito sujeito a falhas e conseqüentes interrupções;
- Custo de manutenção significativo, considerando também que deve-se pagar pelos links.

#### 2.1.3.3.5 Treinamento Baseado em Computador (CBT- Computer-Based Training)

Este é um modelo idealizado contido em um CD-ROM, toda a mídia e conteúdo do curso digitalizados, organizados de forma didática e escritos por profissionais da área (Instrucional Designers). Este software pode ser executado em um computador que, passo a passo, apresentará o assunto com mídia auxiliar contendo testes ou exercícios realizados pelo treinando. Muitos modelos com diversas técnicas já foram idealizados para melhorar a performance do treinando neste modelo. O treinamento fica completamente centrado no aluno, onde este terá total liberdade de trilhar inúmeros caminhos para atingir a busca e construção de conhecimento.

Vantagens:

- Treinando faz o treinamento no seu ritmo e no seu tempo em qualquer lugar (desde que haja um computador com CD-ROM);
- O uso de mídia como vídeo e figuras animadas, motivam e auxiliam sobremaneira na assimilação de conteúdos;
- Pode-se rever conteúdos a qualquer tempo;
- Baixo custo. Paga-se somente pelo curso em CD-ROM, acompanhado normalmente de alguma apostila.

Desvantagens:

- A falta da figura do instrutor reduz a eficácia deste modelo pois o aluno fica limitado ao que está sendo apresentado pelo conteúdo do CD sem nenhuma orientação imediata;
- Falta de interatividade com outros alunos, e instrutor;
- Dificuldade de cobrar resultados dos treinandos, de modo a obter uma avaliação real do seu desempenho;
- Possibilita que o treinando tenha muita liberdade sobre o que quer estudar. Isto pode acarretar em que o aluno possa buscar só aquilo que lhe é atrativo, ignorando tópicos que podem ser muito importantes na construção do seu conhecimento.

2.1.3.3.6 Treinamento via Web (WBT)

Mais do que treinar via computador como o caso do CBT, é integrar este a grande rede Internet, saindo do anonimato, ou do estudo individual, para interagir-se com instrutor ou treinandos virtualmente. Caminha-se para uma situação onde a informação está disponível a qualquer momento na quantidade e qualidade desejada. Interagir com outras pessoas via Internet parece trazer um atrativo a mais em relação a idéia de estar "sozinho" em frente a um computador. O WBT, é uma composição de recursos baseada nas ferramentas disponíveis na Internet que pode ser designado para instrução individual ou para grupos O treinamento é acessado através de um Browser como o Netscape Navigator utilizando os protocolos padrões como o HTTP (HyperText Transmission Protocol) e o TCP/IP (Transmission Control Protocol/Internet Protocol). O WBT tenta acertar ou nivelar as desvantagens de todos os outros tipos de treinamento, agregando muitos pontos positivos para sua escolha.

Vantagens:

- O Treinando se auto-desenvolve, fazendo o treinamento no seu ritmo e no seu tempo em qualquer lugar (desde que seu computador esteja conectado a Internet);
- Reduz significativamente os custos diretos e indiretos envolvidos em um curso tradicional presencial;
- Interatividade total, possibilitando obter contato com outros alunos e instrutor através de recursos proporcionados pela Internet como e-mail, downloads, newsletter, fóruns de discussão, etc...;
- A aprendizagem é mais rápida e eficiente porque o treinando é ativamente envolvido na situação de ensino-aprendizagem pela interação com a mídia instrucional, expondoo as informações do mundo real;
- Redução ou eliminação dos grandes investimentos em centros de treinamento;
- Os alunos podem ser melhor avaliados e supervisionados;
- Instrutores podem participar do ensino em qualquer lugar e/ou tempo, economizando tempo e dinheiro, podendo ainda ter acesso a todos os registros no avanço dos estudos dos alunos;
- Nivelamento do conhecimento, uniformizando procedimentos, pois garante que todos os funcionários de uma empresa receberão o mesmo tipo de instrução, isto é, não ocorrerão variações na abordagem dos assuntos muito comuns na técnica presencial;
- Renovação do interesse dos profissionais devido a dinâmica imposta pelo curso, gerando melhor aproveitamento. O curso informatizado é altamente motivador em decorrência da adoção da abordagem indutiva de ensino que leva a descobertas (*insights*) no melhor dos conceitos da fenomenologia (estudo dos fenômenos da experiência humana);
- Permite avaliar deficiências do próprio curso ou dos alunos;
- Imprime agilidade ao treinamento pois uma vez produzido, o curso poderá ser massificado para toda uma empresa, ao mesmo tempo, dependendo apenas da disponibilidade de equipamentos;
- O investimento é rapidamente recuperado. Além disto, o aplicativo poderá ser utilizado para treinar pessoal admitido ou que estejam ingressando em uma nova função;
- O conteúdo nunca se desatualiza porque é possível introduzir alterações a qualquer tempo.

Desvantagens:

- Custo elevado para sua implementação;
- Largura de banda limitada;
- Sistemas de autoria caros;
- Perda de contato humano;
- Muitos alunos preferem o formato tradicional de estudo, como por exemplo a leitura no próprio papel;
- Pode oferecer distorção na aprendizagem;
- Não é um curso ideal para desenvolver habilidades práticas ou emocionais onde o contato humano é fundamental;
- Dependência da iniciativa do aluno.

Fazendo uma análise geral de todos os tipos de treinamento vistos até aqui, observa-se que o treinamento presencial e o WBT são os que mais agregam virtudes. No entanto, comparando as suas desvantagens, concluí-se que o treinamento presencial ainda perde muitos pontos, onde algumas delas, como o tempo estabelecido para sua realização, são resolvidas pela própria natureza do WBT. Este saldo vantajoso que adorna o WBT, tem dado muito crédito pela sua adoção em muitas aplicações. Fora do Brasil, a popularidade do WBT tem chamado atenção de muitos investidores e adeptos, pois está quebrando diversos paradigmas dentro da educação. Universidades Virtuais, cursos de Mestrado e Doutorado, já podem ser realizados dentro desse modelo que está sendo muito aceito. Aqui no Brasil os investimentos estão começando, e os números estão mostrando que o crescimento é bastante otimista (FLORENZANO, 2000 p.36).

Algumas desvantagens ainda permanecem enraizadas com o WBT e outros pontos positivos encontrados no treinamento presencial ainda não conseguiram se estabelecer adequadamente. A maioria dos WBTs existentes são criados por potentes ferramentas chamadas de coursewares, que tentam atenuar as desvantagens como largura de banda e reforçar vantagens como a criação de ambientes virtuais extremamente interativos e atrativos com alunos e instrutores. Mas isto tem um custo inicial muito alto.

Um aspecto importante a ser considerado nessas comparações das diversas formas de treinamento, é sua eficácia. Nenhuma forma pode ser considerada melhor que outra, pois são estruturas diferentes, e dentro de cada uma delas, existem muitas formas de implementá-las para garantir maior eficácia dentro de sua proposta. Jacomino apud DIPAOLO (2000, p.117) por exemplo, defende que nada substitui a experiência de estar em um campus universitário, compartilhado o dia-a-dia com os colegas, professores e a comunidade. Cursos a distância são facilitadores, e sua clientela são em geral profissionais muito motivados, com pouco tempo e com uma necessidade específica de aprendizado.

#### 2.2 Educação e Treinamento à Distância

Como visto na Seção 2.1, o treinamento é uma forma de educação para o trabalho. Disso concluí-se que treinamento e educação são teoricamente sinônimos. Na prática, é possível distinguir treinamento e educação, pois normalmente associa-se a Educação à Distância (EAD) à cursos de grande carga horária, aplicados a universidades com prazos limitados para conclusão.

O treinamento à distância, geralmente é associado a cursos de curta duração aplicados a ambientes empresariais ou pessoais que podem ou não possuir prazos para sua conclusão. O projeto de uma estrutura de ensino à distância, pode utilizar as mesmas ferramentas de construção (coursewares), tanto para aplicações de treinamento corporativo quanto para educação no meio acadêmico. As concepções da estrutura e sua complexidade, serão particulares para cada caso. Portanto, quando se fala em WBT, pode-se estar falando em EAD ou treinamento a distância. "Uma das características marcantes do mercado de WBT é a relação direta entre os meios acadêmico e corporativo. A maioria dos projetos de cursos on-line, são frutos de parceria entre empresas que desejam aproveitar as vantagens do treinamento remoto, fornecedores de soluções tecnológicas (como AulaNet, LearningSpace, Universite, Pontoedu) e núcleos de conteúdo (Universidades e outras instituições educacionais)." (AISENBERG, 1999 p.50). Termos como WBE (Web-Based Education) ou WBI (Web-Based Instruction) são variantes utilizadas comumente para universidades. Na realidade WBT é uma confluência de três evoluções sociais e técnicas: ensino à distância, educação conduzida por computador e tecnologias de Internet. Educação e treinamento não tem diferenças claras (HORTON, 2000, p.2).

Um aspecto importante é que, no treinamento ou educação à distância, para fim pessoal ou empresarial, o alvo aqui será sempre considerado o indivíduo aluno. Independente se esse deseja realizar um curso sozinho, ou se faz parte de uma equipe que, integrante do corpo funcional de uma empresa, está se capacitando. A figura 2 ilustra isto.

Nesse ambiente, o aluno alcançará ainda, resultados como o da familiarização com as novas tecnologias, principalmente as de rede e entenderá o impacto que estas tecnologias estão tendo em sua profissão (ELLS, 1999).

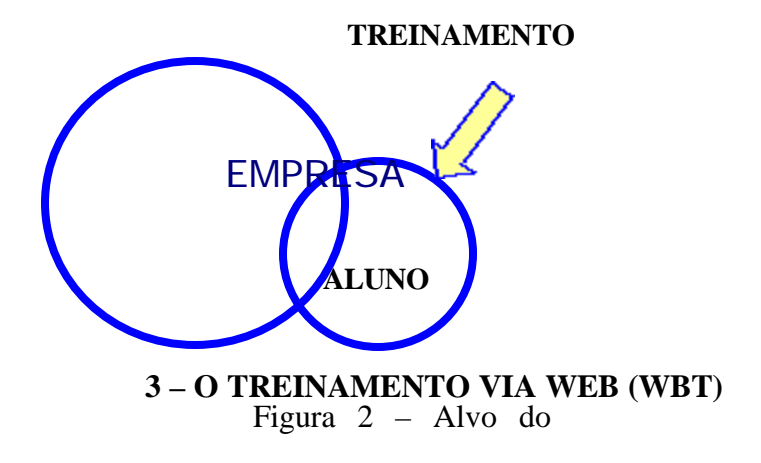

treinamento

### 3.1 Uma Alternativa Vantajosa – Aprender Fora da Sala de Aula

A procura de recursos tecnológicos para prover educação já vem fazendo história desde 1950 quando a Universidade de Stanford, em parceria com a IBM, ofereceu um modelo de instrução suportado por computador (CAI – Computer-Aided Instruction) para escolas elementares, que rodava em caros Mainframes. (HORTON, 2000 p.4) Universidades Americanas sempre foram pioneiras na busca da inovação, transformando a informação em bits, e estes bits em educação inovadora. Informatizar o treinamento requer também uma nova postura de todos os profissionais envolvidos, do aluno ao instrutor, voltada para uma necessidade de atualização dentro desta revolução tecnológica continuada. Nesta visão, uma nova tecnoclogia, chamada de tecnologia instrucional, emergiu a passos largos, principalmente dado à abordagem metodológica sofrida e pelo conceito de aprendizagem construtivista proposto por Jean Piaget e mais recentemente por Robert Gagné, que defende a individualização ou personalização do ensino.

 Na realidade, na maioria dos casos, como já discutido, a abordagem utilizada para treinar pessoas nas empresas ou fora delas adota uma visão objetivista e não construtivista, isto é, existe o controle da natureza, seqüência e freqüência das atividades de ensino de forma que seja possível reproduzir o conhecimento e o desempenho de um especialista, da maneira mais eficiente possível. Os elementos, descobertas e individualidade (respeito às diferenças individuais) são freqüentemente ignorados, comprometendo bastante a eficácia de um treinamento. Portanto, para perseguir metas construtivistas é necessário fazer uso de uma da tecnologia instrucional bem planejada e centrada no aluno.

### 3.1.1 O Treinamento na Forma de Bits

A evolução da tecnologia digital demonstrou que o computador era a ferramenta que estava faltando para colocar muitos dos princípios construtivistas em prática e o treinamento entrou definitivamente na era da informática. A informática abriu um leque de possibilidades para estruturar aplicativos ou coursewares empregando, com grande êxito, a abordagem defendida há décadas pelos educadores. Agora, nesse final de século, encontra-se disponível técnicas que permitem a implementação de programas de treinamento e desenvolvimento que

incorporam os conceitos tanto da tecnologia instrucional como da aprendizagem. A conversão para bits (digitalização) de conteúdos instrucionais não se trata de um modismo e sim de uma forma de ensino que permitirá que as organizações se transformem em sítios de conhecimento e experiência, e serão o modelo de empresa que prevalecerá no próximo milênio. Com o aperfeiçoamento da tecnologia da realidade virtual, em que as simulações adquirem um sentido muito próximo do real, o treinamento digitalizado poderá também ser utilizado em programas de mudança comportamental, que já está acontecendo. "Na escola do futuro, o ensino é muito mais flexível, muito mais interativo e o professor terá muito mais importância, exercendo verdadeiramente a função de mestre, sendo o pivô do processo de transformação dos dados em informação, e da informação em conhecimento" (BERNARDI, 2000).

#### 3.1.2 Multimídia e Hipermídia

A multimídia pode ser definida como formatos múltiplos de mídias (duas ou mais) de vídeos, áudio, textos, e outros, utilizadas para representar uma informação, podendo ou não, ser veiculada através de computador (HEINCH et al, 1999, p.229).

A hipermídia se diferencia da multimídia por se caracterizar pelo acesso não-seqüencial das informações disponibilizadas em um computador qualquer que seja o formato utilizado multimídia ou hipertexto. Para ser hipermídia é necessária a existência de elos de ligação (*links*) entre as diversas peças que compõem as várias mídias utilizadas no aplicativo. Um treinamento utilizando o formato hipermídia apresenta-se em uma variedade de meios ou mídias (textos, gravuras, vídeos, animação, áudio, sons, etc.) de acesso livre ao conteúdo através de hipertextos e ações realizadas pelo treinando através da utilização do computador.

O hipertexto é um dos elementos mais importantes na confecção de um aplicativo do tipo hipermídia. Um texto se transforma em hipertexto quando permite o acesso não-seqüencial as informações quando estas estão destacadas sob o formato de textos. O hipertexto apresenta dois componentes: o nódulo e o elo de ligação. Um nódulo geralmente apresenta um conceito único ou idéia que poderá conter várias páginas enriquecidas com texto, ilustrações, animação, áudio, vídeo, imagens, etc. O nódulo portanto, é um conjunto de informações completo que é acessado por um elo de ligação. O grande potencial da hipermídia consiste na sua capacidade de produzir um corpo grande de informações (nódulos), complexo e totalmente inter-conectados através de elos de ligação. Os aplicativos de treinamento produzidos através desta técnica, possibilitam agilizar o treinamento mediante uma navegação fácil e rápida por uma grande quantidade de

caminhos. Isto oferece o desenvolvimento de uma aprendizagem seletiva, ou seja, o usuário navega somente pelos tópicos que atendem às suas necessidades. A figura 3 representa graficamente estas definições (HEINICH et al, 1999, p. 230).

### Figura 3 – Organização de uma Hipermídia

A hipermídia portanto, é uma técnica que atende plenamente as exigências modernas de tecnologia instrucional e relação ensino-aprendizagem. A abordagem construtivista empregada na criação de aplicativos no formato hipermídia, transforma o treinamento em uma experiência agradável, produtiva e altamente motivadora para o aluno.

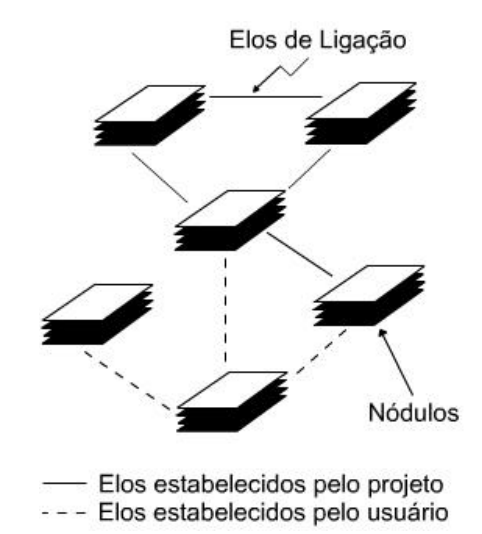

A criação atual de conteúdo para a multimídia ou hipermídia para a educação tem sido executada simplesmente pela digitalização das mídias. Este paradigma deve ser quebrado pelas técnicas emergentes distribuídas de representação, busca e edição (CHANG et al, 1998, p.900). Mais do que dar alternativa motivadora é torná-la personalizada e eficaz.

Um dos tipos de hipermídia que se destaca para aprendizado na Web é a Hipermídia Adaptativa. Elas se destacam por apresentar ao usuário, páginas personalizadas contendo as mídias e links necessárias para seu perfil, ajudando-o a encontrar seus melhores caminhos no hiperespaço (RIBAS, 2000, p.21).

### 3.1.3 Multimídia Instrucional
Informatizar o ambiente de aprendizagem de treinamento, incorporando elementos construtivistas em sua concepção, ficou extremamente facilitado quando concebido em sistemas computacionais, pois o meio criado pela tecnologia digital, permite a implementar em softwares, elementos difíceis de serem reproduzidos em um treinamento presencial. Estas implementações resultarão nas mídias instrucionais que devem ser construídas respeitando os principais aspectos:

- Meio ambiente atrativo, permitindo que o treinando trabalhe no seu próprio ritmo e que se concentre em aspectos que atendam às suas necessidades atuais;
- Individualidade de forma que possibilite o treinando voltar à informação quantas vezes for necessário para formar a sua compreensão do tema abordado;
- Interatividade (de modo oposto ao da passividade que caracteriza o treinamento presencial). O instrutor é figura secundária e o aluno interagindo com os recursos instrucionais é o principal veículo no processo da aprendizagem;
- Instrução Sistemática: as tarefas complexas devem ser sistematicamente decompostas e ensinadas passo-a-passo, e depois recompostas;
- Abordagem multisensorial: a aprendizagem é mais eficiente quando a informação envolve a maior parte dos sentidos (multimeios) porque um meio reforça o outro;
- Realimentação e Reforço: os treinandos necessitam realimentação imediata, principalmente, quando estão aprendendo um conceito novo;
- Participação e Intercâmbio Social de modo que exista a interação entre alunos e instrutor através de email, fóruns , grupos de discussão, vídeo-conferência etc...;
- Representação da realidade de modo que através desta hipermídia, o aluno possa "ver por dentro" uma série de situações que seriam dificilmente realizadas em outro contexto;
- Proporcionar ao aluno uma linha de acesso a consultas e pesquisas em escala mundial como a Internet;
- Prever recapitulações de todos os passos dados na construção do conhecimento de modo que o aluno tenha conscientização do caminho percorrido.

Portanto, desenvolver qualquer modelo de treinamento informatizado onde se deseje eficácia, deve-se incorporar elementos construtivistas sob uma hipermídia muito bem analisada, escolhida, planejada, desenvolvida e constantemente avaliada. Entende-se aqui por eficácia, a situação do aluno alcançar o objetivo final, que é aprender, utilizando eficientemente as ferramentas disponibilizadas sob a forma de mídia. Para cada propósito de treinamento existirá

uma multimídia instrucional adequada. Isto não é uma tarefa muito simples pois exige o trabalho de uma equipe de profissionais de modo que esses devem seguir fielmente os passos para realização de um projeto, no qual se pretende alcançar o sucesso esperado. Uma seqüência de passos para executar esta longa e especial tarefa, é mostrada na figura 4 (LEE, 2000, p.83).

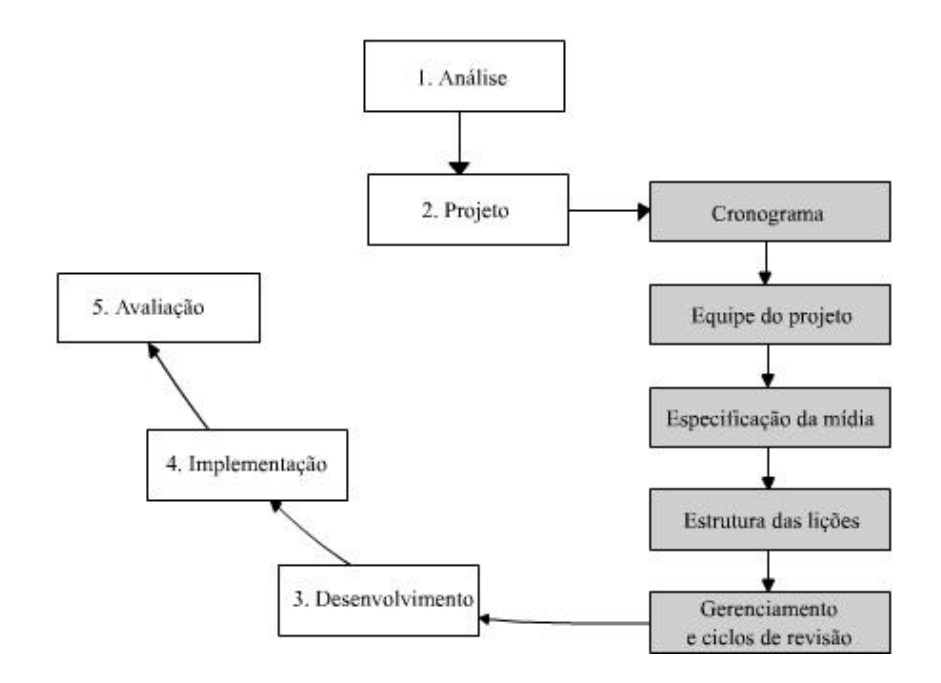

Figura 4 – Passos para o projeto de uma multimídia

A análise que antecede o projeto é muito importante pois é nessa etapa que deverão ser realizados os estudos de fatores como: necessidades, interface com o usuário, tecnologia e mídia a ser utilizada, tarefas, custo, mídia, entre outros. Isso servirá de referência e suporte para dar subsídios para as próximas atividades. A tabela 2, resumidamente, identifica as principais atividades que deverão ser realizadas em cada etapa do projeto:

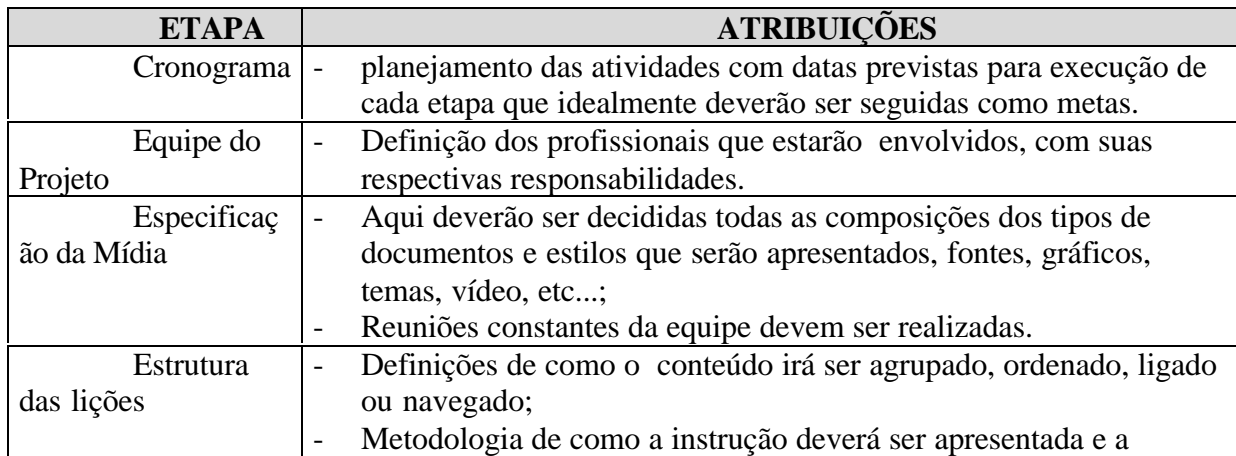

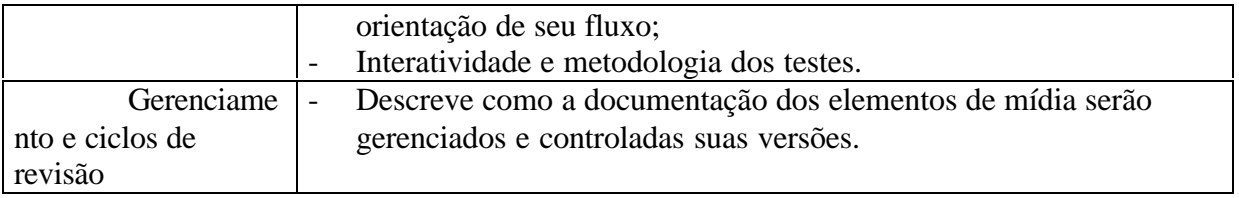

Tabela 2 – Principais atribuições nas etapas do projeto de uma

O desenvolvimento e implementação da mídia instrucional vai depender de cada aplicação. No caso de um WBT por exemplo, a equipe necessária para desenvolver e planejar uma multimídia instrucional pode ser composta por:

- Um perito no assunto. Atualmente já existem universidades que oferecem formação para este tipo de profissional, chamado de Instrucional Designer;
- Um especialista na tecnologia da educação como um psicólogo e/ou pedagogo;
- Um projetista de mídia, chamado de Web Designer;
- Um especialista em aplicativos ou programas de ensino à distância baseados na Web;
- Um instrutor bastante capacitado.

Para concluir o desenvolvimento, é necessário que este passe por três fases distintas:

- Pré-Produção: Mapeiam-se os links em um diagrama, conferindo o design das páginas e revisa-se tecnicamente os padrões de mídia dentro da aplicação;
- Produção: Criam-se e montam-se as páginas de acordo com o mapa;
- Pós-produção: Verifica-se a performance técnica, depura-se os "bugs" e sua aderência com o mapa.

Após realizadas estas três fases, implementa-se por definitivo a multimídia no servidor do site. Isso tudo demanda muitas horas de trabalho da equipe, justificando assim, os elevados custos inicias de implementação de um WBT. Mesmo depois de tudo isso concluído, é necessário avaliar se todo o projeto atingiu os objetivos estipulados no planejamento. Medidas como: reação positiva do usuário; conhecimento adquirido e o retorno do investimento, são realizadas por uma análise bastante específica e detalhada (LEE, 2000 p.189). De posse de todos os dados contidos em bibliotecas que contém as informações de todas essas avaliações iniciais, da primeira versão chamada alfa teste, a equipe realiza as modificações necessárias para otimizar a multimídia, dando origem a versão beta teste. Após isso, funções específicas criadas na mídia ajudam o avaliador a formar uma avaliação final (HALL, 1997 p. 241). É um processo lento e requer um planejamento muito bem acertado, mas em contra partida, produz resultados muito desejados. Em resumo, a multimídia instrucional aplicada a qualquer modelo de ensino a distância, é quem vai proporcionar o fator de sucesso do processo. Portanto, ao realizar um projeto, especial atenção deve ser tomada nesta etapa. Um bom começo para esse planejamento é analisar o público alvo do curso a ser oferecido conhecendo suas características sócio-culturais, habilidades, pré-requisitos e o estilo de aprendizagem que eles esperam obter para alcançar seus objetivos (HEINCH et al, 1999, p.32).

# 3.2 WWW como Base para o Treinamento

Segundo HORTON(2000, p.5), depois do surgimento da educação conduzida por computador na década de 60, muitas empresas investiram pesado para oferecer sistemas avançados de ensino, surgindo o CAI como sistemas para instituições educacionais e o CBT como sistemas para a indústria, visando o consumidor em larga escala. Complementando a abordagem da seção 2.1.3.3.5, as limitações dos sistemas CBT foram rapidamente superadas com o crescimento espantoso das tecnologias da grande rede mundial de computadores na década de 90, principalmente após o advento da linguagem simples de construção de páginas na Web denominada HTML (HiperText Markup Language). A Web passa a ser um repositório quase infinito de informações e o ponto de encontro de milhões de pessoas e empresas. O treinamento via Internet acaba sendo também uma aplicação óbvia. Inúmeros tutorias para aprender construir Web Pages foram disponibilizados principalmente por instituições de ensino visando permitir inclusive, que qualquer usuário pudesse contribuir para a grande rede. Exemplo disso, é um tutorial para o ensinar o HTML básico chamado de "tutwin". Ele pode ser facilmente encontrado na Internet, e é um exemplo de WBT behavorista (MARICOPA, 2000).

 A grande competição entre os principais criadores de browsers (ou navegadores), Netscape e Microsoft, de 1998 para cá, tem disponibilizado suporte a linguagens mais encorpadas como DHTML, XML e VRML, encorajando muito os desenvolvedores de WBT. Muitas ferramentas e plug-ins incorporados nos Web Browsers atuais, disponibilizam ao usuário, uma interface amigável tornando o acesso a internet uma experiência fácil, atrativa e descomplicada.

### 3.2.1 Avaliando o WBT

Todas as vantagens destacadas na seção 2.1.3.3.6, são motivações suficientes para comprovar que as projeções otimistas em torno do WBT estão se concretizando, e irão continuar em ascensão. Horton apud DEGNAN; CLARK; revistas especializadas(2000, p.8) e importantes Instituições de pesquisa como IDC (International Data Corporation), revelam muitos números deste crescimento. Comparando os números do mercado de treinamento a distância (CBT+WBT) previstos em 1997 pela New Media Think Tank (HALL, 1997, p.120) com os números totalizados em 1999 pelo IDC (HORTON, 2000 p. 8), observa-se que se concretizaram as projeções de 1997 e que provavelmente serão alcançados ou ultrapassados os números para os próximos anos. Estima-se que 50% do mercado de treinamento à distância, está com os EUA e menos que 3% se encontra na América Latina. Aqui no Brasil, apesar de sua posição frente ao mundo ser muito singela, o crescimento do mercado segue as mesmas projeções, ultrapassando aos U\$ 1,6 milhões (DANTAS, 2000). O WBT nestas previsões vem tomando maciçamente o lugar dos CBTs, já que muitos authoring softwares permitem a criação dos dois formatos e a conversão de CBT para WBT.

Uma vantagem que se apresenta como primeira da lista no WBT é que, na média, ele proporciona uma economia maior que 40% nos custos se comparado com um treinamento presencial (HORTON, 2000, p.20). Em adição, os alunos economizam 50% de seu tempo para o aprendizado (THE, 1998). Essa economia citada se aplica a empresas ou instituições educacionais. Certamente para treinamento individual, onde se paga por um curso disponível na Internet, a economia será muito mais significativa, podendo o custo de um curso ser até inferior do que 10% do valor de um curso presencial somado com as despesas associadas para realizá-lo. Essa vantagem realmente merece especial atenção, pois além de trazer estes benefícios já citados para o aluno, pode trazer uma lucratividade muito grande para quem desenvolve e administra (desde que se tenha muitos alunos regularmente matriculados é claro!).

Muitas das desvantagens destacadas na seção 2.1.3.3.6 podem ainda ser contornadas com uma boa criatividade do Instrutor e desenvolvedor Instrucional do curso. Pesando na balança, muitas vezes, a realização de um treinamento presencial, que possui quase todos os requisitos que anulam estas desvantagens do WBT, pode ser tão frustrante, que certamente seu efeito pode ser muito mais negativo do que qualquer outro tipo de treinamento. Por isso, uma mídia instrucional bem planejada, escolhida, instrutores e alunos motivados, recursos, planejamento e projeto do WBT bem acertado, poderão contornar boa parte destes problemas,

fazendo com que o WBT realmente se desponte como detentor da melhor eficácia de aprendizado e com a melhor relação custo/benefício.

# 3.2.2 Escolhendo um WBT para o Modelo Proposto

Fica quase que óbvio, diante do exposto até aqui, que WBT é um tipo de treinamento que não se aplica para muitos casos, especialmente quando:

- Existem poucos alunos e estes estão pouco dispersos geograficamente;
- Os alunos tem pouca ou nenhuma intimidade com navegação da internet;
- Alunos que tem dificuldade de acesso a internet e não possuem iniciativa ou autodisciplina, devido personalidade própria ou por que não foram devidamente motivados para utilizar esta nova ferramenta;
- O investimento é alto para atender uma quantidade pequena de alunos;
- Necessita-se de cursos para desenvolver habilidades práticas ou emocionais que somente cursos presenciais trariam resultados verdadeiros. Nestes casos o WBT somente serviria como complemento.

Resta agora, escolher qual o melhor tipo de WBT para atender o propósito. Para tanto, é necessário identificar a aplicação requerida. Nesta proposta, o perfil do aluno é aquele que, além de cumprir os pré-requisitos acima e os exigidos pelo próprio curso intencionado, está desejando realizar um treinamento individual, fazendo parte ou não de um corpo funcional de uma empresa. Outro aspecto relevante é que o curso em questão deve ser desenvolvido especialmente para cada caso, independente se o seu conteúdo vai ser direcionado para um outro propósito (pessoal ou empresa). Dependerá somente de sua concepção. Tratando-se de treinamento, devese ter em mente que os cursos a serem incorporados no modelo a ser proposto serão de curta duração, em alternativas similares aos presenciais.

# 3.2.2.1 Tipos de WBT

Antes de se adotar qual o melhor tipo de WBT, resumidamente destaca-se as principais características do WBT (HORTON, 2000, p.54; AISENBERG, 1999):

- **Síncrono**: Instrutor e alunos realizam interação em tempo real, conectados no mesmo tempo e fazem uso de recursos como salas de chat , vídeo conferência e screen-sharing;
- **Assíncrono**: A interação entre Instrutor e alunos acontece em processos indiretos através de postagem de mensagens utilizando emails ou fóruns;
- **Mediado**: Quando o curso é acompanhado por um instrutor;
- **Não Mediado**: Não existe a figura do instrutor, como acontece com os CBTs;
- **Com monitoramento**: As atividades dos alunos são acompanhadas e registradas durante o curso, automaticamente ou não;
- **Sem monitoramento**: Não existe controle sobre os passos do estudo do aluno;
- **Supervisionado**: Mediado e monitorado;
- **Não Supervisionado**: Sem Mediação e Monitoração;
- **Individual**: O aluno não tem interação com outros alunos, como nos CBTs;
- **Em grupo**: O aluno faz parte de uma turma com a mesma fase de estudo;
- **Não combinado**: Utiliza uma única ferramenta no processo de aprendizagem, no caso só o WBT;
- **Combinado**: São utilizados dois ou mais métodos combinados como CBT, Video conferências, aulas presencias, tele-conferência, etc...;
- **Com testes**: Testes realizados ao longo do curso, podendo ocorrer presencialmente também;
- **Sem testes**: Nenhuma avaliação ou trabalhos individuais ou em grupo;
- **Aluno Passivo**: Apenas assiste às aulas em forma de vídeo, páginas da Web etc...;
- **Aluno Ativo**: Realiza atividades e interage com outros alunos e instrutor;
- **Centrado no Aluno**: O aluno conduz o treinamento no seu ritmo;
- **Centrado no Instrutor**: A exemplo dos cursos presenciais, o instrutor é a autoridade no processo ensino aprendizagem.

Entre essas características básicas, pode-se assumir um espectro de possibilidades para formar diversos tipos de WBT, pois é possível combinar várias delas e ainda encontrar um meio termo para atender determinadas aplicações. Isso é uma das particularidades do WBT que o torna tão flexível e aplicável.

HORTON (2000, p.54-57), graficamente representa todas estas possibilidades que estão mostradas na figura 5.

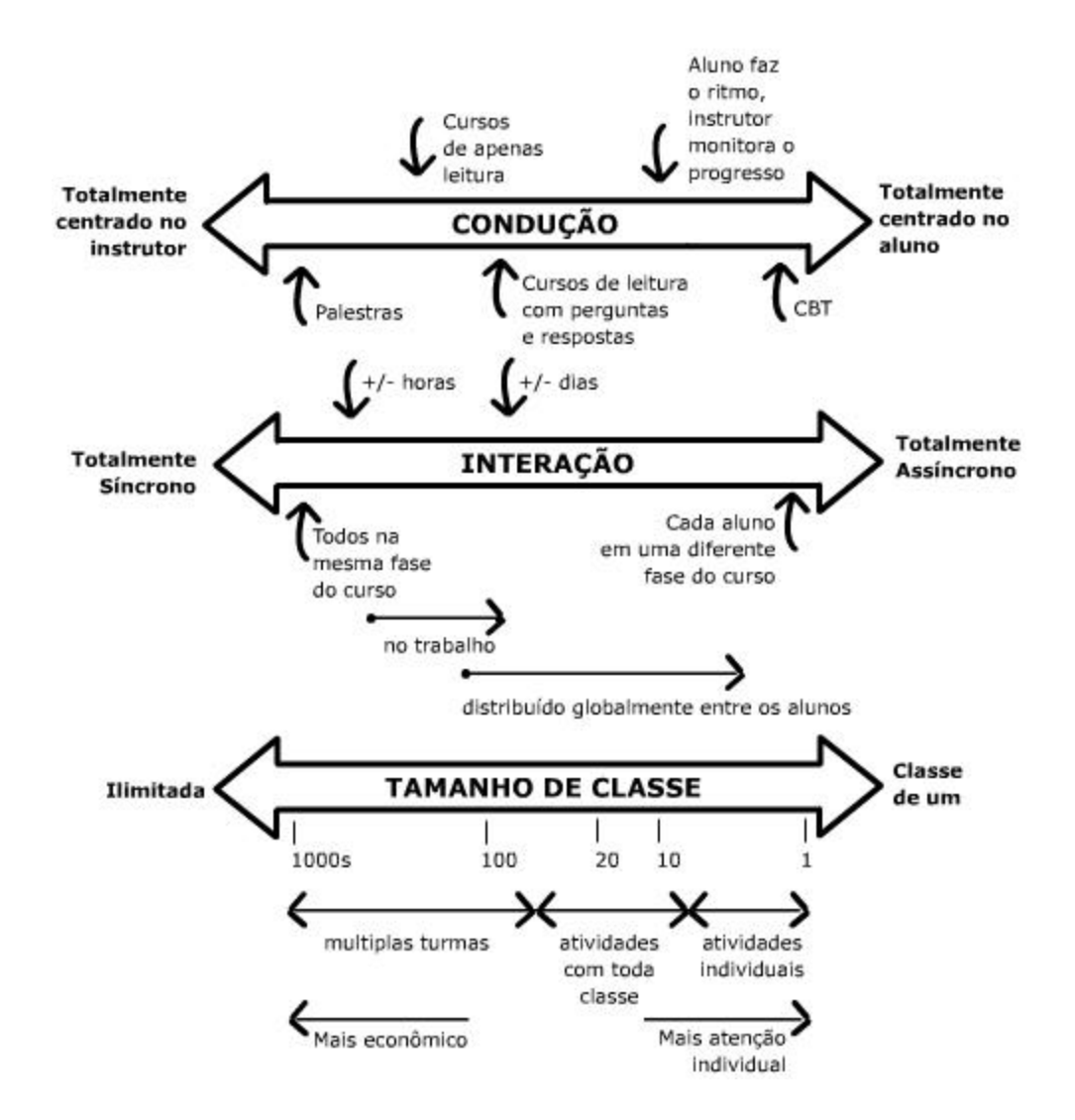

Figura 5 – Espectro de possibilidades dos tipos de WBT

Para considerar a escolha do WBT, objeto desse trabalho, diante de tantas alternativas possíveis, é necessário considerar que:

- Deseja-se atender as premissas construtivistas comentadas no capítulo 2;
- O perfil do usuário do sistema é o identificado na seção 3.2.2;
- Exigência moderada de recursos da Web, para possibilitar tecnicamente, a construção do modelo.

Visando atender os objetivos propostos, concluí-se que pode-se posicionar o tipo de WBT que satisfaça um compromisso com as características:

- **Tendência para assíncrono**: permitindo que eventualmente exista interação entre alunos e instrutor, através de salas de chat e fóruns e os alunos, **ativos**, possam estar em diferentes fases no curso;
- **Tendência de Centrado no Aluno**: para assegurar o aspecto construtivista do modelo, permitindo que o estudo seja **supervisionado**, interferindo de forma a auxiliá-lo na busca de melhores resultados;
- **Quantidade de alunos indefinda**: Garantindo um retorno do investimento da construção de um modelo final.

Identificado as características desejadas, é necessário agora, escolher e planejar as ferramentas necessárias para a concepção do modelo.

# 3.2.2.2 Desenvolvimento de um WBT

Existem duas possibilidades para desenvolver sistemas de WBT: Através de Tutoriais (Authoring Softwares) específicos para WBT ou programação pura utilizando linguagens que podem ou não ser associadas a bancos de dados.

- **Programação pura**: Neste caso, pode-se realizar os tipos mais simples de WBT usando somente HTML básico, ou mais completos, usando linguagens de programação como Java, onde é possível adicionar interatividade e administração dos cursos e alunos. Existem limitações para utilizar programação pura no desenvolvimento de WBT, pois quanto mais completo com interações e hipermídia desejada, mais complexo ficará o sistema, ficando sujeito a muitas falhas. Mesmo para aplicações menores, será exigido muitas horas de trabalho de vários programadores com experiência nestas linguagens e domínios de técnicas em aplicações na Internet.
- **Tutoriais**: Muitos tipos, dos mais diversos fabricantes, sugiram desde que se percebeu que este seria um negócio viável, esperado, lucrativo e disponível pela Web. Nos EUA em 1996 o treinamento ocupava o segundo lugar nas intenções de negócios previstas para os anos seguintes (HALL, 1997, p. 122). Esta é uma opção bastante atrativa, no que se refere a rapidez e segurança na implementação. Os ambientes criados podem ficar altamente personalizados e é possível utilizar qualquer recurso de mídia na construção dos cursos. Por

ser um produto encorpado, que pode atender diversas aplicações, seu preço geralmente é significativamente alto.

Para escolher qual caminho seguir na criação de um WBT, é necessário em primeira instância, realizar um prévio estudo para determinar qual destas duas alternativas com seus custos e benefícios determinados, se encaixa na aplicação desejada.

Durante a pesquisa desse trabalho, foram visitados na internet muitos sites de empresas que desenvolvem estes tutores, com o objetivo de observar que recursos eram disponíveis. O saldo disso revela que, para desenvolver um WBT, é necessário realizar uma exaustiva avaliação e planejamento da aplicação intencionada e que tipo de usuário (alunos) pretende-se atender. Abaixo é listado os principais sites visitados na busca de informações (disponíveis na internet em 02/04/2000):

- www.mhw.com.br/portugues/universite/descricao/index.asp
- www.lotus.com/home.nsf/welcome/brazil
- www.nmi.unb.br/servico.htm
- http://institute.advanceonline.com/overview.htm
- www.newhorizons.com/training/learning/web/index
- http://dpec.webserve.net/dpec/webpromo/features.htm
- http://wbt.giti.com/wbt/exam/tour/wbthelp.html
- www.wbtsystems.com
- www.softarc.com
- http://homebrew.cs.ubc.ca/webct
- www.asymetrix.com, entre outros

Com a iniciativa de alguns sites e revistas especializadas, foi possível analisar mais detalhadamente os comparativos entre todas as principais características que estes tutoriais possuem, trazendo informações na forma de um mapa categorizado com: Características de desenvolvimento, ferramentas do instrutor, características instrucionais, ferramentas de aluno, suporte técnico, ferramentas de administrador, custo dos softwares e hardwares. O contato com essas informações segundo COMPARISON(2000); PCWEEK(1997); BETHONEY(1997) e www.di.ufpe.br/~sd/ead/tabela.html, trouxeram muitos subsídios para a modelagem do WBT proposto neste trabalho e são importantes referências que podem ser consultadas antes de se realizar a escolha de um tutorial. Outras características ainda devem ser avaliadas como:

integridade do fornecedor, plataformas de hardware possíveis, facilidades do uso, suporte técnico, entre outros.

## 3.2.3 Considerações Finais

Uma das preocupações acerca do WBT é que 70% dos usuários são menos eficientes na captação de informações quando lêem textos em uma tela de computador do que em um livro. Técnicas para corrigir estes problemas podem ser utilizadas como fazer perguntas ao longo do caminho, envolvendo ativamente o aluno. Fazer com que o aluno realize uma simulação realística sobre como manipular um problema real, explorando generosamente muitos recursos de mídia, dará muito crédito e qualidade para o sucesso de um WBT (THE, 1998).

O WBT pode ser cursado a partir do acesso à Internet, ou mesmo de uma Intranet, onde é instalado o servidor contento o firmware necessário. Isto é uma particularidade somente do WBT, pois existem outros sistemas chamados de IBT (Internet-Based Training) que só possibilitam que os cursos sejam disponibilizados pelo acesso exclusivo na Internet. Uma Intranet é baseada nas mesmas ferramentas e protocolos da Internet, porém interliga uma rede de computadores exclusiva e privada. Se o modelo permite que seja instalado dentro de uma Intranet, ele pode ser chamado de WBT. A Internet é o conjunto de toda a infra-estrutura de informações e de equipamentos de telecomunicações envolvidos. A Web é simplesmente uma parte desta estrutura considerada como a rede propriamente dita, que é a que tem crescido exponencialmente. Concluí-se que, para realização de um WBT não existe a necessidade de estar obrigatoriamente conectado com a Internet.

Outro aspecto importante é que a escolha entre desenvolver um WBT baseado em tutores ou programação, dependerá de um estudo mais exaustivo na avaliação econômica e staff técnico disponível para a concepção de um aplicativo final.

O WBT é um tipo de treinamento especialmente adequado para áreas de conhecimento técnico (HORTON, 2000 p.7). Isso dá margens para aceitar que o modelo proposto neste trabalho siga essa tendência, acreditando que a procura nessas áreas é grande e porque também é interesse e especialidade do autor dessa dissertação.

Neste trabalho, em função das complexidades encontradas em alguns WBTs visitados na Internet ou sugeridos na bibliografia e de suas visíveis vantagens em relação a um treinamento presencial, resolveu-se apresentar uma proposta de um modelo simples de WBT que pudesse principalmente suportar alguns cursos de pequena carga horária, para atender uma boa parte de pessoas ou empresas que possuam o perfil de necessidades explorados na seção 2.1.3.

Alguns cursos de WBT no Brasil, podem ser encontrados em sites como o www.estudegratis.com.br, http://virtual.universidades.net, www.eschola.com.br, www.ensinoweb.com.br.

É bom frisar que o WBT é amplo e possui inúmeras possibilidades para diversas aplicações. Portanto a abordagem continua sendo sobre uma forma de adquirir conhecimento através de cursos específicos disponibilizados em meio a uma rede de computadores, utilizando ferramentas e protocolos padrão da WWW. Um processo mais completo como a educação a distância (ou WBT para instituições educacionais) requer um estudo específico muito diferente do que está sendo tratado aqui.

# **4 - MODELO PROPOSTO PARA O WBT**

### 4.1 Abordagem Geral Sobre o Modelo

O modelo proposto para este trabalho segue uma arquitetura que permite uma dinâmica de operação bastante atrativa na interação entre aluno e servidor da Web. Este modelo apresenta uma série de características que tentam reproduzir as principais etapas de um treinamento presencial. É sugerido também, algumas facilidades que tentam atenuar ou eliminar alguns dos problemas que tornam desvantajoso a opção pôr cursos baseados na Web como por exemplo, a redução drástica do tempo excessivo utilizado para o download da mídia contida no treinamento e o aumento da interatividade com o aluno. Principalmente, o desperdício de tempo nos downloads da mídia, é um dos vilões apontados nos modelos atuais de WBT.

Existem muitas soluções para resolver o problema que está sendo abordado: o treinamento para atender um universo de pessoas, integrantes ou não de empresas, que desejam capacitação, mas não querem interromper suas atividades principais do dia a dia. O WBT como visto na seção 3.2.2.1, possui uma enormidade de combinações para atender os mais diversos fins. No propósito desse trabalho, consegue-se eliminar algumas alternativas para posicionar a escolha de um modelo adequado de WBT. Como se quer atender um público que treinará no seu tempo, ao seu ritmo, escolhe-se o treinamento do tipo assíncrono e conduzido pelo aluno. Ainda, como pretende-se disponibilizar um mesmo curso para um número indefinido (e grande) de alunos, todo o controle e monitoração de cada um será realizado por informações contidas em bancos de dados próprios. Uma das questões que se destaca no tipo de WBT escolhido, é o intuito de que o aluno realize um curso com qualidade e bom aproveitamento. Para tanto, pode-se dizer que os cursos não serão puramente assíncronos, porque se deseja que exista interatividade com um instrutor ou monitor através de ambientes como salas de chat. Também, não pode-se dizer que os cursos estarão centrados totalmente no aluno, pois a condução de seu estudo terá uma dinâmica controlada pelo sistema. Esboçou-se, nesta visão, um modelo totalmente direcionado para estas aplicações, considerando atender as características destacadas nos objetivos propostos. A figura 6 ilustra os elementos básicos que devem conter nesse modelo considerando um WBT com mídia local.

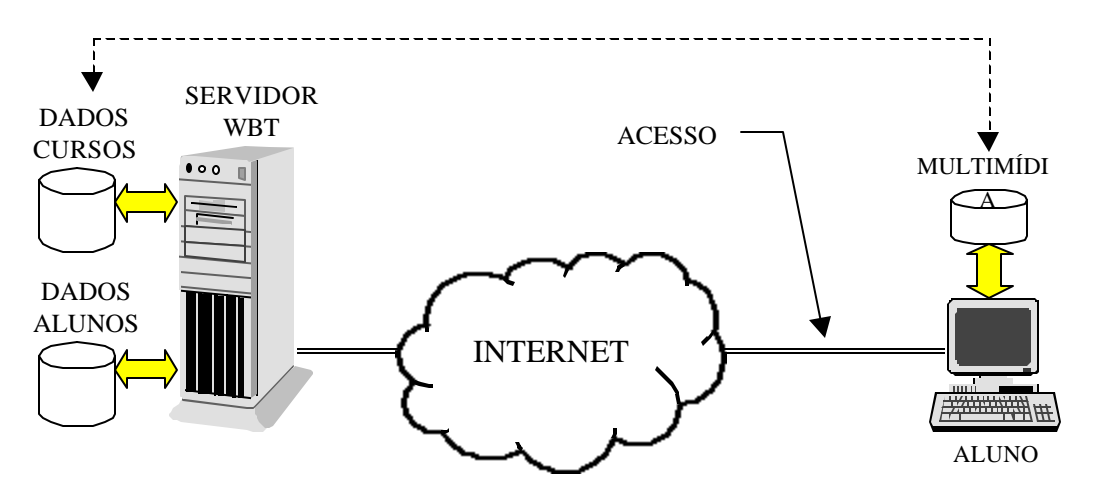

Figura 6 - Elementos básicos de um WBT com mídia local

O acesso a Internet pelo aluno pode estar sendo realizado através de linha discada doméstica via modem ou através de algum serviço privativo disponibilizado 24Hs por dia "always-on", em sua casa ou ambiente de trabalho. Nas empresas, o WBT pode ser realizado nas suas próprias dependências utilizando sua Intranet através de uma rede local, ou até mesmo fora dela, usando sua Extranet. O Modelo foi concebido levando-se em consideração,

preferencialmente, aos acessos privativos que mantém a Internet sempre disponível ao aluno. A intenção, independente do acesso que se tenha à Internet , é centralizar no servidor de WBT, todo o controle e administração das informações trocadas entre seus bancos de dados e os alunos inscritos. Assim, um endereço comum na grande rede (Home Page) com ótima e segura conexão pode ser acessada por qualquer aluno, em qualquer lugar e a qualquer tempo, preferencialmente na melhor velocidade possível. Nada impede que esse servidor possa ser parte integrante da Intranet de uma empresa, cabendo a esta decisão ser tomada pelo fornecedor desse serviço.

Em uma visão mais detalhada desse modelo, pode-se identificar suas principais partes através dos blocos destacados na figura 7.

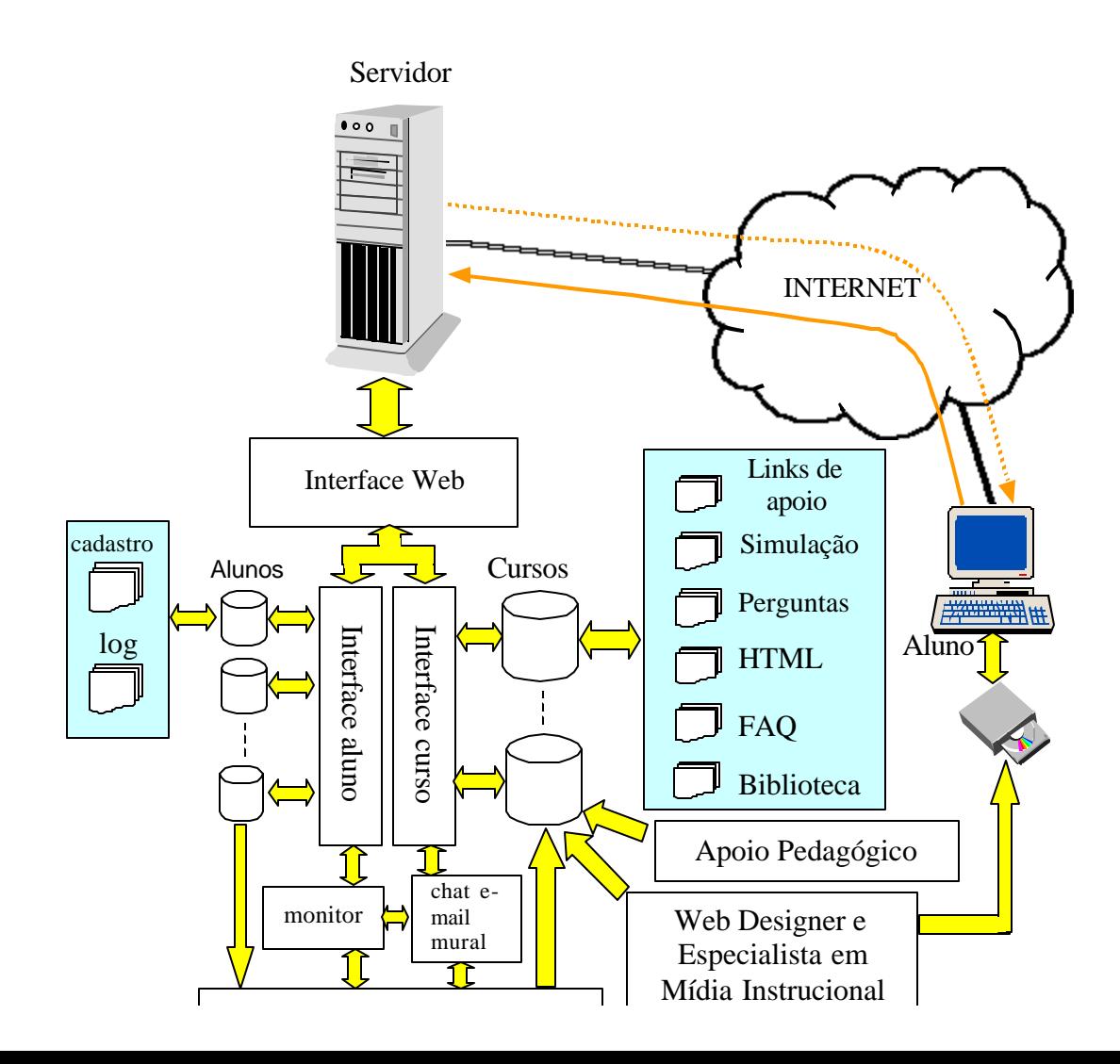

A idéia nesse modelo, é concentrar toda a mídia, que representará um peso enorme de informação, junto ao computador do treinando. Esse banco de dados conterá todas as figuras, gráficos, áudio, animações e vídeo necessárias para complementar a parte teórica do curso (apresentada em HTML), enriquecendo muito mais o estudo individual do aluno. Intenciona-se com o uso dessa mídia, tornar mais atrativo o estudo, conseguindo assim, um resultado muito melhor na fixação de conceitos importantes do conteúdo do curso. Toda esta mídia em forma de arquivos, fica gravada opcionalmente em um CD-ROM, ou pode ficar alocado dentro do próprio disco rígido do computador do aluno, carregada e salva através do processo de download do site onde está hospedado o curso em questão em momentos mais econômicos e rápidos.

#### 4.2 Detalhamento do Modelo

## 4.2.1 Interfaces

Tratando-se de um modelo computacionalmente construído com arquiteturas e linguagens específicas, pode-se elaborar programas com funções que realizaram uma série de processos ou rotinas de modo a interagir com os bancos de dados dos cursos e dos alunos. Esses processos são programas especiais desenvolvidos em uma linguagem mais adequada e vantajosa possível, compatível com o sistema operacional utilizado no servidor onde será instalado o serviço de WBT. Linguagens mais incorpadas como DHTML, XML, Javascript, podem executar estas tarefas e interações em tempo real. Juntamente com interfaces como CGI, DLL, API, SSI e outros, pode-se criar sistemas que reproduzam uma interface amigável do sistema computacional com o usuário, são os chamados *Gateways* (LIMA, 1997, p.8). Os *gateways* podem ser implementados através de uma grande variedade de soluções. Uma das mais utilizadas é com interface CGI. Outras soluções incluem APIs de servidores Web, SSIs ou através de linguagens de programação como Java.

A implementação também poderá ser realizada através de um ou mais softwares tutoriais discutidos na seção 3.2.2.2, que em geral, possuem todas as ferramentas necessárias para compor

o modelo. Esta alternativa conduzirá a uma construção muito mais rápida do WBT, principalmente se houver domínio desses coursewares, porém, o custo final pode ser muitas vezes mais alto. Importante destacar que, independente dos recursos a serem utilizados para a implementação, programação pura ou tutoriais, a idéia da estrutura proposta deverá ser mantida.

No modelo proposto, concentra-se as rotinas envolvidas no processo em três grupos, onde se definirá cada um deles como uma interface. Cada grupo de rotinas concentrará as funções de:

- Interação com o Banco de dados dos Alunos, definida simplesmente de Interface Aluno;
- Interação com o Banco de Dados dos Cursos, definida de Interface Cursos e,
- Interação com o aluno através do site da WWW, que será definida de Interface Web.

A figura 8 ilustra a arquitetura cliente-servidor mostrando os principais elementos que compõe cada interface, as quais serão detalhadas posteriormente.

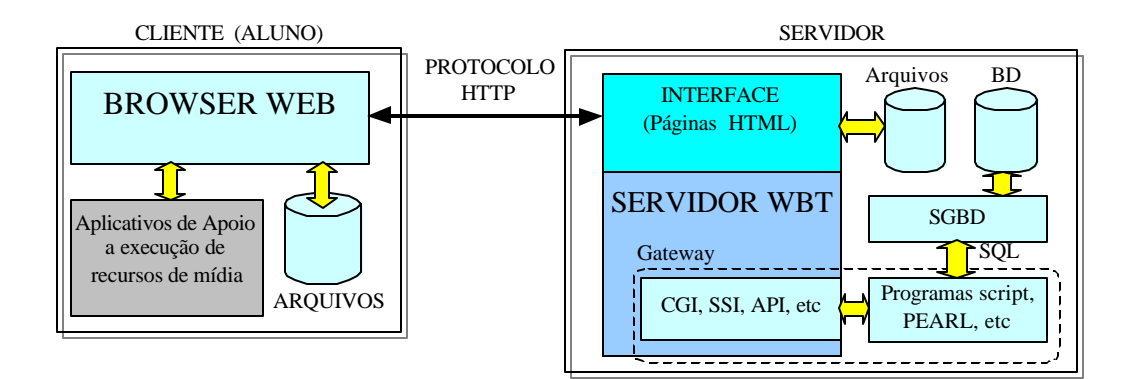

Figura 8 – Arquitetura cliente-servidor que compõe cada interface do modelo

Pode-se resumir o fluxo de dados que ocorre na arquitetura básica mostrada na figura 8 normalmente da seguinte seqüência:

1. Vamos supor que o aluno (cliente), via Browser, já encontra-se em uma das páginas do site que fazem parte de qualquer uma das interfaces do modelo. As páginas que não fazem parte dessas interfaces ou, que pertencem mas não possuem entradas para fazer uma interação com o servidor WBT, como por exemplo um formulário HTML ou um ícone de acesso a registros, estarão sendo apresentadas pelos arquivos em forma de documentos HTML diretamente endereçados na navegação. O fluxo de dados se inicia quando o aluno realiza um pedido ao servidor Web via protocolo HTTP;

- 2. O servidor Web, através dos dados ou comandos inseridos nesta interface, dispara um processo no *gateway* enviando os parâmetros recebidos do aluno;
- 3. O *gateway* trata os parâmetros recebidos, formulando um comando SQL, abrindo uma conexão com um Sistema Gerenciador de Banco de Dados (SGBD) e espera dele, a resposta;
- 4. O SGBD, atendendo a solicitação, retorna os dados ao *gateway*;
- 5. O *gateway* trata os dados recebidos e os repassa ao servidor Web, em um mesmo formato HTML, retornando-os ao aluno pelo mesmo protocolo HTTP;
- 6. O cliente identifica o formato dos dados e os exibe ao usuário cliente, através de seu browser.

O processo prossegue sempre na mesma dinâmica.

Autowares softwares (softwares tutores que concentram inúmeras ferramentas e gateways para formar arquiteturas com inúmeras interfaces), também podem ser utilizados para construir esta aplicação. A decisão na escolha de uma outra arquitetura suportada pelo aplicativo, linguagem e gerenciadores, fica a critério do projetista do sistema, que tem que realizar um estudo bem específico, analisando todas as variáveis possíveis para a aplicação. Sugere-se escolher a linguagem do qual o projetista tem domínio. Muitas vantagens podem ser adquiridas utilizando HTML, Javascript e CGI. Softwares tutores possuem muitos recursos que não serão utilizados e forçam a escolha de uma interface dentro de sua estrutura, sem levar em conta ainda que são muito caros.

As três interfaces sugeridas portanto, são os pontos cruciais do sistema. Cada uma delas irá tratar de uma parte independente do sistema, agregando funções para otimizar o treinamento do estudante, seja interagindo com o banco de dados específico, seja se relacionando com as outras interfaces.

Este é o portal de entrada do sistema. Esta interface controlará todas as ações do sistema nas duas direções: aluno-servidor e vice-versa. Toda a apresentação do curso e interação com o site será realizado por ela, principalmente com o objetivo de encaminhar o fluxo de dados que será retirado ou colocado nos bancos de dados associados. Nela serão apresentadas todas as informações (páginas) necessárias para orientação do estudo, sendo o portal para a navegação no estudo do aluno. Em suma, será o "quadro negro" do curso onde será apresentado todo o desenvolvimento do estudo e aplicação das mídias, textos e avaliações do treinando. Esta interface determina a entrada e saída das informações de forma bidirecional entre as outras duas interfaces e o estudante. O estudo é realizado passo a passo de acordo com a apresentação e evolução do curso a partir das ações diretas do aluno. A figura 9 ilustra as principais páginas que esta interface apresentará e a lógica utilizada para, a partir dela, iniciar os cursos e sua interação com os bancos de dados.

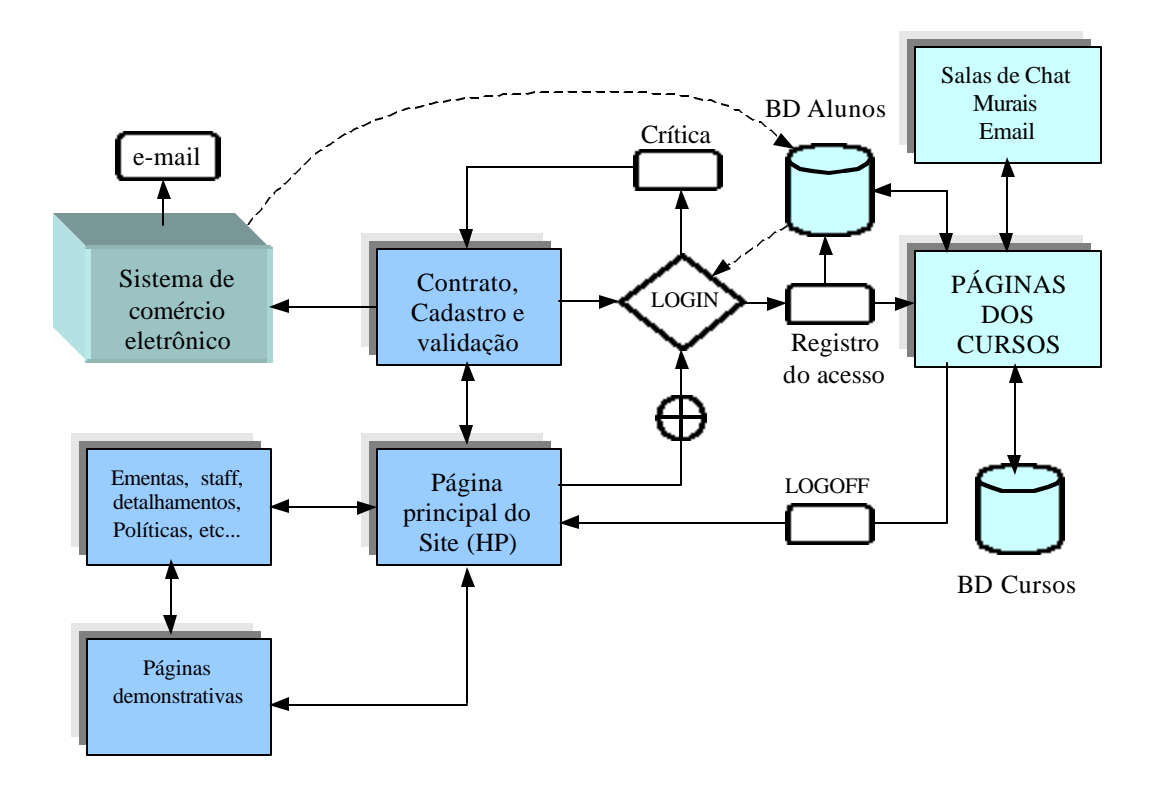

Figura 9 – Páginas e lógica principal da Interface Web

Dentro desta estrutura, o aluno, ao acessar a página principal do site (Home Page - HP do WBT), poderá ter a opção de navegar entre várias informações que estarão disponíveis sob a forma de menus ou hipertexto, antes de fazer seu LOGIN (entrada ao sistema mediante a validação de sua identidade e senha). Entre as muitas opções possíveis, sugere-se:

- Consultar as diversas informações apresentadas pela página principal de assuntos relativos a WBT, notícias, eventos, novidades, atualizações, etc...;
- Entrar em páginas específicas sobre os cursos oferecidos pelo site onde lá conterá suas ementas, regras, formas de avaliação, custos, carga horária, corpo de instrutores com suas biografias e contatos, informações detalhadas sobre os cursos e sua forma de apresentação, etc... A partir destas páginas, é possível entrar em um ambiente de páginas demonstrativas objetivando que o aluno tenha seu primeiro contato com um WBT, realizando ali, um curso na forma sintética de um tópico, reproduzindo uma dinâmica similar ao que ele encontrará após contratar um curso completo. Isso serve para estimular e dar a liberdade para que o aluno (ou interessado) aceite ou não o modelo oferecido. As páginas podem ainda, ser enriquecidas com as perguntas mais freqüentes sobre o site ou cursos oferecidos, como também abrir um espaço para o contato com o administrador da HP, enviando suas dúvidas, críticas ou sugestões;
- Após obter uma ótima noção do produto, o aluno poderá entrar nas páginas de cadastro e registro do site para que este se torne um aluno matriculado no(s) curso(s) de interesse. Nesse passo, um sistema seguro (agregado com um firewall) de comércio eletrônico dos cursos oferecidos, se encarregará dessa etapa onde o aluno realizará seu cadastro, contratação e validação. Com seu cadastro preenchido, somado com algumas opções escolhidas pelo estudante durante sua contratação, sugere-se que o sistema de comércio eletrônico, gere automaticamente, um email de confirmação de sua matrícula, juntamente com uma senha que servirá para seu primeiro acesso ao curso. Esta senha poderá ser trocada a qualquer tempo pelo aluno;
- Apresentação dos ambientes das salas de chat reservadas (com o monitor) ou não (com os alunos separados por fases do curso), mural de discussão e caixa postal.

Após o aluno entrar com seu login, todos os seus acessos serão registrados no banco de dados junto ao seu cadastro, e as páginas relativas ao curso contratado estarão disponíveis para seu estudo. Na página principal do curso, que em primeiro modo estará dando boas vindas ao aluno (pelo seu nome), deve existir um menu que permita utilizar a interface aluno, onde estarão

contidas outras páginas com ferramentas específicas que disponibilizaram via consulta, todo seu histórico no curso. Nesse mesmo menu, enfim, o aluno poderá iniciar seu estudo entrando em outras páginas integrantes da interface cursos.

Importante destacar que nas páginas dos cursos, estarão ativas sob elas, todas aquelas rotinas pertencentes a interface aluno e interface cursos, interagindo com seus respectivos bancos de dados. Então, é nestas páginas que todo o processo proposto acontece.

Muitos aspectos importantes de design, criação e lógica para a construção de todas as páginas da interface Web, devem ser respeitados na apresentação de todas as suas informações. Neste trabalho, foge ao seu escopo abordar com detalhes essas formas de apresentação pois são muito particulares de cada curso. O que está sendo proposto aqui, são os requisitos mínimos ideais para a solução do problema que o trabalho intenciona resolver.

# 4.2.1.2 Interface Curso

Após o login de um aluno, como visto na interface Web, este terá o acesso as páginas do(s) curso(s) em que está cadastrado. Entre o login e apresentação da primeira página, essa interface realiza uma rápida consulta ao banco de dados dos alunos (via interface aluno), resgatando todas as informações necessárias, através de seus logs (informações resumidas de cada acesso e ações realizadas durante este) registrados. A primeira página do curso portanto, apresentará uma composição de informações totalmente personalizada, de forma tal que se realize uma simulação onde o aluno acabara de "abrir sua apostila" no ponto onde parou em sua última aula. Então, informações do último acesso como: Qual capítulo ou assunto ele finalizou; quais atividades desenvolvidas até aquele momento; pendências de testes; etc, serão resgatadas de modo que o aluno recupere rapidamente o ritmo da continuação do curso. Mensagens do monitor ou instrutor estarão disponíveis também, em um espaço de recados bastante visível dentro da página. Além dessas informações básicas para dar continuidade ao curso, um menu principal nessa página ainda oferecerá as seguintes opções para o aluno:

- Mudar sua senha:
- Iniciar o curso entrando nas páginas correspondentes;
- Consultar o mural de discussões:
- Consultar as newsletters.
- Ler ou enviar mensagens em sua caixa postal;
- Apresentação de links específicos e bibliotecas para complementação dos estudo dos assuntos abordados até o ponto onde parou;
- Via interface aluno, entrar nas salas de chat (idealmente as salas devem permitir a troca de imagens);
- Orientações para início ou prosseguimento do curso e todas as informações pertinentes ao curso como a páginas sugeridas da interface Web;
- Entrar na interface aluno para resgatar todo seu histórico desde seu cadastramento, para os diversos cursos realizados ou em andamento incluindo seu desempenho;
- Fazer o Logout do curso.

Ainda, quando o aluno optar pelo inicio ou dar continuidade ao curso, este entrará nas páginas do curso que possuirá um constante menu de auxílio com as seguintes opções;

- Conter as 6 últimas opções sugeridas do menu principal acima;
- Acesso as FAQs separadas por tópico;
- Acesso a biblioteca específica separadas por tópico;
- Imprimir ou fazer o download do tópico em formato de apostila;
- Consultar capítulos anteriores para revisar conteúdos;
- Via interface aluno, solicitar ajuda ao monitor, se este estiver em seu horário de atendimento;
- Voltar para o início do ponto onde iniciou no acesso atual da página.

Na realidade, esta interface irá interagir com os diversos bancos de dados dos alunos e cursos que estão compostos pôr todos aqueles elementos ilustrados na figura 8, servindo de ponte para interface Web e interface aluno.

A interface curso possibilita também controlar o acesso aos conteúdos dos cursos. Por exemplo: Nesse modelo o aluno pode somente acessar aos capítulos e assuntos que o mesmo estudou até o ponto onde está. Todo o programa do curso, com descrição resumida de todos os capítulos que irão ser abordados, estarão à disposição todo o tempo durante ou até o término do curso. Isso tem o objetivo de que o aluno não se disperse com conteúdos que ainda não foram abordados sem que este tenha construído os pré requisitos necessários.

Esta interface tem o objetivo básico de interagir com o banco de dados de alunos de modo a dar suporte para a interface cursos. Quando requisitada pelo aluno ou pela interface curso, as informações necessárias são disponibilizadas, ou novas informações, transformadas em logs, sendo registradas no banco de dados. Como funções principais desta interface, destaca-se:

- Responsável pela criação de logs para todos os movimentos ativos do aluno no estudo a partir de seu primeiro acesso como:
	- Ponto do assunto do capítulo onde está;
	- Perguntas que foram selecionadas pelo sistema com as respectivas seqüências de busca pela solução, bem como um relatório de desempenho por assunto ou geral;
	- Respostas da avaliação final de cada capitulo;
	- Registros da intervenção do monitor ou instrutor.
- Permitir o acesso a página que contém uma sala de chat reservada, possibilitando a conversa privada entre o monitor do curso e o aluno;
- Permitir o acesso em outra página que contém várias salas de chat, separadas de acordo com as fases do curso, possibilitando porém, a conversa aberta para todos os alunos de um curso específico.

# 4.2.2 Instrutor

Se tratando de um WBT assíncrono, o instrutor no sistema, tem um papel muito mais importante na concepção específica de cada curso do que propriamente na operação do sistema quando no treinamento de algum aluno. Em data e hora estipuladas pelo gerenciador do site, existirão momentos em que a presença do instrutor no auxílio a conclusão de assuntos serão importantes.

O instrutor nesse sistema, principalmente, é o responsável pela criação do curso de forma mais qualitativa do que quantitativa e pode, ou não, estar presente no treinamento on-line. A grande vantagem é que, assim como o aluno, o instrutor (ou monitor também) podem estar em qualquer lugar geograficamente. No caso do instrutor, basta o mesmo acessar o site em uma página de acesso restrito, nos horários definidos, para se fazer "presente" no ambiente de treinamento, ou a qualquer momento para ter acesso a todos os logs dos alunos, visando avaliar a eficiência do treinamento de cada um ou acompanhando suas principais dificuldades. Ele terá liberdade constante, em função desses dados, retirar ou acrescentar perguntas, melhorar temas, aprofundar conteúdos, criar novas orientações para o estudo, etc.

Nesse contexto, o instrutor agregará as seguintes funções:

- Manter atualizada a página que contém links específicos de apoio, classificando-os por capítulo;
- Manter atualizado o banco de dados com as perguntas mais frequentes;
- Manter atualizado o conteúdo e ementa do curso;
- Realizar constantes reuniões com o web-designer e o apoio pedagógico de modo a manter atualizada a mídia do curso e sua integração; entre outras.

Observa-se que o instrutor neste modelo, pode possuir ligação física com o monitor. Este é o único contato presencial que se sugere, pois o monitor, como multiplicador do conhecimento, será muito importante no processo de auxílio à aprendizagem dos alunos. Através de páginas especiais localizadas no site, endereçadas apropriadamente, o instrutor poderá realizar seus acessos visando atualizar os bancos de dados dos cursos, consultar os bancos de dados dos alunos e entrar nas salas de chat. Todos os seus acessos e intervenções são registrados nos bancos de dados dos cursos. No processo de acesso aos principais bancos de dados do modelo, deve existir o mesmo processo na interação cliente-servidor, descrito na seção 4.2.1 e ilustrado na figura 8. Da mesma forma, os designers de Web e de mídia instrucional e os monitores possuirão a mesma lógica de acesso, porém programações específicas nestes acessos colocarão restrições de acesso de escrita ou leitura para um ou outro. Exemplo: um monitor não pode acessar a escrita nos conteúdos do banco de dados de cursos. A figura 10 mostra como será o acesso do instrutor nesse processo e sua interação com os bancos de dados e os ambientes de troca de informações.

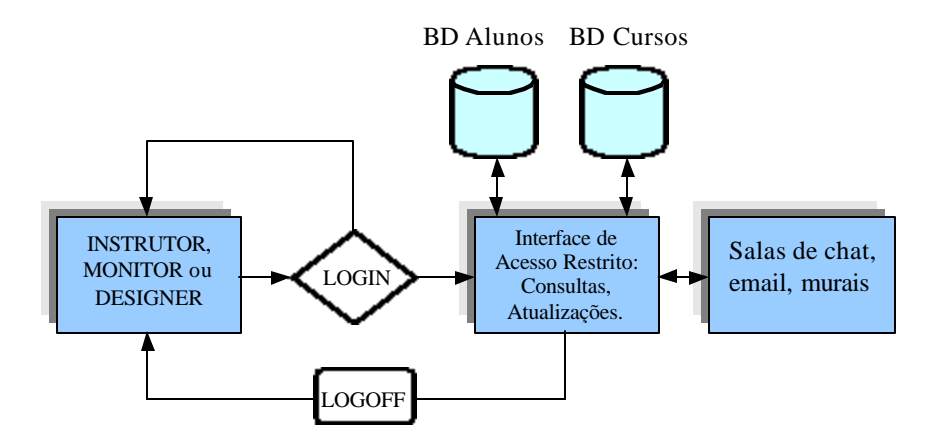

Figura 10 – Páginas e lógica associadas ao acesso

Um monitor (uma pessoa com domínio no assunto do curso e capacidade de reproduzir os ensinamentos de um instrutor) pode ficar on-line (não necessariamente no local onde está o servidor) para atender dúvidas dos alunos não contempladas nas FAQs, ou curiosidades sobre um determinado assunto. Na realidade a interface curso é quem vai disponibilizar em alguns momentos a presença do monitor. Caso, nesses momentos, o aluno solicite o monitor simplesmente clicando sobre um ícone apresentado pela interface curso, a "conversa" entre aluno e monitor se inicia em uma sala reservada de chat. O instrutor também pode participar nestas salas, porém em disponibilidade menor. Essas conversas poderão ser programadas em datas e horários pré fixados pelo administrador do site. Em outras datas agendadas e antecipadamente comunicadas aos alunos cadastrados através das páginas principais dos cursos, poderão ser realizados verdadeiros fóruns sobre assuntos de interesse dos alunos, aproveitando o espaço também para coletar críticas e sugestões sobre o treinamento. Poder-se-ia ir um pouco além, acrescentando vídeo conferência, mas isto exigiria uma estrutura muito maior tanto da parte do servidor quanto dos computadores dos alunos, mudando completamente o cenário focado por este trabalho. Vale lembrar que a vídeo-conferência é uma mídia típica de modelos síncronos de WBT, e todo o estudo aqui está sendo direcionado para um modelo assíncrono de treinamento.

O monitor cumpre um papel importante, principalmente pelo fato de que estará à disposição para estas salas de chat e também para responder aos emails recebidos dos alunos. Suas funções também podem ser desempenhadas pelo próprio instrutor. Fisicamente, assim como o aluno, tanto o monitor quanto o instrutor, podem estar em qualquer local para executar suas tarefas (desde que o local onde está instalado o computador, possua acesso a Internet naturalmente... isto, atualmente, já não é mais um fator limitador...). O monitor deve orientar o estudo para que o aluno tenha um melhor aproveitamento. Por isso, perguntas muito técnicas, onde a resposta está além do seu alcance, após a comunicação do aluno solicitante, devem ser respondidas somente após uma discussão do problema com o instrutor. Após, via email ou chat em horários pré determinados, a resposta aguardada deverá ser esclarecida. O monitor preferencialmente, é uma pessoa técnica da área afim do curso que possua conhecimento razoável sobre todos os assuntos abordados em sua ementa. Sua "presença" nos momentos solicitados pelo treinando vai possibilitar uma reação positiva de apoio, segurança e estímulo para que o aluno retire maior proveito do curso.

#### 4.2.4 Aluno e sua Estação de Treinamento

Os "passos" do aluno estarão constantemente sendo monitorados principalmente pela interface aluno. Como toda a parte pesada de informação (mídia associada) estará localmente junto ao aluno, a velocidade de interação entre aluno e servidor se torna tão atrativa que a finalização de um curso como este pode ser extremamente rápida. O aluno pode realizar um curso completo até mesmo sem ter trocado qualquer informação com o instrutor ou monitor. Tudo vai depender de seu interesse e capacidade de evoluir nos conceitos e no uso das ferramentas disponibilizadas. O papel tanto do monitor quanto do instrutor são meramente de apoio ao estudo, por isto podem se tornar dispensáveis neste processo para alguns alunos. A dinâmica seqüencial realizada entre a parte textual do curso com suas mídias associadas e as avaliações, automaticamente selecionadas, é quem irão propiciar os resultados positivos esperados no processo de ensino-aprendizagem. O proveito maior ou menor do curso será proporcional aos interesses de cada aluno, assim como acontece em um treinamento presencial. Observando com um pouco mais de atenção, o modelo proporciona que o aproveitamento seja maior possível, mesmo naqueles casos onde alunos intencionam finaliza-lo com mais rapidez, pois o prosseguimento do curso só é possível quando se encerra pelo menos satisfatoriamente um capítulo ou tópico do mesmo.

# 4.2.5 Sala de Chat

Este é um ambiente importante que reproduz com bastante fidelidade a discussão em grupo e os momentos de esclarecimento de dúvidas com o instrutor ou monitor de modo on-line. Essas salas serão separadas por fase ou etapas dentro de cada curso e serão vistas simultaneamente pelo monitor daquele curso em especial. Por exemplo: Supondo que existam, em um dado momento, 10 alunos que estão fazendo um curso de Teleprocessamento Básico sendo que, 3 desses estão no capítulo 3, 2 alunos estão iniciando o referido curso e 5 estão no final do curso. Também ainda existam mais 5 alunos nesse mesmo momento que estejam cursando o tema HTML Avançado sendo que, os 5 estão no início do curso. Nesse caso, serão disponibilizadas salas de chat independentes dos dois cursos onde, os alunos poderão ter acesso somente ao curso e etapa pertinentes ao momento atual, assim, nesses ambientes, é possível trocar idéias entre eles e o instrutor/monitor. No entanto, o monitor e/ou instrutor terão visão total e simultânea de todos os

alunos que estão em todas as salas, porém somente naquelas salas relativas ao curso os quais ministram.

# 4.2.6 Banco de Dados de Alunos

Este sistema idealmente deve ser preparado para controlar um número indefinido de alunos permitindo que a base de dados possa ser indexada por qualquer tipo de variável: tipo de curso, nome, idade, capítulo, iniciantes, formandos, etc... Todas essas informações ficam sendo atualizadas através dos logs gerados por todos os passos na evolução de treinamento do aluno, através da interface alunos. O desempenho das avaliações parciais e finais de cada capítulo também ficam armazenadas nesse banco de dados permanecendo a disposição para análise de aproveitamento de cada aluno nas respectivas fases do treinamento. Esses detalhamentos de histórico de cada aluno, aliado com um bom software de mineração de dados pode trazer benefícios de extrema valia para o melhoramento de conteúdo dos cursos ou levantamento de necessidades de regiões ou cidades na área de treinamento específico. O perfil do aluno ou grupo de alunos pode ser facilmente levantado, facilitando a geração de um grupo maior de questões na criação do banco de dados dos cursos. Enfim, esse banco de dados pode ser utilizado como termômetro da qualidade e dinâmica do sistema e fonte que valida e complementa a aplicação.

# 4.2.7 Banco de Dados de Cursos

O banco de dados dos cursos compõe-se, para cada curso, de sete bancos de dados interligados e estrategicamente divididos: HTML (como a parte textual do curso em forma de hipertexto), FAQ, Biblioteca, Banco de Perguntas, Links de Apoio, Ambiente de Simulação e a Multimídia Associada. Cada elemento desse é criado e separado para cada tópico ou capítulo do curso de forma minuciosamente organizada. Desse modo, as atualizações dos cursos podem ser rapidamente executadas e disponibilizadas. Toda a administração dos conteúdos do cursos fica amplamente facilitada com custos de implantação bem inferiores aos cursos tradicionais presenciais, pois neste último caso, tem-se que, no mínimo, recriar todo o material didático utilizado.

 Os cursos disponibilizados pelo sistema vão seguir uma modelagem padrão onde serão criados conforme uma seqüência lógica na evolução do treinamento de cada aluno. Em cada capítulo, existirá após a apresentação de cada assunto, um loop que surge em função de questões apresentadas para a fixação do conteúdo. Este loop se encerrará sempre que as respostas do aluno forem respondidas corretamente. Dentro do banco de dados de cada curso existe um banco de dados de perguntas classificadas em ordem de dificuldade onde todas devem ser respondidas no caso de constantes erros de resposta.

## 4.2.8 HTML

A parte teórica do curso, em forma de linguagem HTML/JavaScript, fica localizada no servidor. O JavaScript é uma linguagem de programação para realizar muitas atividades alternativas na navegação, interação e apresentação de frames e tabelas, onde o HTML sozinho não conseguiria. Esta linguagem possui a vantagem de ser incorporada juntamente com as linhas de programa do HTML. Naturalmente o browser do computador do aluno, deve ter suporte a esta linguagem. Esses códigos fonte, serão um dos poucos conteúdos de informação que efetivamente serão transferidos ao aluno durante o curso on-line. Tratando-se de pouca quantidade, serão rapidamente transferidos para o aluno, mesmo em condições de baixa taxa efetiva de transmissão na conexão ou acesso dele com o servidor. Durante toda a evolução do treinamento, em momentos definidos, a interface curso, em função das palavras ou frases marcadas, clicadas pelo aluno no andamento do estudo, efetivará um direcionamento na busca da solicitação, selecionando a mídia específica associada que se encontra no conjunto de arquivos junto ao aluno. Esta interface controlará constantemente esse processo. O aluno navegará normalmente pelas páginas do curso em ordem crescente e seqüencial de assuntos, realizando caminhos através da hipermídia, que melhor se adaptem a busca de seu conhecimento, mesmo que por quantas vezes for necessário para rever conceitos ou associações de assuntos tratados em cada tópico do curso. Os hipertextos contidos em todos os nódulos de cada tópico ou capítulo do curso, poderão ser integrados com quaisquer ferramentas para criação de multimídia instrucional para que as páginas fiquem enriquecidas e atrativas ao estudo. Somente com HTML, como será construído o modelo proposto neste trabalho, os recursos serão muito limitados. Linguagens mais recentes como DHTML, XML, VRML poderão atender muitos destes recursos. Compatibilidade com as diversas versões de browsers existentes devem ser previstas, na programação do conteúdo dos cursos.

As FAQs (Frequently Asked Questions – ou Perguntas Mais Freqüentes), que atualmente já são parte integrante de bons livros, são de extrema importância para auxiliar o aluno em suas dúvidas. Ela aparece como um elemento essencial no modelo pois, disponibilizando-as, os alunos podem ter a resposta a uma dúvida imediatamente, sem que haja a necessidade de esperar pela resposta do monitor ou instrutor via email, chat ou mural de discussão, retardando seu aprendizado ou avanço no curso.

Esse é um banco de dados adicional que é apresentado ao final de cada assunto. A perguntas mais freqüentes, podem surtir um efeito muito positivo para complementação do estudo abordado. Estas FAQs são selecionadas pelo instrutor do curso a partir de sua experiência das dificuldades vividas normalmente pelos iniciantes no assunto ou mesmo através dos chats ou emails trocados com alunos nas discussões observadas durante os cursos.

Esse conjunto de FAQs é agrupado por tema e apresentado sempre na mudança de um assunto para outro. O servidor, através da interface curso, apresentará esta opção de modo atrativo e convincente para que o aluno complemente seu estudo, evitando que este venha a incorrer nas mesmas questões, desperdiçando seu tempo no treinamento e inclusive até do sistema.

## 4.2.10 Links de Apoio

Com as mesmas idéias do FAQ, Os links de apoio ao estudo serão também apresentados ao treinando de forma periódica. A sua apresentação será feita no momento oportuno dentro do conteúdo textual do curso e ao final do capítulo, sugerindo ao aluno que navegue um pouco mais na Internet para atingir maior grau de informação acerca do assunto e explorando mais sobre o que existe na área que está sendo estudada. Os links de apoio poderão ser sugeridos em dois momentos no transcorrer do treinamento:

- Quando um aluno não consegue alcançar um aproveitamento adequado em uma avaliação por repetidas vezes;
- Quando o aluno finalizar um tema ou um capítulo.

Os links não poderão se revelar sem que a interface curso o apresente como um estudo complementar para possibilitar que o aluno continue na seqüência do curso. Isso tem o objetivo de impedir que haja o desvio da atenção do propósito.

# 4.2.11 Biblioteca

Aqui o treinando encontrará vários links e arquivos para downloads, complementando seu estudo nos assuntos específicos.

Agora, links de apoio específicos serão cuidadosamente selecionados pelo instrutor, para que, nestes locais, sejam depositados literaturas afins e complementares para cada tópico ou capítulo do curso estudado. A biblioteca estará disponível o tempo todo e conterá somente aquela bibliografia e referências bibliográficas em cada tema ou capítulo estudado durante o curso ou seu total ao finaliza-lo. Ela estará disponível em uma opção constante do menu das páginas de curso.

# 4.2.12 Perguntas

Idealmente, no final de cada seção ou tópico do conteúdo estudado, o servidor WBT apresentará ao aluno, uma ou mais perguntas sobre o assunto objetivando avaliar e registrar o grau de aprendizado sobre o tema abordado naquele momento. Estas perguntas serão selecionadas a partir de um banco de perguntas de diversos tipos (múltipla escolha, associativas, objetivas, dissertativas, verdadeiro/falso, click-on-picture, drag-and-drop e outras) localizadas dentro do arquivo do curso e cuidadosamente elaboradas e separadas em grupos de graus de dificuldade diferentes. O instrutor tem a tarefa de construir essas questões em função de sua experiência, pois tem conhecimento das perguntas mais freqüentes sob os temas do curso e quais os pontos fracos que merecem ser melhor explorados e intensificados. Tanto a pergunta selecionada, quanto a resposta do aluno, ficarão registradas através da interface aluno dentro de arquivo de registros (logs) de maneira bastante organizada. Esses registros deverão, em sua grande parte, a partir da opção no menu das páginas do curso, ser apresentados pela interface curso através do acesso ao banco de dados pela interface aluno. Os logs do aluno é quem vão identificar o que ele desempenhou e como concluiu aquele conteúdo.

A partir desses registros, a interface cursos irá selecionar as próximas perguntas para os temas seguintes. Conforme o desempenho do aluno em relação a quantidade de acertos obtidos nas questões anteriores, seleciona-se perguntas com menor ou maior dificuldade e/ou em menor ou maior quantidade para os próximos temas. Erros repetidos em conceitos importantes vão provocar revisão daquele tema, até que ocorra a assimilação.

Essa dinâmica ou automaticidade pode ser implementada através de rotinas que ficam na interface curso onde, o "escore" ou desempenho do aluno é levado em consideração antes da seleção da quantidade e graus de dificuldade das perguntas dentro do banco de dados do curso. Essas rotinas, podem merecer especial atenção, pois o modelo pode contemplar uma inteligência aplicada como um sistema especialista ou conjuntos difusos que podem selecionar dentro dos grupos de perguntas, as que melhor refletirem o perfil do aluno identificando-o suas dificuldades.

Pode-se ainda, prever duas situações onde o aluno pode continuar querendo avançar no estudo, mesmo quando não consegue um bom desempenho nas respostas, mesmo após todas as ferramentas disponibilizadas para complementar o estudo:

- Quando prefere continuar o estudo, mesmo com desempenho insuficiente nas questões apresentadas: Nesse caso, por exemplo, é possível avisá-lo de que não receberá ao final do curso um certificado de conclusão com suficiência.
- Quando não existe um monitor no momento de seu treinamento, e o aluno solicita este no próximo momento da continuação do curso; Nesse caso, no próximo acesso, o aluno vai receber uma mensagem do servidor solicitando que o mesmo confirme novamente a presença do monitor para sanar suas dúvidas e dar seqüência ao estudo. Esta mensagem sempre será apresentada até o mesmo informar que não deseja mais sanar as dúvidas com o monitor ou instrutor. Nesse caso, novas questões são realizadas e o aluno, não tendo avaliação suficiente, retorna-se na para a situação anterior.

### 4.2.13 Simulação

Ambientes de simulação podem ser muito úteis para alguns tipos de cursos nos quais sseja necessário que o aluno "pratique" algumas teorias como por exemplo cursos de algum sistema operacional onde você possa criar no servidor Web um método chamado Meta Frame. O aluno executa um programa remotamente a partir do servidor e tem a impressão de que tudo o que faz está se passando em seu computador. Essa técnica implica que a transferência de informações no sentido servidor Web e aluno são somente as mudanças de informação da tela, e no sentido

aluno-servidor, somente os poucos clicks ou comandos que o aluno realiza para executar no servidor, a tarefa pesada do processamento. Ali portanto é possível simular quase tudo o que ele precisa para assimilar um assunto. Essas simulações podem ser amplamente exploradas se o tema tem a possibilidade de ser computacionalmente implementado ou virtualizado.

### 4.2.14 Multimídia Associada

Criada totalmente pelos Designers, essa quantidade diferenciada de mídias para suporte ao aluno, poderá ser gravada em um CD-ROM e enviado ao aluno quando este fizer, no momento de seu cadastro na contratação de um curso, a opção de receber neste formato. Dependendo da situação, se o aluno achar vantajoso, os vários Mbytes da soma destes arquivos podem ser baixados pelo processo de download destes. Esse conteúdo vai estar em constante atualização a medida que o curso amadurece. Nestes casos, o download é um processo mais conveniente, mesmo para aqueles alunos que optaram pelo CD-ROM e não concluíram o curso. Portanto, a atualização pode ser somente daqueles arquivos que efetivamente foram modificados. O critério para a organização destes arquivos e como eles serão identificados para serem executados no próprio computador do aluno é um outro fator de estudo. Existem modos simples de fazer isto como por exemplo através do próprio HTML. Exemplo: Na instalação do CD-ROM, o aluno (já com o acesso no servidor WBT) indica em que unidade de disco o CD se encontra. Suponha-se que seja o D:. Essa informação fica registrada no banco de dados do aluno. Quando o aluno fizer o acesso para iniciar o curso, a parte textual fica automaticamente e totalmente ajustada para que, no momento em que exista o acesso a alguma mídia, clicando em alguma frase do tipo ...veja a postura correta ao lado mostrando..., seja gerado o comando HTML correspondente como http:\\d:\figuras\posturac.gif resgatando, no próprio computador onde o aluno clicou, a figura solicitada.

## 4.2.15 Web-Designer e Especialista

O Web Designer e o Especialista em mídia instrucional, também desempenharão papel fundamental na escolha da melhor mídia para o tema na apresentação das páginas do curso, na apresentação gráfica do site no servidor WBT e nos arquivos de mídia que ficarão hospedados localmente junto ao aluno.

Sua tarefa é perfeitamente clara: Criar todos os recursos visuais para todas as páginas dos cursos, mídias, figuras, games, animações, sons e simulações. Tudo isso com uma combinação de cores e aspectos que tornem o visual atrativo e convidativo que mantenham o aluno por mais tempo possível interagindo com o curso. Características básicas para construir páginas com este propósito, precisam inicialmente ser determinadas como o tamanho e estilo ideais das fontes e a ocupação de forma otimizada do pequeno espaço da tela de apresentação dos cursos (LYNCH, 1999, p.57, 87).

# 4.2.16 Apoio Pedagógico

O apoio pedagógico neste modelo, é vital para a melhoria do curso e sua aplicação e adequação para um universo de alunos com habilidades diferenciadas ou de um grupo conhecido.

Tratando-se de uma técnica de aprendizado com perfil construtivista, muitos aspectos da seqüência de estudo e todas as mídias envolvidas para a realização do curso, requerem fundamentalmente a presença de um apoio pedagógico. Este papel será desempenhado somente na concepção do curso para retirar maior proveito deste. A análise dos dados gerados nos logs do banco de dados dos alunos, também podem ser realizados por este profissional, onde, através de sua avaliação, pode contribuir na determinação dos pontos fortes e fracos dos cursos oferecidos e como contornar muitas situações adversas no processo ensino-aprendizagem.

### 4.2.17 Servidor

O servidor não precisa ser necessariamente, um computador de grande capacidade, pois ele deve crescer em capacidade tanto de armazenamento e processamento ou comunicação, proporcionalmente a quantidade de cursos e alunos regularmente matriculados. Este servidor pode ser instalado tanto em um ponto de provimento de Internet com endereço associado, como pode estar dentro da Intranet de uma empresa que está treinando seus funcionários a distância. A visão que deve ser destacada é que aluno e instrutor estarão distantes do servidor. A adoção de meios de segurança com Firewall eficiente, tornam-se extremamente necessários neste modelo, de modo a evitar a invasão de intrusos ao sistema, que podem danificar ou adulterar informações privadas dos vários bancos individuais existentes de alunos e cursos do site ou nas salas de chat.

Dependendo da estrutura, a ser dimensionada em um prévio planejamento, o servidor pode ser representado pela composição de várias máquinas onde poderão administrar tarefas individuais exclusivas, como por exemplo: um servidor de email e salas de chat, um servidor de bancos de dados e um servidor Web com Firewall. Para uma empresa, onde a estrutura deverá comportar um número limitado de alunos e cursos, uma única máquina pode ser suficiente para atender esta demanda, e instalada na própria Intranet da organização.

Os requisitos técnicos mínimos exigidos para a configuração destes servidores vão depender de muitos fatores, a começar por exemplo do uso ou não de tutoriais.

### 4.2.18 A Internet

A forma que as três interfaces desta arquitetura irão operar é que vão determinar o sucesso deste modelo. Observa-se que o volume de informações que efetivamente irão circular pela Web é extremamente reduzida propiciando assim, um enorme ganho de velocidade inclusive na situação de se possuir vários alunos treinando num dado momento. Apesar disso, aconselha-se que o servidor WBT utilize um link com a Internet de forma a operar com uma velocidade adequada que garanta a qualidade deste serviço, como por exemplo, acima de 64Kbps.

Outras considerações sobre a Internet já foram expostas na seção 3.2.3.

# 4.3 Alguns Aspectos de Inteligência Aplicada

## 4.3.1 Sistema Especialista

Um sistema especialista pode ser muito importante se agregado neste processo. Ele pode ser instalado na interface aluno, monitorando todos os passos deste. Em função do perfil identificado do aluno, o sistema especialista pode estar presente com o objetivo de melhorar o aproveitamento da aluno e mante-lo em um ritmo controlado no seu estudo. O sistema pode gerar sugestões para auxiliar na resolução de problemas com maior grau de dificuldade. Resumindo, as mensagens geradas ao longo do estudo do aluno, devem ficar muito próximas de uma situação onde o instrutor, conhecendo o aluno, sabe como ajudá-lo. Um sistema especialista que poderia ser utilizado para esta aplicação é o do tipo Forward-Chaining. Entre muitas

características adequadas para este fim, estes sistemas permitem gerar relatórios de progressos intermediários do aluno e regras de demonstração podem ser escritas para monitorar eventos especiais (DURKIN, 1994, p.273). Independente disso, mesmo agregando inteligência ao sistema, garante-se que todas as interfaces estarão interagindo e continuarão executando as suas funções normais. A decisão do aluno acatar as sugestões do sistema especialista ficará por sua conta. Este aplicativo poderá ser configurado pelo aluno para estar presente ou não no processo. A sugestão naturalmente, é que deva ser utilizada.

## 4.3.2 Agentes

A figura do agente, fica neste modelo, analisando todas as ações do treinando e se apresentando nos momentos oportunos. Esta observação requer o resgate das ações anteriores, através dos logs depositados no banco de dados dos alunos, confrontando com que o aluno realizou num dado momento e o que deveria na realidade fazer de acordo com as condições armazenadas no conteúdo de cada curso. Depois desse confronto, um novo log pode ser criado por este agente, sendo armazenado no banco de dados daquele aluno.

Esse agente pode ser, por exemplo, representado pela caricatura de um instrutor. Nessa idéia, o agente é representado por uma figura que mostra diversas expressões de sua "face" e/ou movimentos na tela do computador de tal forma que o aluno tenha a impressão de que o instrutor está presente, manifestando reações a todas as ações que o aluno realiza durante seu treinamento. Naturalmente, esta caricatura se apresentará em periodicamente, visando quebrar a monotonia do estudo, como se estivesse motivando o aluno a tirar mais proveito do estudo (na prática é isso mesmo que se faz!).

Estas caricaturas se apresentariam por exemplo com as seguintes expressões: Exclamação: O sistema alerta ao aluno da condição de uma seqüência não muito adequada para o que está realizando.

Interrogação: Porque seguiu tal caminho?

E outros como: Surpresa; Satisfação; Insatisfação; Pensando; Questionando; Decidindo; Revendo; Aguardando e etc...

Um agente poderia estar representado também, por uma caixa de texto explicativo que orienta o aluno o tempo todo. A aparição dessas informações, que podem estar representadas juntamente com uma caricatura de um instrutor, estaria condicionada a seqüência escolhida pelo

aluno na geração de seu aprendizado. Constantemente este aplicativo estaria reunindo informações acerca do que o aluno estaria fazendo, processando e dando ao aluno uma explanação complementar.

A sugestão de acrescentar a este modelo todos estes elementos de inteligência aplicada, vai acelerar e enriquecer o processo de aprendizado do aluno, tornando o treinamento especialmente personalizado. Isso merece um trabalho específico para aplicar sobre o modelo apresentado em seu pleno funcionamento. Quais técnicas utilizar, e quais serão os resultados esperados na aplicação dessa inteligência ao sistema, são alvos de estudos mais amplos.

## 4.4 Considerações Finais Sobre o Modelo

A dinâmica proposta, simula as atitudes de um instrutor em um treinamento presencial, aumentando a potencialidade de aproveitamento do aluno e sua própria satisfação na construção de seu conhecimento. Destaca-se aqui, que a atenção do aluno, do início ao final do curso, ficará sempre focada no tema pelo qual o servidor WBT está apresentando naquele momento. Ao contrário da hipermídia pura (aquela inclusa nos CBTs), não se perde a concentração do estudo. A seqüência da apresentação dos temas é organizada de tal forma, que não se permite o avanço aos próximos assuntos quando não se atinge graus de aproveitamento adequados. Retornar a temas estudados ou capítulos anteriores é possível e, esses recuos também são registrados pela interface aluno, possibilitando assim, uma análise do seu comportamento, identificando assim, suas dificuldades para vencer as etapas no estudo. Os logs poderão inclusive dar subsídios para localizar falhas no próprio modo de abordar o conteúdo do curso, provocando assim uma nova revisão dele por parte do instrutor e com o apoio pedagógico.

A dinâmica deste modelo intenciona proporcionar ao aluno, a sensação permanente de monitoração de modo que ele "sinta" que está sendo acompanhado no seu estudo. O objetivo principal, como já citado, é simular com muita aproximação um verdadeiro ambiente de treinamento presencial, agregando as vantagens da multimídia instrucional.

# **5. IMPLEMENTAÇÃO, APLICAÇÃO E AVALIAÇÃO DO MODELO**

## 5.1 Construção do Modelo

Construir, mesmo que na forma de modelo, todo o sistema sugerido, seria uma tarefa que demandaria muitas horas de trabalho e estudo considerando ainda muitas pessoas envolvidas. Conceber a proposta integralmente, passa a ser uma tarefa complementar a este trabalho.

Analisando com um pouco mais de atenção observa-se nesse ambiente, que existe uma interface que se destaca como parte fundamental para nortear os objetivos da proposta. Essa é a interface curso, que estará diretamente envolvida com o aluno durante a maior parte do tempo no seu acesso ao curso. As demais interfaces com todos os seus elementos e funções, cumprem papel importante, mas servem de suporte e complemento à toda dinâmica do sistema proposto. Nesse contexto, visando avaliar esta proposta, pode-se construir a interface curso de modo simplificado. Naturalmente deve ser mantido o compromisso com o foco dos objetivos e observar quais pontos fracos do WBT ainda vão permanecer, quando esse é utilizado em substituição a um treinamento presencial

Nessa idéia foi construído algumas páginas da interface curso, contendo alguns dos menus sugeridos no item 4.2.1.2, reproduzindo um ambiente de aprendizado muito próximo do que se pretende atingir. Também foi escolhida, de maneira mais simples possível, a criação dessas páginas seguindo os critérios importantes de construção de ambientes de aprendizagem via Web, como daqueles descritos no capítulo 3. Mesmo dessa forma, intenciona-se manter a credibilidade do modelo, de modo a possibilitar sua realização em tempo hábil, já que alguns estudos adicionais sobre a linguagens de programação na Web, ainda teriam que ser dominadas. Por esse motivo também é que se escolheu o desenvolvimento das páginas em HTML simples utilizando frames, tabelas, formulários e alguma dose de Javascript. Não houve necessidade da criação com gateways e bancos de dados, pois os registros dos passos e as interações com banco de dados dos alunos não agregariam efeitos, nesse primeiro momento, na análise dos resultados.
O produto final, após muitas alterações da apresentação das páginas ficou mesmo assim, muito próximo das metas desejadas.

O objetivo então, após a construção da interface, é apresentá-la para uma série de pessoas das mais diversas idades e ocupações profissionais, de modo a realizar um curso via Web na linha do modelo proposto.

Para fazer a seqüência de páginas do curso, foi escolhido um tema que pudesse ser de interesse comum para todas as pessoas que fizessem parte das amostras no teste. O tema escolhido foi "Primeiros Socorros".

Uma síntese de um tópico dentro dessa área, incluindo algumas ilustrações com ou sem animação, foi retirada de algumas referências bibliográficas (de sites da Internet). Ao final do estudo, o avaliador (aluno) realiza um teste composto de três questões acerca do conteúdo abordado, visando comprovar a assimilação dele. Nestes testes questões certas ou erradas são criticadas pelo sistema através de páginas subsequentes, mantendo o aluno em uma orientação sempre controlada pelo modelo. Após o breve teste um questionário, colocado na forma de um formulário HTML, com 19 perguntas de múltipla resposta, registra a avaliação da dinâmica do WBT proposto, sugestões, observações e críticas. Para esse formulário utilizou-se um CGI gratuito que se encontra no site www.peak.org. Este CGI possibilita que um formulário padrão HTML seja processado e enviado a um email previamente programado nas linhas de comando da página. No caso, utilizou-se jorge@pulsotelematica.com.br. Assim foi possível receber automaticamente os vários formulários respondidos, evitando que o avaliador tenha o trabalho não muito atrativo de responder descritivamente através de email ou processos manuais. Todas as páginas foram depositadas em um servidor (ao qual pode-se designá-lo de servidor WBT) no endereço www.pulsotelematica.com.br/wbt. Tudo foi realizado de forma que o acesso a este site, a realização do rápido tópico do curso com suas três questões e a realização do questionário, fosse a mais cômoda e rápida possível, evitando que o aluno não concluísse sua avaliação.

As respostas desse questionário são analisadas considerando principalmente, muitos aspectos relacionados na comparação entre um curso presencial e um WBT. Algumas questões revelam também se a construção das páginas foram aprovadas, baseadas no estudo e conclusões levantadas no capitulo 2,.

A divulgação (mailing) desse modelo para avaliação foi realizada por email. Foram selecionados em torno de 400 endereços eletrônicos de pessoas de todo o Brasil de várias idades e ocupações, recebendo a seguinte apresentação:

lxxiv

## *"Amigos,*

*Hoje, além dos contatos que fazemos (ou não...), dirijo-me a você como um pesquisador. Além de Executivo da Pulso Telemática LTDA, sou professor da área de Telecomunicações da ETFSC/UnED-SJ e estou finalizando minha pesquisa para obter o grau de Mestre em Engenharia de Produção pela UFSC (Universidade Federal de Santa Catarina) na área de Inteligência Aplicada. Para tanto, desenvolvi uma proposta de trabalho focando o tema TREINAMENTO.*

*Você pode colaborar, destinando uma breve pausa de suas atividades, acessando o site www.pulsotelematica.com.br/wbt . A partir daí, é só seguir as orientações de cada página do site, finalizando com o envio automático ao meu email, de um questionário rápido sobre a apresentação do modelo.*

*Dentro de suas possibilidades, aguardarei sua avaliação até 31/05/2000. Caso queira recomendar este teste para pessoas de seu relacionamento, fique a vontade. No caso de professores ou instrutores, fica a seu critério apresentar aos seus alunos. Quanto maior o número de colaboradores, mais refinada ficará a avaliação. Se algum problema ocorrer para acessar o site, contacte-me!*

*Ficarei muito honrado e satisfeito de receber sua contribuição.*

*" Você vive e aprende, ou você não vive por muito tempo." - Robert Heinlein*

*Saudações!*

*Jorge H. B. Casagrande"*

Ao entrar no endereço indicado, o visitante recebe novamente a apresentação do trabalho e as primeiras orientações para dar seqüência ao início do WBT. A figura 11 mostra essa seqüência de páginas onde as de número 1 e 2 indicadas, contém a apresentação e as páginas 3 e 4 as orientações para iniciar o exemplo de curso.

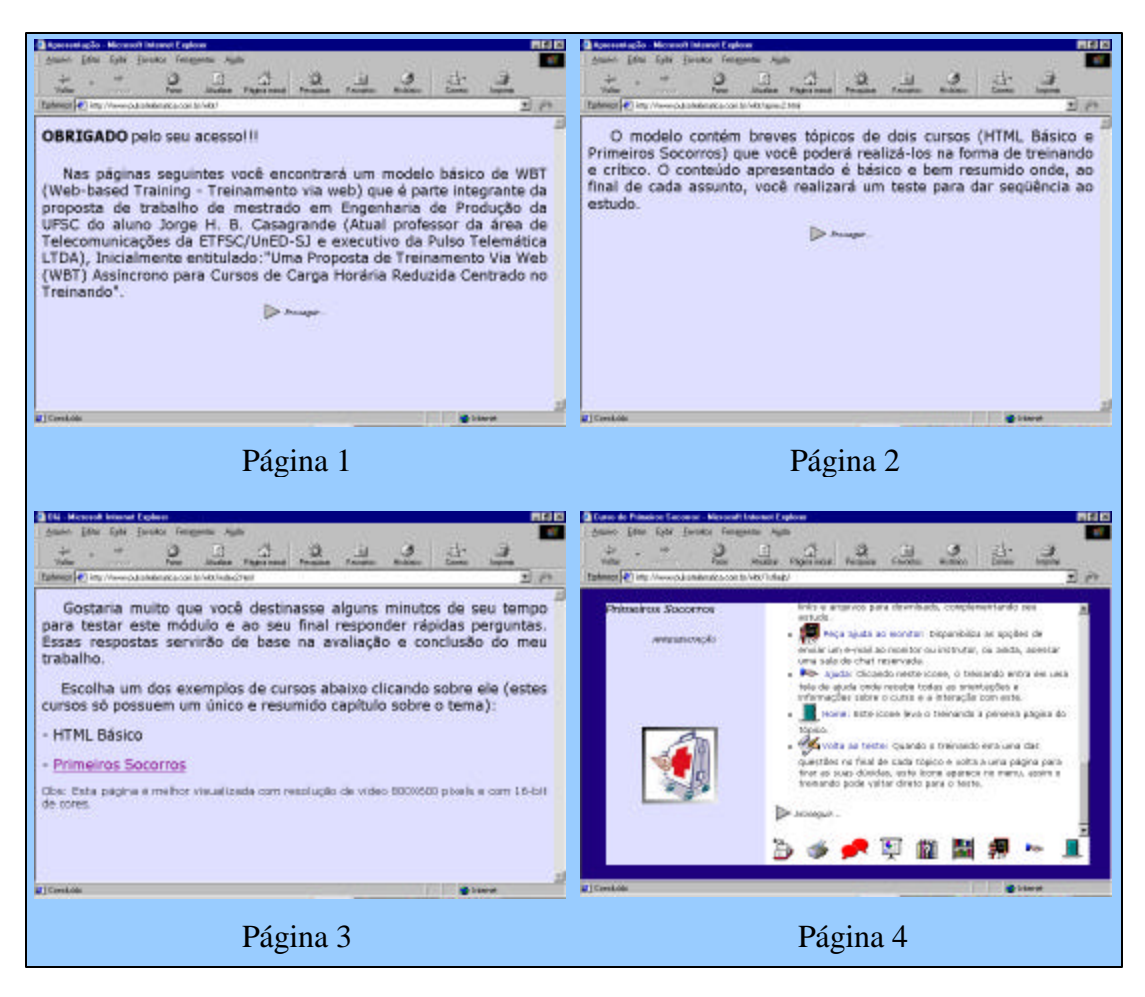

Figura 11 – Página de apresentação e orientação para início do WBT

A página 4 é efetivamente a primeira página do curso e seria, uma representação da interface curso propriamente dita. Ela contém os ícones representando o menu de opções para dar suporte ao aluno durante o curso. Como destacado, muitos destes ícones terão somente efeito demonstrativo pois serão o elo de ligação a outras interfaces não construídas neste ambiente. As únicas opções ativas serão: Ajuda, Home, Volta ao Teste e Biblioteca. O conteúdo nessa primeira página foi assim apresentado:

## " *ANTES DE INICIAR O CURSO*

*Todo o conteúdo textual do curso estará sendo apresentado neste quadro onde você pode usar a barra de rolagem à direita para realizar a leitura da página. Ao longo do texto algumas palavras ou frases estarão destacadas com uma cor diferente nas quais você poderá clicar com o botão esquerdo do mouse sobre elas. Esta ação irá oferecer a apresentação de*

*informação adicional sobre o assunto, como texto, figura ou vídeo, no lado esquerdo desta página de curso.*

*No final de cada página você verá os ícones de avançar para as próximas páginas ou retroceder à páginas anteriores para revisar o conteúdo.*

*Para que você possa avançar para próximos capítulos é necessário realizar os testes que serão apresentados nos momentos oportunos! Isso impede que o treinando dê seqüência a um assunto do qual não assimilou satisfatoriamente (aqui você fará um único e breve teste demonstrativo).*

*Abaixo, no rodapé deste quadro, existem alguns ícones que poderão ser utilizados pelos treinandos no suporte ao treinamento (Muitos se encontram inativos pois este exemplo de curso é meramente demonstrativo).*

*Capítulos anteriores: Acesso aos capítulos anteriores para revisar conteúdos;*

*Imprimir Página: Imprime em formato padrão de documento a página atual do tópico que está sendo apresentado, incluindo figuras e tabelas;*

*Chat: Esta opção permite que o treinando possa acessar uma sala de chat dentro do perfil e fase em que ele está no curso para interagir com colegas de mesmo curso;*

*Seu desempenho: Esta opção mostra estatísticas dos resultados dos testes de avaliação e comentários inseridos pelo instrutor ou monitor do curso;*

*F.A.Q.: Dúvidas mais freqüentes sobre o tópico que está sendo estudado;*

*Biblioteca: Aqui o treinando entra encontrará vários links e arquivos para downloads, complementando seu estudo;*

*Peça ajuda ao monitor: Disponibiliza as opções de enviar um e-mail ao monitor ou instrutor, ou ainda, acessar uma sala de chat reservada;*

*Ajuda: Clicando neste ícone, o treinando entra em uma tela de ajuda onde recebe todas as orientações e informações sobre o curso e a interação com este;*

*Home: Este ícone leva o treinando à primeira página do tópico;*

*Volta ao teste: Quando o treinando erra uma das questões no final de cada tópico e volta a uma página para tirar as suas dúvidas, este ícone aparece no menu. Assim o treinando pode voltar direto para o ponto onde parou no teste.* "

A partir daí o aluno tem toda a liberdade de navegar nas páginas subsequentes do curso, podendo ir e vir dentro do único capítulo apresentado. A figura 12 mostra a seqüência das principais páginas:

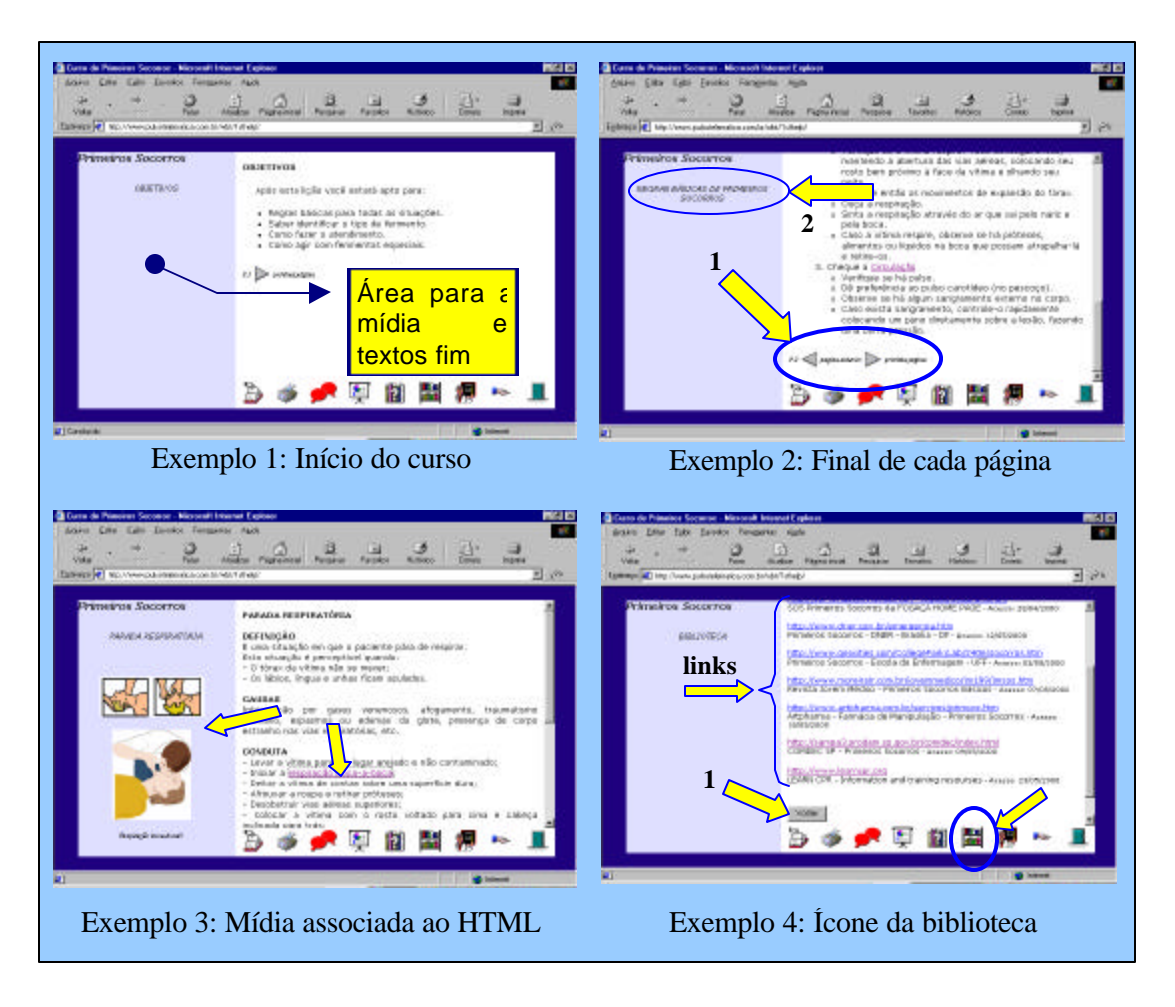

Figura 12 – Exemplos de páginas interativas do curso

O exemplo 1 da figura destaca as principais áreas integrantes das páginas do curso. A área esquerda da página é reservada para toda a mídia associada relacionada a alguma frase ou palavra marcada no texto (hipertexto). Esta área também poderá ser utilizada para textos complementares como aquelas famosas notas de "rodapé" (aqui poderiam ser chamadas simplesmente de "notas"). A área direita da página portanto, é reservada totalmente para a parte escrita (teórica) do curso. Esta solução foi escolhida para oferecer ao aluno uma mídia que se mantém presente a medida que estuda-se o texto relacionado com ela. Isso simula muito bem aquelas situações de um treinamento presencial onde, por exemplo, pode-se estar visualizando um objeto ou equação ao mesmo passo que se busca, em várias páginas de um manual ou apostila, as definições de cada um de seus componentes. Dependendo da mídia, ela poderá se apresentar em uma nova janela com um tamanho superior a área esquerda, mas sempre evitando o encobrimento total da área direita. Os ícones de suporte como ferramentas de estudo do aluno, ficam constantemente presentes na parte inferior da área direita da página. Essas opções de

menu, como já mencionado, estarão disponíveis somente em momentos pré definidos. Idealmente, ícones não ativos não devem aparecer na tela, evitando o carregamento de informações e imagens para o aluno. O objetivo é manter o aluno direcionado sempre para o conteúdo do curso!

O exemplo 2 mostra que existe uma barra de rolagem a direita, permitindo que o aluno navegue sobre o conteúdo até atingir o fim da página. Lá existem os botões (indicados pela seta 1) que permitem o avanço ou retorno para as outras páginas do curso. Idealmente, como foi realizado nesse curso, deve-se construir páginas não muito extensas, para evitar a quebra da seqüência de idéias durante a leitura. A seta 2 mostra que na área da mídia, o nome do subtítulo ou seção do capítulo do curso estará sempre relacionado com a página onde está se realizando o estudo. Isso oferece uma constante orientação visual ao aluno, posicionando-o dentro do tema atual em estudo evitando assim, a perda de tempo na busca da relação entre o conteúdo da página e a mídia apresentada.

O exemplo 3 mostra através das setas uma frase com hipertexto que após clicada, apresenta a mídia relacionada no espaço dedicado, incluindo algumas explanações adicionais. O exemplo 4 demonstra uma página apresentando o conteúdo relacionado a ação do aluno quando este clica em um ícone ativo. Nesse caso conforme mostra a seta, o ícone selecionado foi o da Biblioteca que apresentou na área direita a tela, os links associados ao capítulo do curso. Ali poderiam surgir também outras páginas contendo nome de capítulos ou títulos em hipertexto que permitam a realização de downloads via FTP (File Transfer Protocol). O aluno pode retornar ao ponto onde estava nas páginas do curso a qualquer momento clicando sobre o botão "voltar" (indicado pela seta 1). Esta opção sempre aparecerá em qualquer página escolhida dentro dos ícones ativos.

Ao final do único capítulo do curso nesse modelo, o aluno é levado a realizar um teste de avaliação dos conhecimentos adquiridos até aquele ponto, visando a continuidade do curso. É nesse momento que o desempenho do aluno é registrado apropriadamente para que ele ou o instrutor ou monitor possam futuramente avaliá-lo. Neste modelo isso não foi implementado, no entanto, salienta-se que a avaliação dos alunos é um ponto fundamental para a construção de um WBT. O tipo de questões escolhidas é muito dependente do conteúdo e do tipo de curso. Para simplificação da implementação do modelo escolheu-se o seguinte tipo: Foram colocados 3 perguntas objetivas que obedecem a lógica proposta ilustrada na figura 13. Ao final do teste, em um modelo completo, o aluno poderia seguir para novas seções ou capítulos. Aqui, o aluno finaliza o curso e entra em um formulário contendo questões para avaliar o modelo de WBT apresentado.

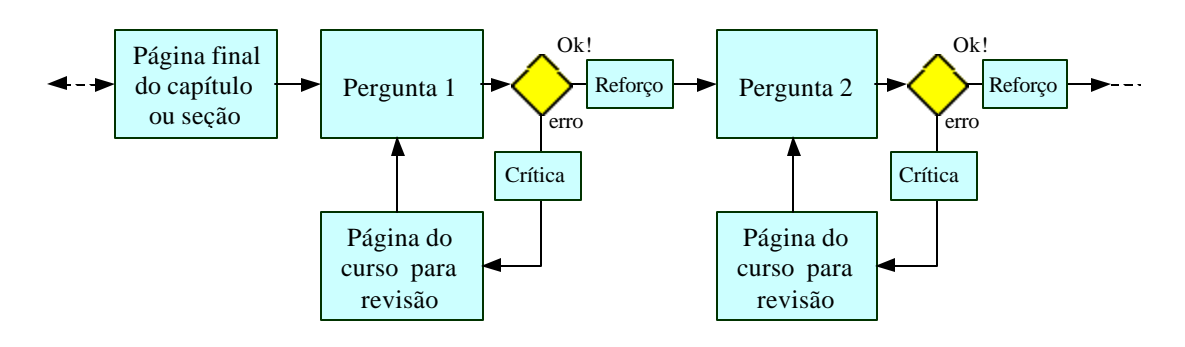

Figura 13 – Lógica utilizada para o teste

A figura 14 mostra esta lógica implementada.

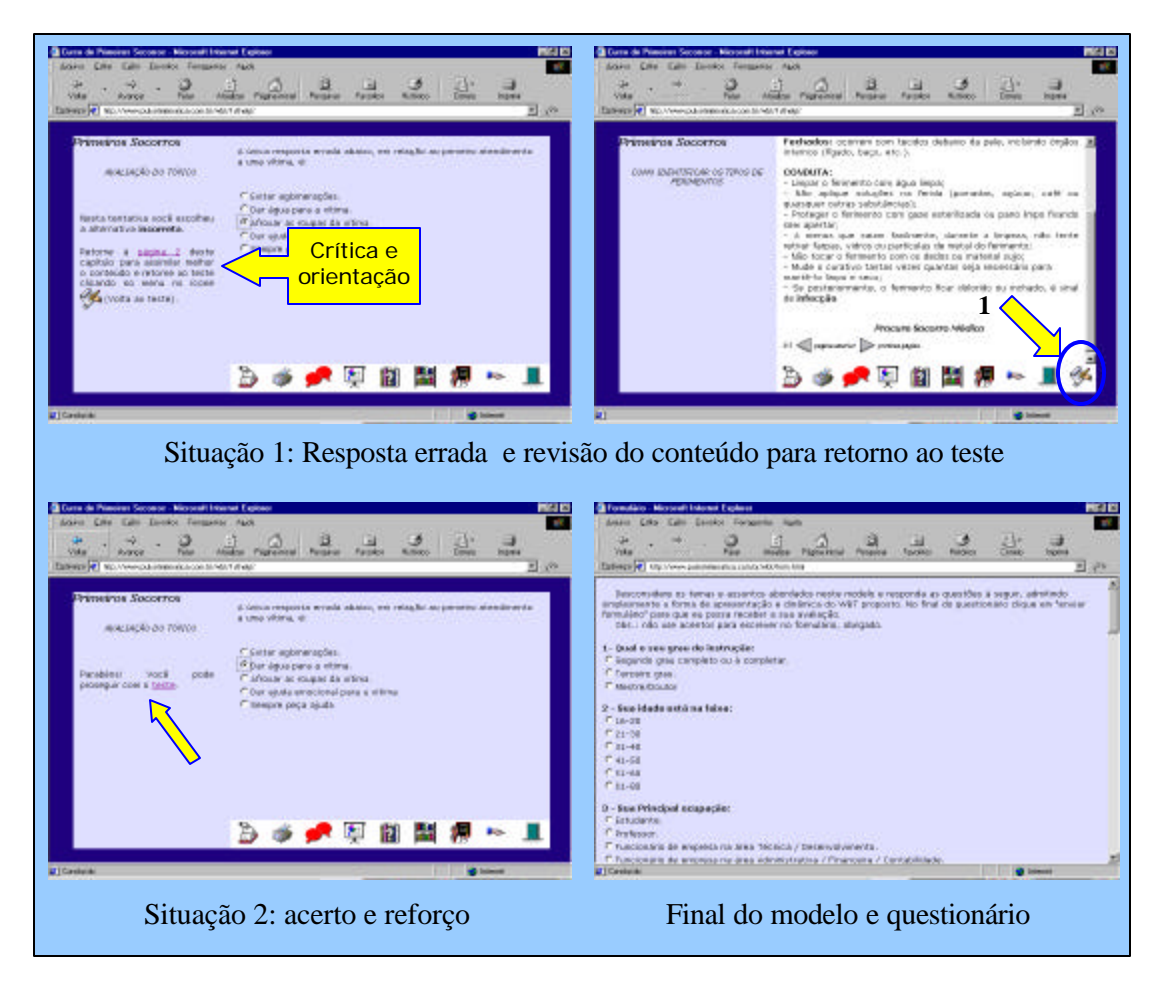

Figura 14 – Lógica dos testes implementada

A situação 1 mostra a implementação da lógica quando ocorre um erro na resposta selecionada pelo aluno. Uma breve crítica é lançada, visando que o aluno repense sua escolha e o oriente para que faça uma revisão de um determinado tópico do curso que se refere a questão respondida erroneamente. Após rever o conteúdo, o aluno pode retornar ao teste para fazer uma nova tentativa de resolução. Neste momento surge um novo ícone (indicado pela seta 1) que permite esta ação.

A situação 2 mostra a implementação da lógica quando o aluno tem sucesso em sua resposta. Um reforço ao tema pode ser colocado para complementação e o aluno recebe a orientação para prosseguir o teste. A idéia da crítica ou reforço apresentada em uma caixa de texto ou na parte esquerda da tela, pode produzir mais responsabilidades ao aluno (JACKSON et al, ?). Ao longo do curso, não somente nos testes, este recurso pode ser utilizado também com bases de inteligência artificial conforme comentada na seção 4.3, porém com moderação, evitando o excesso de interferências do sistema no processo de construção do conhecimento. Sugere-se neste caso que um botão ou configuração ofereça a opção de desabilitar este recurso (exceto nos testes onde é muito útil este tipo de interação ).

Após encerrado com as três questões formuladas, o aluno encerra sua experiência do uso do modelo proposto de WBT e recebe uma solicitação para que continue sua colaboração, respondendo a um questionário da aplicação do modelo. A apresentação do questionário e questões escolhidas para avaliar sua experiência foi assim escrita:

 **"Desconsidere os temas e assuntos abordados neste modelo e responda as questões a seguir, admitindo simplesmente a forma de apresentação e dinâmica do WBT proposto. No final do questionário clique em "enviar formulário" para que eu possa receber a sua avaliação***.*

 *Obs.: não use acentos para escrever no formulário, obrigado.*

- *1- Qual o seu grau de instrução:*
- *a. Segundo grau completo ou à completar;*
- *b. Terceiro grau;*
- *c. Mestre/Doutor.*

### *2 - Sua idade está na faixa:*

- *a. 16-20;*
- *b. 21-30;*
- *c. 31-40;*
- *d. 41-50;*
- *e. 51-60;*
- *f. 61-80.*
- *3 Sua Principal ocupação:*
- *a. Estudante;*
- *b. Professor;*
- *c. Funcionário de empresa na área Técnica / Desenvolvimento;*
- *d. Funcionário de empresa na área Administrativa / Financeira / Contabilidade;*
- *e. Funcionário de empresa na área Recursos Humanos / Compras;*
- *f. Funcionário de empresa na área Comercial / Marketing;*
- *g. Profissional liberal / Autônomo;*
- *h. Empresário;*
- *i. Outros:*
- *4 Qual sua renda mensal:*
- *a. Até R\$500,00;*
- *b. R\$501,00 R\$1000,00;*
- *c. R\$1001,00 R\$3000,00;*
- *d. R\$3001,00 R\$5000,00;*
- *e. Mais de R\$5.000,00.*

*5 - Qual dos principais motivos abaixo que impediria que você realizasse um curso presencial (aquele realizado em uma sala de aula com treinandos e instrutor presente):*

- *a. Carga horária do curso;*
- *b. Valor do curso;*
- *c. Local da realização;*
- *d. Outros:*

*6 - Comparando com um treinamento presencial, escolha dentro das alternativas abaixo a que mais motivaria você a realizar um curso baseado na Web, além das comodidades proporcionadas pelo WBT apresentado:*

*a. Ao contrário do WBT, o treinamento presencial não é adequado para turmas com alunos de diferentes níveis de aprendizado;*

- *b. Ao contrário do WBT, o treinamento presencial causa dispersão da atenção;*
- *c. Ao contrário do WBT, o treinamento presencial pode ser realizado por instrutores pouco especializados no assunto;*
- *d. Ainda preferiria realizar um treinamento presencial;*
- *e. Outros:*

*7 - Qual das desvantagens abaixo você apontaria como principal para NÃO realizar um curso baseado na Internet, como o modelo apresentado:*

- *a. Não é cômodo utilizar o monitor de vídeo como "folha";*
- *b. Não tenho computador em casa ou na empresa;*
- *c. O número de ferramentas de suporte ao treinando sugerido neste modelo é Insuficiente;*
- *d. O carregamento do conteúdo das páginas é muito lento;*
- *e. Não encontrei desvantagens no modelo apresentado;*
- *f. Outros:*
- *8 A quantidade de informação recebida para cada capítulo:*
- *a. Deveria ser a maior possível;*
- *b. Menor e mais objetiva;*
- *c. Pouco texto e mais imagens / sons;*
- *d. Outros:*
- *9 Você já realizou algum curso à distância baseado em computador ou Internet?*
- *a. Já. Um CBT (via CDRom) e teria interesse em um WBT;*
- *b. Já. Um WBT (baseado na internet) e teria interesse em realizar outro WBT;*
- *c. Já realizei um WBT ou CBT e não teria interesse de fazer outro;*
- *d. Nunca realizei e não achei interessante;*
- *e. Nunca realizei e teria interesse.*

*10 - O uso de uma sala de chat para possibilitar a interatividade entre instrutor, monitor e treinandos é neste modelo:*

- *a. Muito importante;*
- *b. Pouco importante;*
- *c. Outros:*
- *11 Você acha que a presença do instrutor através de uma sala de chat, deveria estar:*
- *a. Sempre disponível;*
- *b. Disponível somente em alguns horários pré-definidos;*
- *c. Sem necessidade. Via e-mail é suficiente;*
- *d. Outros:*
- *12 Você acha que o modelo apresentado poderia trazer resultados de aprendizagem:*
- *a. Maiores do que um treinamento presencial;*
- *b. Menores do que um treinamento presencial;*
- *c. Iguais aos de um treinamento presencial;*
- *d. Outros:*
- *13 Você considera o design (composição visual das páginas):*
- *a. Muito importante;*
- *b. Pouco importante;*
- *c. Outros:*

## *14 - Você considera o espaço para leitura:*

- *a. Ruim;*
- *b. Adequado;*
- *c. Deveria ser maior;*
- *d. Outros:*
- *15 Os tipos de fontes (tamanho e tipo das letras) utilizados são:*
- *a. Adequados para o fim;*
- *b. Precisam ser maiores;*
- *c. Poderiam ser menores;*
- *d. Outros:*

*16 - O Acompanhamento de seu estudo, como análise de seus passos e pontos fracos:*

- *a. Deveria ser realizado pelo site;*
- *b. Não deveria ser realizado pelo site;*

lxxxiv

*17 - Após a leitura do curso teórico de Primeiros Socorros você se sentiria apto a prestar primeiros socorros?*

*a. Sim;*

*b. Não;*

*c. Consegui ter uma noção maior sobre o assunto, mas não o faria na prática.*

*18 - Qual o seu sexo?*

*a. Masculino;*

*b. Feminino.*

*19 - Qual a sigla do estado onde você mora:*

*Se você desejar, coloque no espaço abaixo suas observações, sugestões ou críticas:"*

Nesse questionário, o aluno teria as opções de: não responder, escolher uma entre as alternativas e, na maioria delas, opcionalmente, comentários poderiam ser tecidos.

Concluída sua participação na avaliação do modelo, o aluno envia o formulário automaticamente clicando no botão "enviar formulário" no final deste. Após essa ação, o avaliador recebe a página ilustrada na figura 15 que contém uma mensagem de agradecimento.

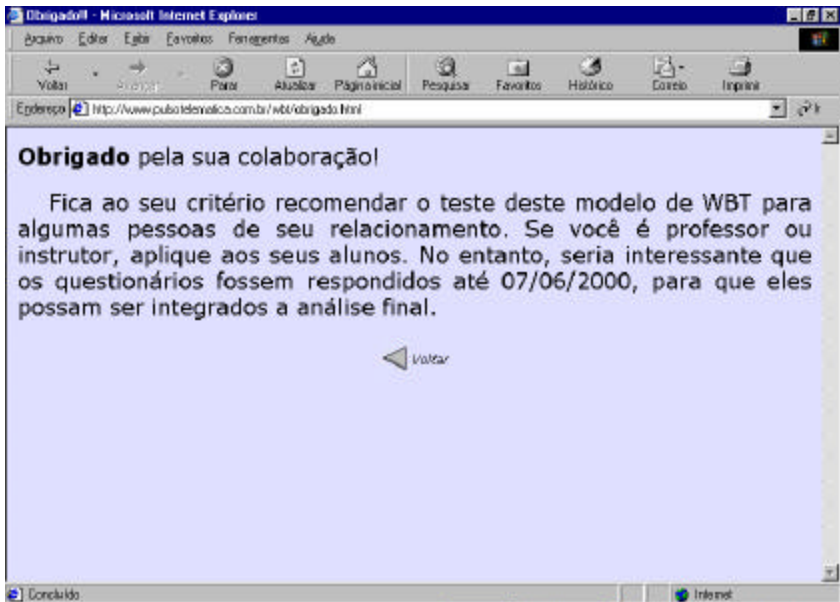

Figura 15 – Página de agradecimento

Todos os questionários recebidos até a data 07/06/2000 foram avaliados e interpretados, revelando os números e conclusões destacadas na próxima sessão. O Anexo 2 apresenta todos os arquivos com suas respectivas linhas de programa em HTML das páginas integrantes deste modelo.

#### 5.2 Validação do Modelo

#### 5.2.1 Resultados e Interpretação do Questionário

A seqüência das figuras abaixo, ilustram os gráficos "pizza" contendo os resultados totais na forma de percentuais de cada uma das 19 perguntas. Todo o controle de acesso à página onde se encontrava hospedado os arquivos HTML do modelo foi monitorada através de um contador.

Foram enviados mais de 400 emails. Desses, ocorreu um número até que significativo de 189 acessos à página. No entanto, somente 54 pessoas efetivamente chegaram até o final do WBT, responderam e enviaram o questionário completo de avaliação do modelo. Os emails foram enviados em sua grande parte para dentro do estado de SC, concentrados na grande Florianópolis e outros seguiram para o restante do Brasil atingindo pessoas de diferentes ocupações profissionais. O número de formulários recebidos, que gira em torno de 14% do total de questionários aplicados, não foi uma surpresa negativa, mas sim um número considerado normal (CATHARINA&PARODI, 2000), quando se trata de retornos de mailings. Mesmo selecionando pessoas que fazem parte de um círculo de relacionamentos pessoais e profissionais, o retorno de questionários respondidos foi bastante modesto. Na verdade se sabe que a rotina das atividades das pessoas pode não estimula-las para dar seqüência a uma avaliação como essa, ou até mesmo levarem a acessar o endereço, principalmente quando trata-se de um assunto, que naquele momento do recebimento, não causou nenhum interesse. Isto explica a causa de que menos da metade acessou a página, e dentre essas, muito poucas foram até o fim.

Um ensaio foi realizado para testar o modelo até o fim do questionário e mostrou que o tempo necessário para finaliza-lo ficava em torno de 20 à 30 minutos. Isto pode ser uma verdadeira eternidade para aquelas pessoas que tem seu tempo regrado para as tarefas do dia a dia. Deve-se considerar também que, uma pessoa ao verificar durante a navegação nas páginas, percebe que o tempo que terá que dedicar-se é maior do que o esperado, desiste de prosseguir, ou deixa para um outro momento, que geralmente não acontece. Isso também deve ter ocorrido. O

número de 189 acessos registrados no contador da página, pode não representar efetivamente 189 pessoas, pois uma mesma pessoa pode ter acessado o endereço mais de uma vez para concluir sua avaliação. Avaliando os dados estatísticos do contador do site, observou-se que esta condição acorreu em um número avaliado e suposto menor que 4%. Estima-se também que por problemas diversos de aspectos relativos a versão de browser utilizado pelo avaliador ou da própria rede (como perda de pacotes ou de rota da informação), cerca de 5% das 189 pessoas que acessaram o site, responderam o questionário, mas este chegou incompleto ou em branco no destino.

Enfim, apesar do baixo retorno, 54 formulários recebidos, considerando as perdas, já é um número suficiente para interpretar se o modelo proposto atingiu seus objetivos específicos e gerais estabelecidos neste trabalho. Na seqüência desta interpretação, será mostrado os resultados das totalizações de todas as perguntas do questionário. O Anexo1 mostra 2 exemplos de questionários respondidos recebidos.

#### 5.2.1.1 Perfil Sócio-Econômico dos Avaliadores

A divulgação dos emails teve o intuito de abranger a maior diversidade possível de pessoas com níveis de grau de instrução, faixa etária e ocupação que utilizam de alguma forma os recursos da Internet. Este é o público alvo esperado que pode ser potencial consumidor de um WBT. Receber as suas avaliações decidirá muito na orientação da construção de cada curso em especial. Na figura 16 é revelada as totalizações do perfil analisado.

Observa-se que a maioria, possui idade de 21- 40 anos e possui o 3º grau completo, atua na área técnica ou é empresário. Esse realmente é um perfil esperado de pessoas que anseiam por realizar algum tipo de treinamento para sustentar sua posição ou agregar conhecimentos para alcançar novos objetivos. O simples fato destes concluírem a avaliação do modelo proposto, já mostra o interesse pelo recurso.

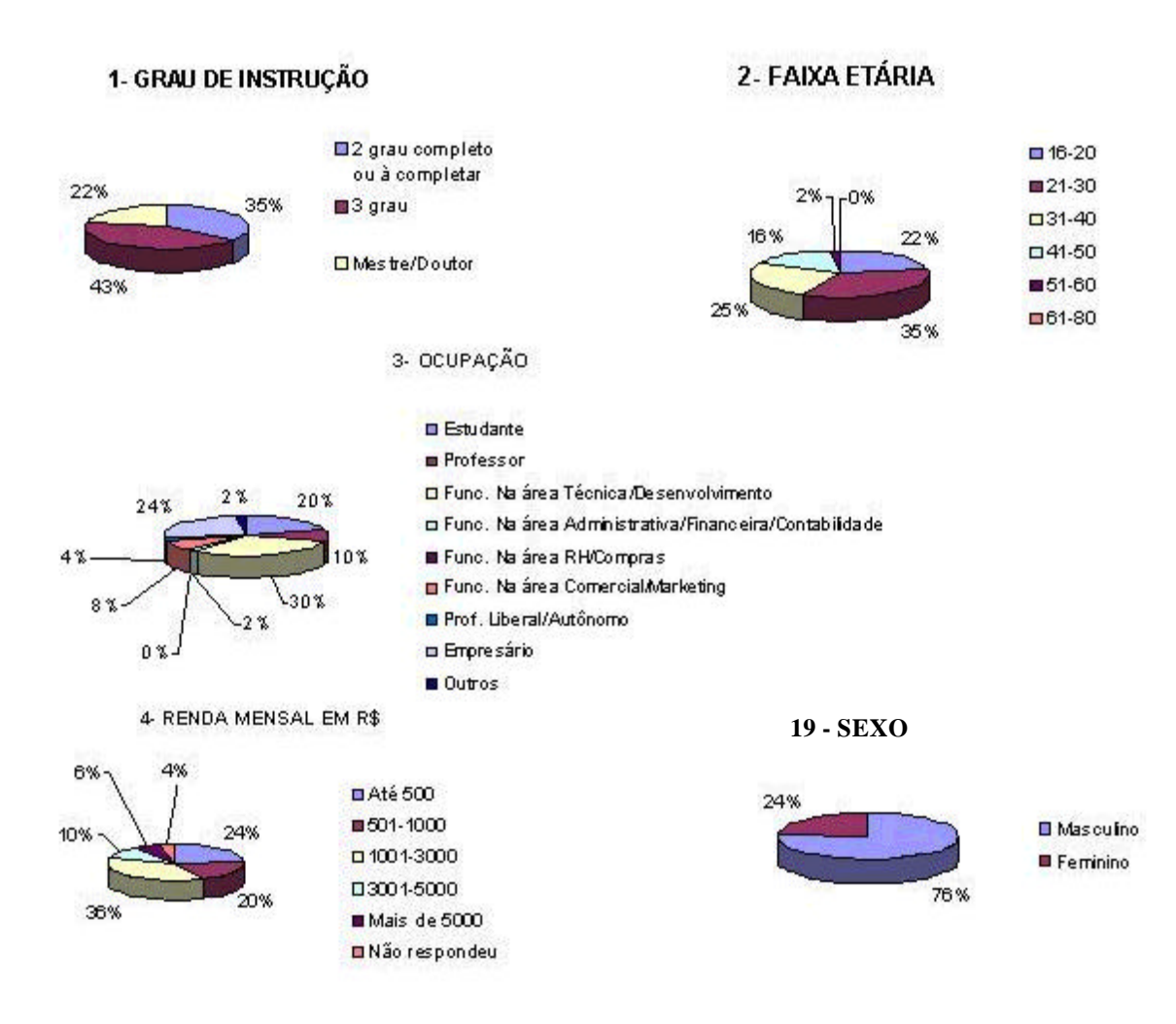

Figura 16 – Perfil sócio-econômico básico

## 5.2.1.2. Aspectos Negativos do Treinamento Presencial

A figura 17 mostra um equilíbrio muito grande entre os avaliadores na identificação de quais os principais motivos que os impediriam de realizar um curso presencial. Um percentual pequeno ainda considera outros motivos negativos como atrasos ou imprevistos no começo das aulas, interesse, os horários rígidos e incompatíveis e o tempo de deslocamento.

Uma informação bastante importante que filtra-se nessa análise, é que a maior parte das pessoas considera que o treinamento presencial não é muito adequado para turmas com alunos de diferentes níveis de aprendizado e este tipo de treinamento causa muita dispersão. Isso realmente é um testemunho que surge constantemente entre os alunos nos treinamentos presenciais.

### 5- MOTIVOS QUE IMPEDIRIAM A REALIZAÇÃO DE UM CURSO PRESENCIAL

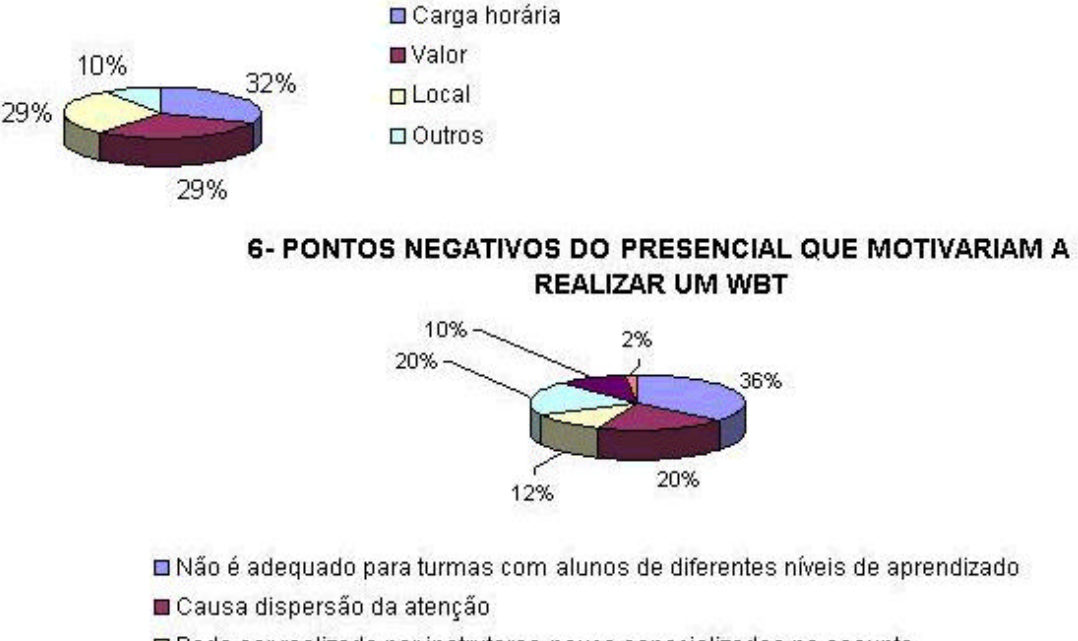

O Pode ser realizado por instrutores pouco especializados no assunto

□ Prefere realizar um treinamento presencial

 $\blacksquare$  Outros

Não respondeu

Figura 17 – Pontos negativos do treinamento presencial

Observa-se também que existe ainda um número expressivo que, mesmo encontrando algumas desvantagens, prefere continuar a realizar treinamentos presenciais. Outras respostas acrescentam que a duração ou o não cumprimento total da ementa do curso são fatores muito desestimulantes. A interação entre alunos e alunos-professor são pontos que foram destacados para que as pessoas ainda prefiram o presencial.

5.2.1.3. Interesse e Motivações do WBT

Um aspecto bastante motivador para dar seqüência a finalização do modelo completo sugerido neste trabalho é que a maioria das pessoas aprovaram a idéia de capacitar-se via

Internet, demonstrando em seus comentários o interesse em realizar um WBT. Apesar do modelo estar bem aquém do que se intenciona implementar, a maioria dos consultados não encontrou desvantagens significativas em um WBT. A figura 18 mostra esses resultados.

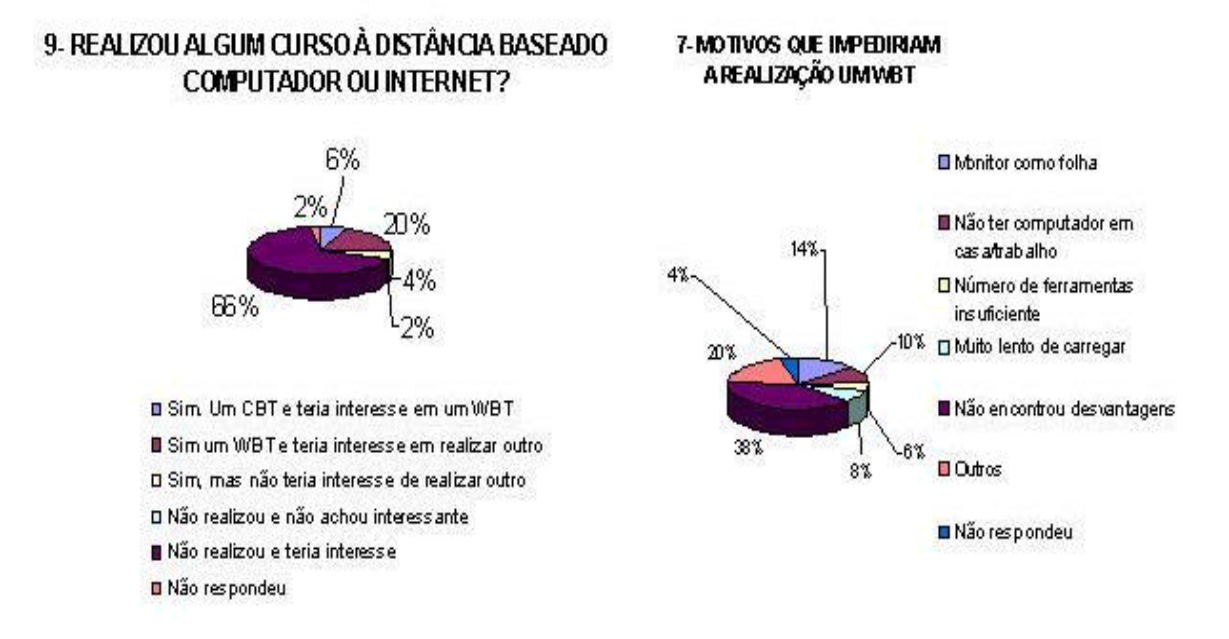

Figura 18 – Interesse e desvantagens do WBT

Os avaliadores destacam outras desvantagens que ainda podem residir neste modelo como a redução da interatividade entre alunos e instrutores e a falta daquelas falas complementares oportunas e personalizadas que muitos instrutores agregam durante suas aulas. Outros aspectos levantados que podem provocar mau aproveitamento de um WBT, segundo alguns comentários, foram: Exigência do compromisso e iniciativa do aluno; falta de tempo no trabalho; confiabilidade do site; qualidade dos cursos; falta de debate; custo quando o aluno realizar o curso através da linha telefônica, pagando impulsos por isto. Essas questões são de extrema importância, e devem ser consideradas impreterivelmente na construção de um WBT.

## 5.2.1.4 Eficácia do WBT

Cerca de metade dos consultados acham que um WBT como este pode trazer resultados iguais ou maiores do que um treinamento presencial. Isso também foi um número bastante motivador para constatar que a direção escolhida na realização mesmo que parcial do modelo, encontra-se no caminho certo. Outras pessoas crêem que tudo depende do suporte oferecido e como tudo isto realmente irá interagir. Outros ainda destacam que este não é um modelo muito apropriado para muitos tipos de cursos. A figura 19 revela estes resultados.

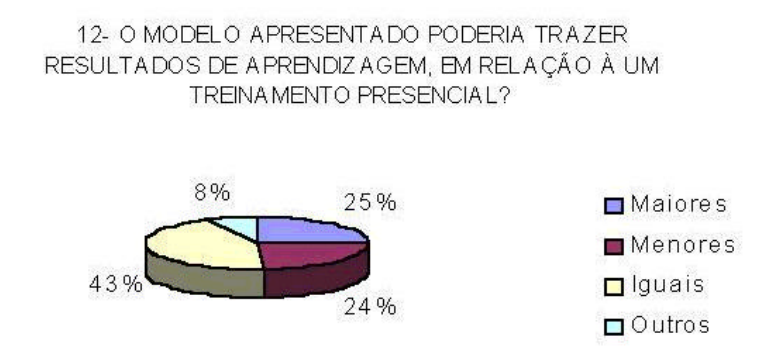

Figura 19 – Eficácia do modelo de WBT

### 5.2.1.5 Aspectos Construtivos do Modelo

Outras perguntas com seus resultados totalizados apresentados na figura 20, mostram alguns dados importantes sobre o aspecto de desenho (design) das páginas e o impacto que o avaliador obteve na realização o curso demonstrativo.

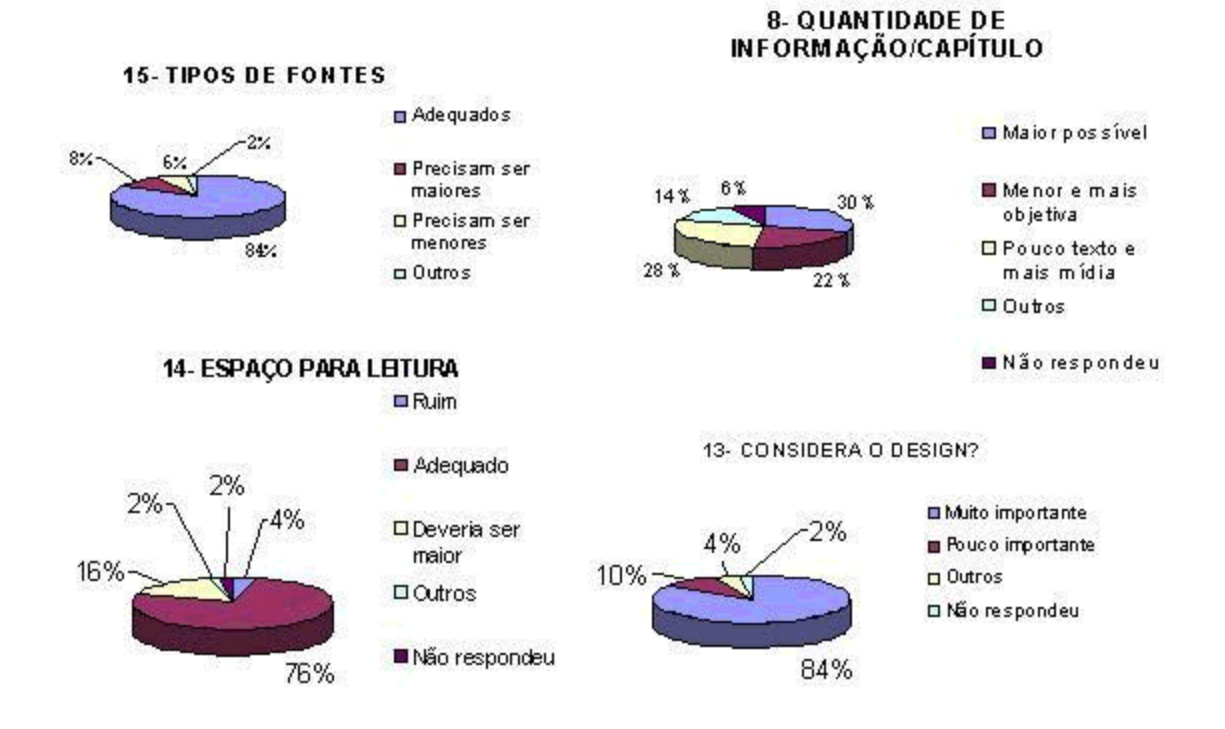

Figura 20 – Aspectos construtivos do modelo.

O espaço utilizado para realizar a leitura do conteúdo do curso e o tipo e tamanho das fontes selecionados para este fim, foram bastante aceitos, demonstrando que este é um aspecto muito relevante na construção das páginas ao mesmo passo que o design dever ser amplamente explorado para tornar a navegação do aluno mais atrativa possível. A multimídia bastante utilizada aliada com informações teóricas mais condensadas, foi o conselho e opinião da maioria.

#### 5.2.1.6 Avaliação de Elementos de Suporte ao WBT não Implementados

Infelizmente, como já comentado no capítulo anterior, as outras interfaces que comporiam a totalidade do modelo, não foram implementadas. Não obstante, questões ligadas a importância dos elementos que compõe esta interface foram levantadas para determinar sua existência ou não no modelo final. A figura 21 mostra que a maioria das pessoas considera todo este suporte fundamental para o sucesso deste modelo. Outros comentários desenvolvidos, revelaram que salas de chat são fundamentais e que o instrutor deve estar presente pelo menos em horários pré definidos, dependendo da dificuldade de cada curso. Isso demonstra também que a escolha de um monitor para substituir as atividades de um instrutor no suporte ao estudo, pode ser uma alternativa que satisfaz a opinião formulada. A quase totalidade dos consultados acha que o acompanhamento no estudo deve ser personalizado e monitorado durante todo o curso.

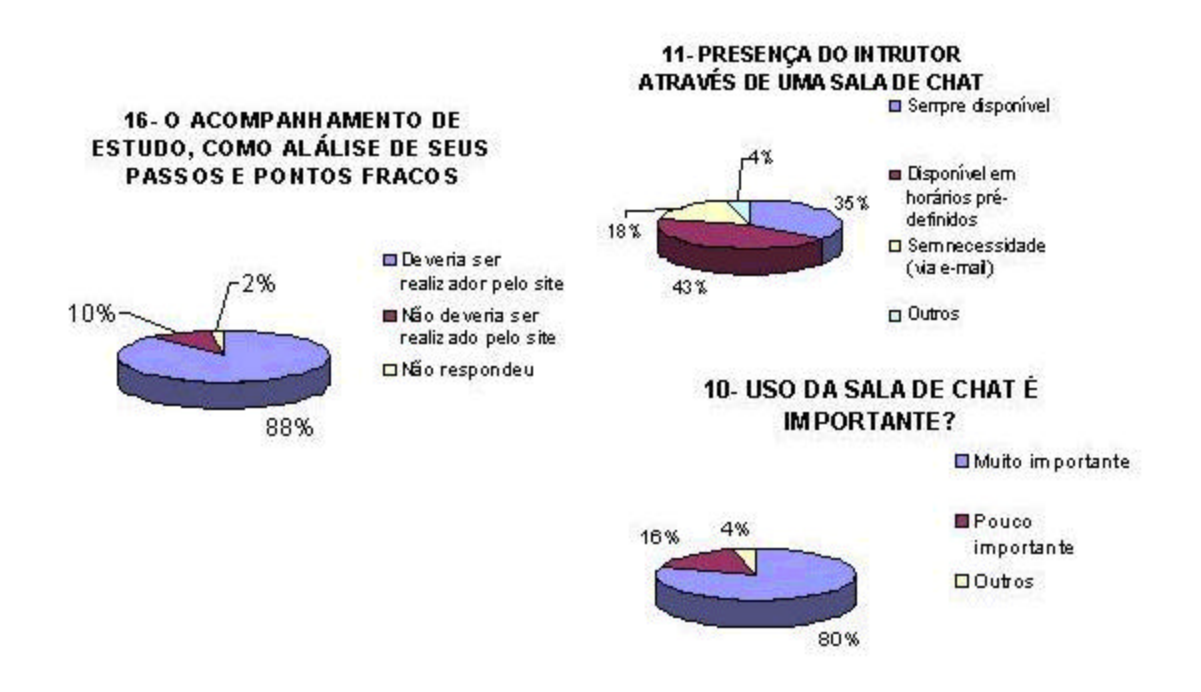

Figura 21 – Elementos de suporte ao WBT

Finalizando o questionário, uma pergunta bastante pretensiosa testou os avaliadores relativo ao grau de captação de conhecimento adquirido através do modelo apresentado, mesmo limitado a breve abordagem sobre o assunto tão amplo como o de primeiros socorros. Surpreendentemente, comprovando os números positivos da eficácia de um WBT (ilustrado na figura 19), revelou-se que o assunto foi bem assimilado de tal forma que muitos até poderiam experimentar na prática, o auxílio na realização de um suporte básico a vida. A figura 22 mostra este resultado.

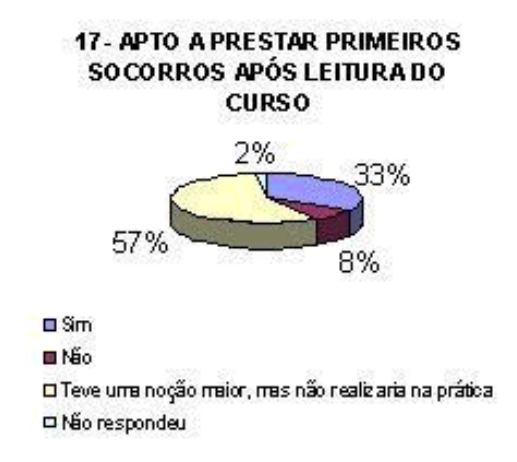

Figura 22 – Capacidade desenvolvida ao final da avaliação do modelo

5.3 Avaliações Finais.

Após análise dos números de todas essas questões, alguns cruzamentos de informações foram realizados com o objetivo de se retirar outras conclusões relativas a eficácia do modelo apresentado na visão das pessoas que participaram.

Tomando como base a avaliação dos questionários somente de adolescentes, observa-se um aspecto esperado de que a dispersão em cursos presenciais é um dos fatores que mais impediriam de realiza-lo. Portanto, somado ao interesse pela Internet, a procura de cursos de WBT por esta faixa etária seria bastante estimulada. Veja a figura 23 com estes resultados.

# **6- PONTOS NEGATIVOS DO PRESENCIAL QUE MOTIVARIAM A REALIZAR UM WBT.**

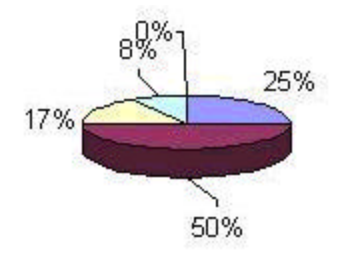

Não é adequado para turmas com alunos de diferentes níveis de aprendizado Causa dispersão da atenção □ Pode ser realizado por instrutores pouco especializados no assunto □ Prefere realizar um treinamento presencial **Outros** 

Figura 23 – Questão 6 na visão do adolescente

Ainda, nessa análise, adolescentes consideram que a presença do instrutor só é necessária em horários pré definidos. Sua necessidade por mais conteúdo ao invés de mídia é muito maior ao passo que crêem que o modelo apresentado produz menor efeito que um curso presencial.

## **O problema do acesso via linha discada:**

A concepção deste modelo realmente pode não ser adequada para muitos usuários que utilizam acesso doméstico através de linha telefônica. Isso pode ser um inconveniente por três motivos:

- O custo será elevado pois o treinando terá que pagar pelos impulsos em função do tempo (que não será muito breve...) que este ficará conectado a Web;
- A baixa taxa de transmissão na linha oferecida pelas conexões de acesso discado (até 53,6Kbps no melhor modem assíncrono padrão V.90 naqueles casos em que o provedor de acesso possuir esta facilidade). Isso pode tornar lento os downloads ou o acesso a links oferecidos oportunamente pelas páginas dos cursos.
- Forçar o uso da linha telefônica em horários com tarifas mais reduzidas e indisponibilizá-la enquanto está conectado a Web. Estes horários podem não ser muito adequados para se tirar um melhor proveito do curso pois a noite, por exemplo, o raciocínio pode estar mais lento.

Como já foi destacado, a idéia é atender treinandos através da Internet ou Intranet de uma empresa e, para os casos de acesso doméstico, recomenda-se utilizar as tecnologias emergentes que estão sendo cada vez mais disponibilizadas a custos decrescentes. Nesses casos, mesmo em casa, o treinando já pode ter acesso a Internet 24Hs por dia com velocidades efetivas bem maiores do que as proporcionadas pelo acesso discado comum. Os acesso através de tecnologias como RDSI (Rede Digital de Serviços Integrados), XDSL (Digital Subscriber Line) e TV a cabo (Cable-Modens) são exemplos disso. Nesta idéia, os três pontos destacados como impeditivos ou não motivadores, podem ser totalmente ignorados.

## **6 – CONCLUSÕES E SUGESTÕES**

#### 6.1 Conclusões

Os números analisados das respostas do questionário de avaliação trouxeram muitos subsídios para indicar que a direção escolhida na construção do modelo proposto de WBT, foi bem acertada. Muitas pessoas que responderam, conforme pode ser observado nos exemplos selecionados do anexo 1, contribuíram bastante com críticas, sugestões e incentivo ao trabalho. Procurou-se atingir uma faixa ampla de avaliadores de várias faixas etárias com diversos graus de instrução e atividades, porque justamente era o perfil de pessoas esperado que futuramente podem ser potenciais usuários de modelos de treinamento como este. Na posse dessas informações, apoiado sobre o modelo completo proposto para atingir amplamente os objetivos inicialmente traçados, principalmente concluí-se:

• Como um dos vários negócios possíveis na Internet, o WBT tem comprovado ser uma alternativa especialmente atrativa para o desenvolvimento e fornecimento de sistemas educacionais em substituição de uma grande parte de treinamentos presencias. Particularmente, o Brasil é um mercado pouco explorado e merece muita atenção. Propositalmente, o foco que a proposta centrou, leva a acreditar que este modelo pode possuir um custo desenvolvimento mais econômico, dependendo da qualidade do planejamento da multimídia instrucional, do próprio projeto e da equipe que o executará;

- Nenhum tipo de treinamento, mesmo o mais enriquecido WBT, substituirá plenamente uma aula tradicional presencial. O contato visual com o ambiente e a interatividade ímpar entre alunos e instrutor, proporciona muito mais atrativos relacionados a aspectos humanos. Portanto, se um indivíduo ou empresa possui a oportunidade de acesso a treinamentos presenciais, sugere-se que optem por esses. A decisão da escolha ou não, fica dependente da análise de todos os prós e contras, principalmente no que se refere à disponibilidade e custos. A soma de vantagens de um WBT analisadas no trabalho, sem dúvidas o coloca no topo da lista entre as melhores opções para um treinamento. Também é o que mais atende os requisitos das teorias de construção de conhecimento construtivistas a muito tempo defendidas e esperadas pelos educadores. A educação do futuro é virtual e, ao contrário da tradicional, poderá ir ao encontro de seu aluno, aonde quer que ele esteja, pois a Internet já é omnipresente. A competitividade atual na busca de melhores postos de trabalho está aumentando muito a demanda de cursos neste formato. Dedicar exclusivamente uma enormidade de horas semanais para realizar cursos, tendo que administrar o tempo com o trabalho, sacrificando inclusive as horas de lazer, será para muitos em breve uma opção do passado;
- O modelo proposto sugere que o WBT fique hospedado em um servidor com endereço próprio na Internet, sendo acessado pêlos alunos através de linhas discadas ou serviços privativos de comunicação. No caso de empresas, mesmo as que possuam uma Intranet, o acesso dos alunos integrantes do corpo funcional da empresa, também será da mesma forma, incluindo acessos dedicados contratados temporariamente entre a empresa e o provedor do serviço de WBT durante o curso. Os alunos nesse caso, também poderão ter acesso aos cursos, quando estiverem fora da empresa. A idéia é manter toda a responsabilidade da administração, segurança e tráfego dos dados entre alunos, no servidor endereçado na Web. Nada impede que o servidor possa ser instalado dentro da própria empresa e que os instrutores, integrantes ou não desta empresa, recebam um treinamento para administrar o WBT e os cursos dentro do horário de trabalho dos funcionários, por exemplo;
- A multimídia instrucional é o ponto nervoso deste sistema e o indicador de sucesso do WBT. Sua criação, aliada as avaliações incorporadas e as múltiplas ferramentas como ambientes de simulação e realidade virtual, deve ser meticulosamente planejada. O apoio pedagógico nessa etapa é fundamental pois a intenção é promover um ambiente construtivista. Uma multimídia mal planejada e discutida pode trazer efeitos não desejados, desviando os objetivos traçados dos cursos. Em função da liberdade de condução pelo próprio aluno, os estímulos e respostas podem mudar de acordo com cada tipo de comportamento;
- A queda incessante dos preços das estações de trabalho (computadores), com a crescente disponibilidade de recursos tecnológicos e a difusão ilimitada de acesso à Internet, confirma que é possível que qualquer aluno, em qualquer lugar, aprenda em qualquer tempo, qualquer tema de seu interesse;
- A sugestão de colocar no modelo toda a multimídia concentrada em um CD-ROM junto ao aluno, é uma solução ideal para minimizar os grandes tempos de espera nos downloads de arquivos, evitando também o congestionamento da rede, já que as velocidades de acesso a Internet disponíveis atualmente ainda estão muito baixas. Realizar a concepção, logística e administração de cursos neste modelo pode inicialmente não ser muito atrativo, principalmente porque fere uma das características consagradas do WBT, que é a facilidade de rápida atualização. O CD-ROM, não permite isto, a não ser que ele seja substituído por uma versão atual. Isso pode ser considerado uma solução temporária já que a expectativa, diante do progresso das tecnologias de acesso, colocarão a velocidade em segundo plano.

#### 6.2 Sugestões para Trabalhos Futuros

Muitos temas podem ser levantados para propor trabalhos que apoiem este modelo. O assunto WBT é muito amplo porque envolve a WWW proporcionando muitos horizontes de pesquisa, principalmente pelo fato de que o mundo todo está voltando a atenção para as inúmeras aplicações apoiadas sobre a grande rede de computadores. Especialmente sugere-se:

1. Para minimizar os problemas da baixa taxa de transferência efetiva de dados nos acessos a Internet, técnicas de inteligência artificial poderiam ser exploradas de modo que a informação fosse transportada sob a forma de um "embrião". Ali se concentraria um núcleo

pequeno de informações que no ponto de destino, de acordo com o contexto, pudesse ser totalmente reconstruido. Especificamente, estas técnicas poderiam ser aplicadas, talvez, nos próprios protocolos da Internet associadas com as técnicas de compressão de dados atualmente disponíveis;

- 2. Estratégias e critérios para a escolha e planejamento da multimídia, poderiam ser analisadas, já que este é um ponto nervoso dos sistemas de ensino à distância;
- 3. Dentro da área de ensino à distância, pode-se realizar propostas de modelos de WBT especificamente direcionados para o ensino fundamental, médio ou superior;
- 4. Técnicas de bancos de dados distribuídos podem ser explorados visando otimizar o uso de WBT para alunos que acessam cursos via Internet, Intranet, ou mesmo Extranet;
- 5. Um problema não explorado aqui, e que fatalmente ocorrerá, é como estabelecer e administrar o fator de crescimento da estrutura de hardware e software caso a quantidade de alunos tome proporções elevadas. Uma administração desse crescimento poderá evitar a baixa da qualidade dos serviços prestados em função dos congestionamentos do servidor naquelas situações de números excessivos de acessos simultâneos ao site;
- 6. O WBT também precisa possuir uma abordagem e formatação especial para portadores de deficiência. Visando tornar um modelo politicamente correto, variações na escolha e planejamento da multimídia instrucional e configuração dos equipamentos envolvidos no processo, deverão ser considerados.

## UNIVERSIDADE FEDERAL DE SANTA CATARINA

PRÓ-REITORIA DE PÓS-GRADUAÇÃO E PESQUISA PROGRAMA DE PÓS-

## GRADUAÇÃO EM ENGENHARIA DE PRODUÇÃO

## TÍTULO: **UMA PROPOSTA DE TREINAMENTO VIA WEB (WBT) ASSÍNCRONO, SUPERVISIONADO, CENTRADO NO ALUNO.**

AUTOR: Jorge Henrique Busatto Casagrande ORIENTADOR: João Bosco da Mota Alves NÍVEL: MESTRADO - **DATA DA DEFESA: 10/07/2000.** Palavras-Chave: World Wide Web, Internet, treinamento

## **RESUMO**

xcviii

**ABSTRACT**

Nowadays most of the training is carried out in presential form. Despite its great variety, this kind of training presents, in many cases, deficiencies in the teaching-learning process. A number of solutions have been proposed in the attempt to overcome or to reduce the main barriers for the accomplishment of personal training or company-required training. Such barriers arise especially from low efficiency, high direct or indirect costs, and time constraints. The general objective of this work is to propose training informatization as a solution for the problems mentioned above, by using multimedia facilities along with the potential resources of the Internet, culminating, among the possibilities offered, a Web Based Training (WBT) model. The most relevant specific objectives are: to present WBT as an economic alternative for the substitution of the traditional trainings, allowing that any student may learn any theme of his interest, anywhere, at any time; to highlight the flexibility in carrying out the course in an attractive environment, according to the rhythm of the student, within a constructivist perspective; to propose an alternative that minimizes the problem of band width in WBT; to show that the modular construction of a WBT facilitates the administration and actualization of the courses. Considering the intended users' profile, this work proposes a fast-implementing supervised WBT model for an unlimited number of students, which uses facilities adapted to concentrate the training in the conduction by the student himself. A partial prototype of that model is implemented and applied for a sample of people of varied ages, instruction levels, and professional activities, in Brazil. An evaluation of the results suggests that the weak points of live training are quite attenuated in WBT, which constitutes an effective form of learning. The positive impact revealed in this model confirm the expectations of exponential growth of this market, justifying the continuity of this work.

# **REFERÊNCIAS BIBLIOGRÁFICAS E BIBLIOGRAFIA**

Referências Bibliográficas

- 1. AINSENBERG, Daniel: **A Educação Bate à Porta das Empresas**, set/1999 Revista Internet Business, nº 25 - Ediouro Publicações S/A.
- 2. BERNARDI, Plínio J.: **e-ducação,** junho/2000 Artigo, acesso 26/06/2000 www.surftrade.com.br/x/artigo?cod=200006214064 .
- 3. BETHONEY, Herb: **Putting Courseware Authoring Systems to the Test**, 1997, PC Week Labs – Ziff-Davis Inc., acesso 17/02/2000 http://www8.zdnet.com/pcweek/reviews/0818/18curr.html .
- 4. CATHARINA, Siqueira & Parodi, Bruno: **O Novo Mocinho dos Negócios**, 2000, Revista Internet Business, nº31, mar/2000 - Ediouro.
- 5. CHANG, Shih-Fu; Eleftheriadis, Alexandros and McClintock, Robert: **Next-Generation Content Representation, Creation, and Serching for New-Media Applications in Education**, 1998, Proceedings of the IEEE, vol. 86 nº5, may/1998.
- 6. CIPPULO, Francisco Tadeu: **Os Caminhos do Treinamento,** Revista Information Week, p.31, 19/04/2000 - Editora IT Mídia.
- 7. COMPARISON **of Online Course Delivery Software Products**, 2000, Marshall University acesso 17/02/2000 http://multimedia.marshall.edu/cit/webct/compare/comparison.html .
- 8. DANTAS, Luiz Adriano L. B.: **Conferência Internacional Mostra Força do e-learning,** 2000, acesso 20/06/00 http://www.eschola.com/eschola/dbpublic/eschola.nsf/Frm\_ArquivoNoticia#21 .
- 9. DURKIN, John: **Expert Systems. Design and Development**, 1994, Prentice Hall, Englewood Cliffs.
- 10. ELLS, Rick: **Webagogy**, 1999, acesso 18/02/2000 http://staff.washington.edu/rells/webagogy/printfile.shtml .
- 11. FISTER, Sarah: **At Your Service**, 2000, Inside Technology Training Bill Communications, Inc., acesso 07/04/2000 www.trianingsupersite.com/ittrain/feature2.htm .
- 12. FLORENZANO, Virgínia: **Clique e Aprenda,** 21/06/2000, Revista Information Week nº24, Editora IT Mídia.
- 13. GAVALDON, Luiza Lafordia: **Desnudando a Escola,** 1997, Pioneira SP
- 14. HALL, Brandon: **Web-based Training Cookbook,** 1997 USA Publish by John Wiley & Sons, Inc.
- 15. HEINICH, Robert; Molenda, Michael; Russel, James D.; Smaldino, Sharon E.: **Instrucional Media and Technologies for Learning** , 1999 – USA - Prentice-Hall Upper Saddle River - New Jersey.
- 16. HORTON, Willian K.: **Design Web Based Training**, 2000 USA Publish by John Wiley & Sons, Inc.
- 17. JACKSON, Shari L.; Krajcik, Joseph; Soloway, Elliot, **The Design of Guided Learner-Adaptable Scaffolding in Interactive Learning Environments**, University of Michigan,

acesso 06/04/2000

http://hi-ce.eecs.umich.edu/papers/design\_of\_guided/index.html .

- 18. JACOMINO, Dalen: **Escola Virtual, Aprendizagem Real** jun/2000 Revista Você SA nº24 Entrevista à Andy DiPaolo - Editora Abril.
- 19. LEE, William W. and Owens, Diana L.: **Multimedia-Based Instrucional Design: Computer-Based Training, Web-Based Training, Distance Broadcast Training**, 2000 – USA, Publish by Jossey-Bass Pfeiffer.
- 20. LIMA, Iremar Nunes: **O Ambiente Web Banco de Dados: Funcionalidades e Arquiteturas de Integração,** 1997, Dissertação DI, PUC-Rio - Ciências da Computação. Orientador: Prof. Sérgio Lifschitz.
- 21. LYNCH, Patrick J. and Horton, Sarah: **Web Style Guide Basic Design Principles for Creating Web Sites**, 1999 -Yale University – Center for Avanced Instrucional Media, New Haven and London.
- 22. MACIAN, Lêda Massari: **Treinamento e Desenvolvimento de Recursos Humanos,** 1987 EPU - São Paulo – Temas Básicos de Educação e Ensino.
- 23. MARICOPA Center for Learning and Instruction (MCLI), **Writing HTML: A Tutorial for Creating Web Pages** ©1994-2000 Maricopa Community Colleges, acesso 18/01/2000 http://www.mcli.dist.maricopa.edu/tut/ref.html .
- 24. MARTINO, Luis Mauro:**Teorias da Relatividade** , 1998 Revista Educação nº211, nov/98 Ed. Segmento.
- 25. NEGROPONTE, Nicholas: **Vida Digital**, 1995, 1ª edição, São Paulo, Companhia das letras Editora Scharcz .
- 26. PCWEEK **Labs and WCTS Judging Criteria for Multimedia Courseware Authoring Systems**, 1997, PC Week Labs – Ziff-Davis Inc., acesso 17/02/2000 http://www8.zdnet.com/pcweek/reviews/0818/18crit.html .
- 27. REEVES, Thomas C. and REEVES, Patrícia C.: **Effective Dimensions for Interactive Learning on the World Wide Web**. 1998, In Badrul H. Khan (Ed.), WebBased Instruction, Englewwod Cliffs, N.J - Educational Technology Publications.
- 28. REINER, Doli: **Ensinando a Ensinar,** 1995 Imagem Editorial RJ.
- 29. RIBAS, Marcel A. Cabral: **Um sistema Multi-Agentes para Representação do Domínio em sistemas Educacionais Adaptativos via Web**, 2000, Trabalho individual - UFSC – DIE  $-$  PGCC.
- 30. SETZER, Valdemar W.: **Considerações Educacionais de Aplicação da Informática na Educação**, Posicionamento: contra o uso dos computadores pelas crianças, Universidade de

São Paulo (USP) acesso 23/04/2000

http://www.geocities.com/sunsetstrip/club/7968/aplica2.html .

- 31. SOLOWAY, Elliot; Jackson, Shari L.; Quintana, Chris; Red, James; Spitulnik, Jeff; Stratford, Steven J. and Studer, Scott: **Learning Theory in Pratice: Case Studies of Learner-Centered Design**, University of Michigan, acesso 06/05/2000 http://hi-ce.eecs.umich.edu/papers/learning\_theory/index.html .
- 32. THE **ABCs of Building a Web-Based Training Solution,** 1998, Info World Media Group Inc., acesso 06/04/2000 www.infoworld.com/cgi-bin/displaytc.pl?/981123sb7-abc.htm .
- 33. VASCONCELLOS, Jorge Eduardo: **Como Planejar e Executar um Treinamento**, acesso 21/03/2000 www.rhumos.com.br/artigos/jorgee3.html .

## Bibliografia

- 1. A NEW **Training Concept, Just in Time,** acesso 11/05/2000 www.askintl.com/concept.html .
- 2. ALGUMAS **Teorias de Aquisição de Conhecimento**, acesso 13/04/00 http://www.geocites.com/sunsetstrip/club/7968/teoria.html .
- 3. ALVES, Ruth: **Treinamento Baseado em Computador na Empresa**, acesso 03/01/2000 www.msd.com.br/reale1.htm .
- 4. ASHDOWNE, Shaun; Nevile, Liddy; Cartwrigth, William: **Developing a Virtual Atlas on the World Wide Web,** 1996 – Australia, SRL at RMIT, Meubourne, Victoria, acesso 11/05/2000 http://www.scu.edu.au/sponsored/ausweb96/educn/ashdowne /.
- 5. AULA11**: Behaviorismo e o Computador como Máquina de Ensinar**, acesso 19/01/2000 http://penta.ufrgs.br/edu/edu3375/newedu/edu3375k.htm .
- 6. BATCHELOR, Peter; Nevile, Liddy: **Using the Internet Model to Distribute 'The Internet',** 1996 – Australia, SRL at RMIT, Meubourne, Victoria, acesso 11/05/2000 http://www.scu.edu.au/sponsored/ausweb96/educn/nevile/.
- 7. BETHONEY, Herb: **Computer-Based Training on the Web**, 1997 PC Week Labs Ziff-Davis Inc., acesso 17/02/2000 http://www8.zdnet.com/pcweek/reviews/0818/18ibt.html.
- 8. CAMPBELL, Katy: **The Web: Design for Active Learning**, 1999, U of A, Academic Technologies for Learning, acesso 11/05/2000 www.atl.ualberta.ca/articles/idesign/active1.cfm .
- 9. CARNEIRO, Maria Lúcia F.: **Videoconferência Ambiente para Educação à Distância**, acesso 17/03/2000 http://penta.ufgrs.br/pgie/workshop/mara.htm .
- 10. CONHECIMENTO **Compartilhado**, 2000, acesso 19/01/2000 www.ibusiness.com.br/secoes/capa/materia/materia25/parte3.asp .
- 11. CROWLEY, Ailleen: **Learning: Any Time and Any Pace**, acesso 17/02/2000 http://www8.zdnet.com/pcwwek/reviews/0818/18learn.html .
- 12. CURSOS completos técnicos com homologação no Conselho de Educação, 2000, acesso 20/06/2000 http://www.msd.com.br/cursostec.htm .
- 13. DAY, Jonathan Ryan; Sullivan, Brian A**.;** Soloway, Elliot; Spitulnik, Jeff: **HTML Made Easy: The XTND HTML Translator**, University of Michigan, acesso 06/04/2000 http://hi-ce.eecs.umich.edu/papers/html/index.html .
- 14. DREAZEN Yochi, J.: **Escola do Futuro Será Virtual e Mais Cara,** 2000, Jornal O Estado de São Paulo, acesso 01/06/2000 http://www.estado.com.br/jornal/00/01/16/news091.html .
- 15. DU PLESSIS, Johan P.; Van Biljon, Judy A.; Tolmie, C. Janse; Wolliger, Thomas: **A Model for Intelligent Computer-Aided Education Systems**, 1995, Computers Educ., Vol. 24 nº2, p.89-106 - Elsevier Science Ltd..
- 16. EDITING **and Publishing,** acesso 11/05/2000 http://kbs.cs.tu-berlin.de/~jutta/ht/writing/editing.html .
- 17. ELLIS, Barry: **Virtual Classroom Technologies for Distance Education: The Case for On-line Syncronous Delivery**, 1997, North Americam Web Developers Conference, acesso 11/05/2000 www.detac.com/solution/naweb97.htm .
- 18. FABRIANI, Maria SANTOS, Júlio: **O Mundo na sala de aula**, 1998, Revista Internet.br nº 29, out/98 - Ediouro Publicações S/A.
- 19. FAVORIN, Marjo: **Towards Computer Support for Collaborative Learning at Work: Six Requirements**, 2000, Department of Information Processing Science Univrsity of Oulu, acesso 11/05/200 http://www-csc195.indiana.edu/csc195/favorin.html .
- 20. GOLDBERG, Murray W.; Salari, Sasan: **An Update on WebCT (World-Wide-Web Course Tools) – a Tool for the Creation of Sophisticated Web-Based Learning Environments,** 1997 Flagstaff, Arizona – University of British Columbia, acesso 16/05/2000 http://about.webct.com/library/full\_paper.html .
- 21. GOLDBERG, Murray W.: **Using a Web-Based Course Authoring Tool to Develop Sophisticated Web-Based Couses,** 1996, Vancouver, Canada – University of British Columbia, acesso 16/05/2000 http://about.webct.com/library/tool.html .
- 22. HALL, Brandon: **Blending-How to Combine In-person and Online Training**, Newsletter, acesso 07/04/2000 www.brandon-hall.com/recbranhalne.html .
- 23. HANNA, Donald E.: **Higher Education in an Era of Digital Competition: Emerging Organizacional Models**, 1998 - JALN Volume 2, Issue 1, acesso 06/04/2000 www.aln.org/alnweb/journal/vol2\_issue1/hanna.htm .
- 24. HARA, Nokiro and KLING, Rob: **Students' Distress with a Web-based Distance Education Course,** 2000, Department of Instructional Systems Technology School of Education Indiana University, Bloomington, IN 47405.
- 25. HORTON, Willian: **Design Web-Based Training**, acesso 02/04/2000 www.horton.com/designingwbt .
- 26. ISSING, Ludwig J.: **Conceitos Básicos de Didática para Multimedia**, acesso 13/04/00 http://penta.ufrgs.br/edu/telelab/tdidmult.htm .
- 27. JAMES, D.: **Web Teaching Resources –Creating Your Student Area,** 1996, acesso 18/02/2000 www.lmu.ac.uk/lss/staffsup/studare2.htm .
- 28. JAMES, D.: **Web Teaching Resources –Design Methodology for a Web Based Learning Environment**, 1997, acesso 18/02/2000 www.lmu.ac.uk/lss/staffsup/desmeth.htm .
- 29. KILBY, Tim: **Going Online For Training, Web-Based Training Information Center**, 2000, acesso 11/04/2000 www.filename.com/online/sld001.htm .
- 30. MCMANUS, Thomas Fox: **Delivering Instruction on the World Wide Web**, 1996, University of Texas at Austin, acesso 10/04/2000 http://penta2.ufrgs.br/edu/teleduc/wbi/wbi.htm .
- 31. MOURA, Mariza Rolim: **A Concepção Construtivista da Educação,** acesso 13/04/2000 http://edugraf.ufsc.br/educacao/construt.html .
- 32. OLIVER, Ron; Herrington, Jan; Omari, Arshad: **Creating Effective Instrucional Materials for the World Wide Web,** 1996 – Australia, Cowan University, acesso 11/05/2000 http://www.scu.edu.au/sponsored/ausweb96/educn/oliver/.
- 33. PISKURICH, George M.: **Rapid Instructional Design Learning ID Fast and Right**, 2000 – USA - Publish Jossey-Bass Pfeiffer.
- 34. RADCLIFFE, David: **Student Created Web Documents as a Design Learning Environment,** 1996 – Australia, DME, The University of Queensland, acesso 11/05/2000 http://www.scu.edu.au/sponsored/ausweb96/educn/radcliffe/paper.html .
- 35. RAMOS, Araceli Sebastán; Velázquez, Belén Ballesteros; Garcia, M.ª Fe Sánchez: **Acortando Distancias – Manual Prático para el estudo en la Educación Superior Distancia,** 1998, Lerko Print S.A., Madrid.
- 36. REGULAMENTAÇÃO do artigo 80 da Lei de Diretrizes e bases da educação (lei 9.394/96) autoriza e rege o ensino à distância – www.mec.gov.br/poleduc/pe\_frm.htm .
- 37. RESENDE, Marcos Cabral: **Aprendendo a Fazer sua Home Page**, 1999, Vol. 1, 2 e 3 Integrantes de Revista Internet.br nº 29,30 e 31 respectivamente - Ediouro.
- 38. ROSA, Ademar E.; Santos, Consuelo A. S.; Casagrande, Jorge H. B. e Gariba, Maurício J.: **Construção do Conhecimento**, 1998, UFSC – PPGEPS.
- 39. ROSA, Ademar E.; Santos, Consuelo A. S.; Casagrande, Jorge H. B. e Gariba, Maurício J.: **Um Modelo Inteligente para Sistemas Educacionais Auxiliados por Computador**, 1998, UFSC – PPGEPS – Resenha Crítica.
- 40. RUSSEL, S. and Norvig, P.: **Artificial Intelligence: A Modern Approach**, 1995, Prentice Hall, Inc..
- 41. SOARES, Edileuza: **Companhias vão Investir em Treinamento para Executivos**, acesso 27/03/2000 www.uol.com.br/idgnow/bus/bus2000-03-24b.shl .
- 42. SOLOMONESCU, Jasmine: **Virtual Labs for Real-Life Scientific Training**, acesso 11/05/2000 www.telelearn.ca/g\_access/news/virtual\_labs.html .
- 43. TAVARES, Mirela: **Os sites da vez,** 2000, Revista Internet Business, nº 33, maio/98 Ediouro Publicações S/A.
- 44. VAVASSORI, Fabiane Barreto: **Proposta de Ferramentas e Agentes Inteligentes para um Ambiente de Ensino/Aprendizagem na Web**, 1998, acesso 19/01/2000 www.lia.ufc.br/sbie98/anais/artigos/art39.html .
- 45. WBT  **Web Based Training** acesso 19/01/2000 http://penta2.ufgrs.br/edu/teleduc/teledwbt.htm .
- 46. WULF, Katie: **As Novas Tecnologias Multiplicam as Formas de Aprendizado**, 1999, Artigo transcrito da Revista Training&Development, série 50, nº5, da Americam Society of Training & Development (ASTD) – Grupo Quatro Digital Media.

**ANEXOS**

**ANEXO 1 -Exemplos de Formulários Respondidos**

| To: jorge@pulsotelematica.com.br                                  |
|-------------------------------------------------------------------|
| Subject: Comentarios sobre o modelo                               |
| AnyForm User: berg.help4u.com.br (200.237.234.154)                |
| AnyForm Document: http://www.pulsotelematica.com.br/wbt/form.html |
| AnyForm Server: www.peak.org (/cgi-bin/AnyForm2)                  |
| $P1 = R2$                                                         |
| $P2 = R2$                                                         |
| $P3 = R8$                                                         |
| $P3T =$                                                           |
| $P4 = R5$                                                         |
| $P5 = R2$                                                         |
| $P5T =$                                                           |
| $P6 = R4$                                                         |
| $P6T =$                                                           |
| $P7 = R6$                                                         |
|                                                                   |

To: jorge@pulsotelematica.com.br Subject: Comentarios sobre o modelo AnyForm User: extranet.parks.com.br (200.248.126.178) AnyForm Document: http://www.pulsotelematica.com.br/wbt/form.html AnyForm Server: www.peak.org (/cgi-bin/AnyForm2)  $P1 = R1$  $P2 = R3$  $P3 = R3$  $P3T =$  $P4 = R2$  $P5 = R3$  $P5T =$  $P6 = R5$ P6T = Poderiamos realizar treinamentos com mais ou menos velocidade, pulando topicos conhecidos e aprofundados outros  $P7T =$  $P8 = R2$ 

## **ANEXO 2**

## **Código Fonte dos Arquivos em HTML/JavaScript da Interface Curso Simulada**

#### **Arquivo: index.html**

<html><head> <title>Apresentação</title> <style>  $\leq$ p { margin-top: 0; margin-bottom: 0 } --> </style></head> <body bgcolor="#E1E3FF" > <p align="justify"><font size="5"><b><font face="Verdana" lign="justify"> OBRIGADO </font> </b><font face="Verdana" align="justify">pelo seu acesso!!!</font></font></p> <p align="justify">&nbsp;</p>
<p align="justify">&nbsp;</p> <p align="justify"><font face="Verdana" size="5">&nbsp;&nbsp;&nbsp; Nas páginas seguintes você encontrará um modelo básico de WBT (Web-based Training - Treinamento via web) que é parte integrante da proposta de trabalho de mestrado em Engenharia de Produção da UFSC do aluno Jorge H. B. Casagrande (Atual professor da área de Telecomunicações da ETFSC/UnED-SJ e executivo da Pulso Telemática LTDA), Inicialmente entitulado:"Uma Proposta de Treinamento Via Web (WBT) Assíncrono para Cursos de Carga Horária Reduzida Centrado no Treinando & quot; </font></p> .<br><p align="center"><a href="apres2.html"><img border="0" src="forward2.jpg" align="absmiddle" width="35" height="37"></a><i><small>Prosseguir...</i></small></p> </body></html>

#### **Arquivo: apres2.html**

<html><head> <title>Apresentação</title> <style> .<br>-- ابر p { margin-top: 0; margin-bottom: 0 } --> </style></head> <body bgcolor="#E1E3FF" > <p align="justify"><font face="Verdana" size="5">&nbsp;&nbsp;&nbsp; O modelo contém breves tópicos de dois cursos (HTML Básico e Primeiros Socorros) que você poderá realizá-los na forma de treinando e crítico. O conteúdo apresentado é básico e bem resumido onde, ao final de cada assunto, você realizará um teste para dar seqüência ao estudo.</font></p> <p align="justify">&nbsp;</p> <p align="center"><a href="index2.html"><img border="0" src="forward2.jpg" align="absmiddle" width="35" height="37"></a><i><small>Prosseguir...</i></small></p> </body></html>

#### **Arquivo: index2.html**

<html><head>

<title>Olá</title>

</head>

<body bgcolor="#E1E3FF">

<p align="justify"><font face="Verdana" size="5">&nbsp;&nbsp;&nbsp; Gostaria muito que você destinasse alguns minutos de seu tempo para testar este módulo e ao seu final responder rápidas perguntas. Essas respostas servirão de base na avaliação e conclusão do meu trabalho.</font></p>

<p align="justify"><font face="Verdana" size="5">&nbsp;&nbsp;&nbsp; Escolha um dos exemplos de cursos abaixo clicando sobre ele (estes cursos só possuem um único e resumido capítulo sobre o tema):</font></p>

<p><font face="Verdana" size="5">- HTML Básico</font></p>

<p><font face="Verdana" size="5">- </font><a href="1sthelp/"><font face="Verdana" size="5">Primeiros Socorros</font></a></p> <p align="justify"><font face="Verdana" size="4">Obs: Esta página é melhor visualizada com

resolução de vídeo 800X600 pixels e com 16-bit de cores.</font></p> </body></html>

## **Arquivo: form.html**

<html><head> <title>Formulário</title> <style> <!- p { margin-top: 0; margin-bottom: 0 } --> </style></head> <body bgcolor="#E1E3FF"> <font face="Verdana">&nbsp;&nbsp;&nbsp; Desconsidere os temas e assuntos abordados neste modelo e responda as questões à seguir, admitindo simplesmente a forma de apresentação e dinâmica do WBT proposto. No final do questionário clique em "enviar formulário" para que eu possa receber a sua avaliação.</font><br/>>br> <font face="Verdana">&nbsp;&nbsp;&nbsp; Obs.: não use acentos para escrever no formulário, obrigado.<br> <br> <FORM ACTION="http://www.peak.org/cgi-bin/AnyForm2" METHOD=POST> <input type=hidden name="AnyFormDisplay" value="http://www.pulsotelematica.com.br/wbt/obrigado.html"> <input type=hidden name="AnyFormTo" value="jorge@pulsotelematica.com.br"> <input type=hidden name="AnyFormSubject" value="Comentarios sobre o modelo"> <b>1- Qual o seu grau de instrução:</b><br> <input type="radio" value="R1" name="P1">Segundo grau completo ou à completar.<br> <input type="radio" name="P1" value="R2">Terceiro grau.<br> <input type="radio" name="P1" value="R3">Mestre/Doutor<br>&nbsp;<br> <b>2 - Sua idade está na faixa:</b><br> <input type="radio" name="P2" value="R1">16-20<br>

 <input type="radio" name="P2" value="R2">21-30<br> <input type="radio" name="P2" value="R3">31-40<br> <input type="radio" name="P2" value="R4">41-50<br> <input type="radio" name="P2" value="R5">51-60<br> <input type="radio" name="P2" value="R6">61-80<br> &nbsp;<br> <b>3 - Sua Principal ocupação:</b><br> <input type="radio" name="P3" value="R1">Estudante.<br> <input type="radio" name="P3" value="R2">Professor.<br> <input type="radio" name="P3" value="R3">Funcionário de empresa na área Técnica / Desenvolvimento.<br> <input type="radio" name="P3" value="R4">Funcionário de empresa na área Administrativa / Financeira / Contabilidade.<br> <input type="radio" name="P3" value="R5">Funcionário de empresa na área Recursos Humanos / Compras.<br> <input type="radio" name="P3" value="R6">Funcionário de empresa na área Comercial / Marketing.<br> <input type="radio" name="P3" value="R7">Profissional liberal / Autônomo.<br> <input type="radio" name="P3" value="R8">Empresário.<br> <input type="radio" name="P3" value="R9">Outros:<input type="text" name="P3T" size="57"><br> &nbsp;<br> <b>4 - Qual sua renda mensal:</b><br> <input type="radio" name="P4" value="R1">Até R\$500,00<br> <input type="radio" name="P4" value="R2">R\$501,00 - R\$1000,00<br> <input type="radio" name="P4" value="R3">R\$1001,00 - R\$3000,00<br> <input type="radio" name="P4" value="R4">R\$3001,00 - R\$5000,00<br> <input type="radio" name="P4" value="R5">Mais de R\$5000,00<br> &nbsp;<br> <b>5 - Qual o principal motivo abaixo que impediria que você realizasse um curso presencial </b>> <br/>b>(aquele realizado em uma sala de aula com treinandos e instrutor presente)</b><b>:</b><br> <input type="radio" name="P5" value="R1">Carga horária do curso.<br> <input type="radio" name="P5" value="R2">Valor do curso.<br> <input type="radio" name="P5" value="R3">Local da realização.<br> <input type="radio" name="P5" value="R4">Outros:<input type="text" name="P5T" size="57"><br> &nbsp;<br> <b>6 - Comparando com um treinamento presencial, escolha dentro das alternativas abaixo a que mais motivaria você a realizar um curso baseado na WEB, além das comodidades proporcionadas pelo WBT apresentado:</b><br> <input type="radio" name="P6" value="R1">Ao contrário do WBT, o treinamento presencial não é adequado para turmas com alunos de diferentes níveis de aprendizado.<br> <input type="radio" name="P6" value="R2">Ao contrário do WBT, o treinamento presencial causa dispersão da atenção.<br> <input type="radio" name="P6" value="R3">Ao contrário do WBT, o treinamento presencial pode ser realizado por instrutores pouco especializados no assunto.<br> <input type="radio" name="P6" value="R4">Ainda preferiria realizar um treinamento presencial.<br> <input type="radio" name="P6" value="R5">Outros:<input type="text" name="P6T" size="57"><br> &nbsp;<br> <b>7 - Qual das desvantagens abaixo você apontaria como principal para NÃO realizar um curso baseado na internet, como o modelo apresentado:</b><br> <input type="radio" name="P7" value="R1">Não é cômodo utilizar o monitor de vídeo como &quot;folha&quot;.<br> <input type="radio" name="P7" value="R2">Não tenho computador em casa ou na empresa.<br> <input type="radio" name="P7" value="R3">O número de ferramentas de suporte ao treinando sugerido neste modelo é insuficiente.<br> <input type="radio" name="P7" value="R4">O carregamento do conteúdo das páginas é muito lento.<br> <input type="radio" name="P7" value="R5">Não encontrei desvantagens no modelo apresentado.<br> <input type="radio" name="P7" value="R6">Outros:<input type="text" name="P7T" size="57"><br> &nbsp;<br> <b>8 - A quantidade de informação recebida para cada capítulo:</b><br> <input type="radio" name="P8" value="R1">Deveria ser a maior possível.<br> <input type="radio" name="P8" value="R2">Menor e mais objetiva.<br> <input type="radio" name="P8" value="R3">Pouco texto e mais imagens / sons.<br> <input type="radio" name="P8" value="R4">Outros:<input type="text" name="P8T" size="57"><br> &nbsp;<br> <b>9 - Você já realizou algum curso à distância baseado em computador ou internet:</b><br>

interesse em um WBT.<br> <input type="radio" name="P9" value="R2">Já. Um WBT (baseado na internet) e teria interesse em realizar outro WBT.<br> <input type="radio" name="P9" value="R3">Já realizei um WBT ou CBT e não teria interesse de fazer outro.<br> <input type="radio" name="P9" value="R4">Nunca realizei e não achei interessante.<br> <input type="radio" name="P9" value="R5">Nunca realizei e teria interesse.<br> &nbsp;<br> <b>10 - O uso de um sala de chat para possibilitar a interatividade entre instrutor / monitor e treinandos é neste modelo:</b><br> <input type="radio" name="P10" value="R1">Muito importante.<br> <input type="radio" name="P10" value="R2">Pouco importante.<br> <input type="radio" name="P10" value="R3">Outros:<input type="text" name="P10T" size="57"><br><br> <b>11 - Você acha que a presença do instrutor através de uma sala de chat, deveria estar:</b><br> <input type="radio" name="P11" value="R1">Sempre disponível.<br> <input type="radio" name="P11" value="R2">Disponível somente em alguns horários pré-definidos.<br> <input type="radio" name="P11" value="R3">Sem necessidade. Via e-mail é suficiente.<br> <input type="radio" name="P11" value="R4">Outros:<input type="text" name="P11T" size="57"><br> <br> <b>12 - Você acha que o modelo apresentado poderia trazer resultados de aprendizagem:</b><br> <input type="radio" name="P12" value="R1">Maiores do que um treinamento presencial.<br> <input type="radio" name="P12" value="R2">Menores do que um treinamento presencial.<br> <input type="radio" name="P12" value="R3">Iguais aos de um treinamento presencial<br> <input type="radio" name="P12" value="R4">Outros:<input type="text" name="P12T" size="57"><br> &nbsp;<br> <b>13 - Você considera o design (composição visual das páginas):</b><br> <input type="radio" name="P13" value="R1">Muito importante.<br> <input type="radio" name="P13" value="R2">Pouco importante.<br> <input type="radio" name="P13" value="R3">Outros:<input type="text" name="P13T" size="57"><br> &nhsn:<br> <b>14 - Você considera o espaço para leitura:</b><br> <input type="radio" name="P14" value="R1">Ruim.<br> <input type="radio" name="P14" value="R2">Adequado.<br> <input type="radio" name="P14" value="R3">Deveria ser maior.<br> <input type="radio" name="P14" value="R4">Outros:<input type="text" name="P14T" size="57"><br> &nhsn:<br> <b>15 - Os tipos de fontes (tamanho e tipo das letras) utilizados são:</b><br> <input type="radio" name="P15" value="R1">Adequados para o fim.<br> <input type="radio" name="P15" value="R2">Precisam ser maiores.<br> <input type="radio" name="P15" value="R3">Poderiam ser menores<br> <input type="radio" name="P15" value="R4">Outros:<input type="text" name="P15T" size="57"><br> &nbsp:&nbsp:<br> <b>16 - O Acompanhamento de seu estudo, como análise de seus passos e pontos fracos:</b><br> <input type="radio" name="P16" value="R1">Deveria ser realizado pelo site<br> <input type="radio" name="P16" value="R2">Não deveria ser realizado pelo site<br> &nbsp;<br> <b>17 - Após a leitura do curso teórico de Primeiros Socorros você se sentiria apto a prestar primeiros socorros?</b><br> <input type="radio" name="P17" value="R1">Sim.<br> <input type="radio" name="P17" value="R2">Não.<br> <input type="radio" name="P17" value="R3">Consegui ter uma noção maior sobre o assunto, mas não o faria na prática.<br> &nbsp;<br> <b>18 - Qual o seu sexo?</b><br> <input type="radio" name="P18" value="R1">Masculino.<br> <input type="radio" name="P18" value="R2">Feminino.<br> &nbsp;<br> <b>19 - Qual a sigla do estado onde você mora:<input type="text" name="ESTADO" size="4"></b><br> <br> <b>Se você desejar, coloque no espaço abaixo suas observações, sugestões ou críticas:</b><br> <textarea rows="5" name="COMENT" cols="57" wrap></textarea> <p><input type="submit" value="Enviar formulário" name="Submit"><input type="reset" value="Apagar respostas" name="reset"></p> </form> <p>&nbsp:</p>

</font></body></html>

<input type="radio" name="P9" value="R1">Já. Um CBT (via CDRom) e teria

## **Arquivo: obrigado.html**

<html><head> <title>Obrigado!!</title> </head> <body bgcolor="#E1E3FF"> <p><font face="Verdana" size="5"><b>Obrigado</b> pela sua colaboração!</font></p> <p align="justify"><font face="Verdana" size="5">&nbsp;&nbsp;&nbsp; Fica ao seu critério recomendar o teste deste modelo de WBT para algumas pessoas de seu relacionamento. Se você é professor ou instrutor, aplique aos seus alunos. No entanto, seria interessante que os questionários fossem respondidos até 07/06/2000, para que eles possam ser integrados a análise final.</font></p> <p align="center"><font face="Verdana"><a href="index2.html"><img border="0" src="back2.jpg" align="absmiddle" width="35" height="37"></a><i><small>Voltar</i>></small></font></p> </body></html> **Arquivo: 1sthelp\apresent.html** <html><head> <title>Apresentação</title> <base target="\_self"> </head> <body OnLoad='parent.logo.location.href="logoapres.html"'> <p align="justify"><u><font face="Verdana">ANTES DE INICIAR O CURSO</font></u></p> <p align="justify"><font face="Verdana">&nbsp;&nbsp;&nbsp; Todo o conteúdo textual do curso estará sendo apresentado neste quadro onde você pode usar a barra de rolagem à direita para realizar a leitura da página. Ao longo do texto algumas palavras ou frases estarão destacadas com uma cor diferente nas quais você poderá clicar com o botão esquerdo do mouse sobre elas. Esta ação irá oferecer a apresentação de informação adicional sobre o assunto, como texto, figura ou vídeo, no lado esquerdo desta página de curso.</font></p> <p align="justify"><font face="Verdana">&nbsp;&nbsp;&nbsp; No final de cada página você verá as ícones de avançar para as próximas páginas ou retroceder a páginas anteriores para revisar o conteúdo.</font></p> -p align="justify"><font face="Verdana">&nbsp;&nbsp;&nbsp; Para que você possa avançar para próximos capítulos é necessário realizar os testes que serão apresentados nos momentos oportunos! Isto impede que o treinando dê seqüência a um assunto do qual não assimilou satisfatoriamente (aqui você fará um único e breve teste demonstrativo).</font></p> <p align="justify"><font face="Verdana">&nbsp;&nbsp;&nbsp; Abaixo, no rodapé deste quadro existem alguns ícones que poderão ser utilizados pelos treinandos no suporte ao treinamento (Muitos se encontram inativos pois este exemplo de curso é meramente demonstrativo).</font></p> <ul> <li><font face="Verdana"><font color="#000080"><img border="0" src="capant.gif" align="absmiddle" width="32" height="32"> Capítulos anteriores</font>: Acesso aos capítulos anteriores para revisar conteúdos.</font></li> <li><font face="Verdana"><font color="#000080"><img border="0" src="impressora.gif" align="absmiddle" width="41" height="38"> Imprimir Página</font>: Imprime em formato padrão de documento a página atual do tópico que está sendo apresentado, incluindo figuras e tabelas.</font></li> <li><font face="Verdana"><font color="#000080"><img border="0" src="chat.gif" align="absmiddle" width="41" height="32"> Chat</font>: Esta opção permite que o treinando possa acessar uma sala de chat dentro do perfil e fase em que ele está no curso para interagir com colegas de mesmo curso.</font></li> <li><font face="Verdana"><font color="#000080"><img border="0" src="desemp.gif" align="absmiddle" width="36" height="35"> Seu desempenho</font>: Esta opção mostra estatísticas dos resultados dos testes de avaliação e comentários inseridos pelo instrutor ou monitor do curso.</font></li> <li><font face="Verdana"><font color="#000080"><img border="0" src="faq.gif" align="absmiddle" width="29" height="30"> F.A.Q.</font>: Dúvidas mais freqüentes sobre o tópico que está sendo estudado.</font></li> <li><font face="Verdana"><font color="#000080"><img border="0" src="links.gif" align="absmiddle" width="32" height="32"> Biblioteca</font>: Aqui o treinando entra encontrará vários links e arquivos para downloads, complementando seu estudo.</font></li> <li><font face="Verdana"><font color="#000080"><img border="0" src="monitor.gif" align="absmiddle" width="32" height="33"> Peça ajuda ao monitor</font>: Disponibiliza as opções de enviar um e-mail ao monitor ou instrutor, ou ainda, acessar uma sala de chat reservada.</font></li> <li><font face="Verdana"><font color="#000080"><img border="0" src="ajuda.gif" align="absmiddle" width="34" height="23"> Ajuda</font>: Clicando neste ícone, o treinando entra em uma tela de ajuda onde recebe todas as orientações e informações sobre o curso e a interação com este.</font></li>

 <li><img border="0" src="casa.gif" align="absmiddle" width="33" height="32"> <font color="#000080" face="Verdana">Home: </font><font face="Verdana">Este ícone leva o treinando à primeira página

do tópico.</font></li>

 <li><img border="0" src="teste.gif" align="absmiddle" width="32" height="32"> <font face="Verdana" color="#000080">Volta ao teste: </font><font face="Verdana">Quando o treinando erra uma das questões no final de cada tópico e volta a uma página para tirar as suas dúvidas, este ícone aparece no menu, assim o treinando pode voltar direto para o teste.</font></li>  $\langle \overline{u}$ 

<p><font face="Verdana"><a hre="cap1-1.html" href="cap1-1.html"><img border="0" src="forward.jpg" align="absmiddle" width="35" height="37"></a><i><small>proseguir...</small></i></font></p> </body></html>

## **Arquivo: 1sthelp\apreshelp.html**

<html><head> <title>Apresentação</title> </head> <body bgcolor="#E1E3FF"> <p align="center">&nbsp;</p> <p align="center">&nbsp;</p> <p align="center"><img border="0" src="apresentacao.jpg" width="115" height="115"></p> </body></html>

## **Arquivo: 1sthelp\bebe.html**

<html><head> <title>Bebês</title> </head> <body bgcolor="#E1E3FF"> <p align="center"><img border="0" src="bebe.gif" width="140" height="112"></p> <p align="center"><font face="Verdana"><small><small>Massagem cardíaca em bebês!!</small></small></font></p> </body></html>

## **Arquivo: 1sthelp\beberesp.html**

```
<html><head>
<title>Cuidado</title>
</head>
<body bgcolor="#E1E3FF">
<center>
<img border="0" src="infant2.gif"><br>
<img border="0" src="infant3.gif"><br>
<em><font face="Arial"><small><small>Respiração boca-boca
com bebês</small></small><small><small>=/i</small></small></font></em>
</body></html>
```
#### **Arquivo: 1sthelp\biblioteca.html**

```
<html><head>
<title>Biblioteca</title>
<style>
<!--
p { margin-top: 0; margin-bottom: 0 }
-->
</style></head>
<body Onload='parent.logo.location.href="logobiblio.html"'>
<font face="Verdana"><b>BIBLIOTECA</b></font>
<p> </p>
<p><font face="Verdana"><small>Todas as informações deste exemplo de curso
foram extraídas sem alterações em seu teor da referências bibliográficas</small><small>
abaixo:</small></font></p>
<small>
<p> </p>
<p><font face="Verdana"><a href="http://www.einstein.br/mpsocorros/"
target="_blank">http://www.einstein.br/mpsocorros/ </a><br>
Hospital Israelita Albert Einstein</font><small><font face="Verdana"> - Acesso:
03/05/2000</font></small><font face="Verdana"><br>
<br>
<a href="http://server.azcomnet.com.br/~fogaca/seguranc.htm"
target="_blank">http://server.azcomnet.com.br/~fogaca/seguranc.htm</a><br>
SOS Primeiros Socorros da FOGAÇA HOME PAGE</font><font face="Verdana"><small> -
Acesso: 28/04/2000</small></font><font face="Verdana"><br>
<br>
<a href="http://www.dner.gov.br/emergencia.htm" target="_blank">http://www.dner.gov.br/emergencia.htm</a><br>
Primeiros Socorros - DNER - Brasília - DF</font><font face="Verdana"><small> -
Acesso: 12/05/2000</small></font><font face="Verdana"><br>
```
<br>

<a href="http://www.geocities.com/CollegePark/Lab/2406/socorros.htm" target="\_blank">http://www.geocities.com/CollegePark/Lab/2406/socorros.htm</a><br> Primeiros Socorros - Escola de Enfermagem - UFF</font><font face="Verdana"><small> - Acesso: 03/05/2000</small></font><font face="Verdana"><br> <br> <a href="http://www.moreirajr.com.br/jovemmedico/jm199/jmsos.htm" target="\_blank">http://www.moreirajr.com.br/jovemmedico/jm199/jmsos.htm</a><br> Revista Jovem Médico - Primeiros Socorros Básicos</font><font face="Verdana"><small> - Acesso: 07/05/2000</small></font><font face="Verdana"><br> <br> <a href="http://www.artpharma.com.br/servicos/primsoc.htm" target="\_blank">http://www.artpharma.com.br/servicos/primsoc.htm</a><br> Artpharma - Farmácia de Manipulação - Primeiros Socorros</font><font face="Verdana"><small> - Acesso: 18/05/2000</small></font><font face="Verdana"><br> <br> <a href="http://sampa3.prodam.sp.gov.br/comdec/index.html" target="\_blank">http://sampa3.prodam.sp.gov.br/comdec/index.html</a><br> COMDEC SP - Primeiros Socorros</font><font face="Verdana"><small> - Acesso: 09/05/2000</small></font> <br><br> <font face="Verdana"><a href="http://www.learncpr.org" target="\_blank">http://www.learncpr.org</a><br> LEARN CPR - Information and training resourses<small> - Acesso: 23/05/2000 </small></small></font>  $<$ p>  $<$ /p> <form> <p><input type="button" value=" Voltar " onClick="history.go(-1)"></p> </form>  $<$ p>  $<$ /p> </body></html>

## **Arquivo: 1sthelp\blank.html**

<html><head> <title>blank</title> </head> <body bgcolor="#E1E3FF"> </body></html>

## **Arquivo: 1sthelp\cantodir.html**

<html><head> <title>Canto Direito</title> <base target="\_self"> </head> <body bgcolor="#230080"> </body></html>

## **Arquivo: 1sthelp\cantoesq.html**

<html><head> <title>Canto Esquerdo</title> <base target="principal"> </head> <body bgcolor="#230080"> </body></html>

## **Arquivo: 1sthelp\cantoinf.html**

<html><head> <title>Canto Inferior</title> <base target="\_self"> </head> <body bgcolor="#230080" topmargin="0" leftmargin="0" marginwidth="0" marginheight="0"> <CENTER> <!-- Start of TheCounter.com Code --> <SCRIPT TYPE="text/javascript" LANGUAGE="javascript"> s="na";c="na";j="na";f=""+escape(document.referrer) </SCRIPT> <SCRIPT TYPE="text/javascript" LANGUAGE="javascript1.2"> s=screen.width;v=navigator.appName if (v != "Netscape") {c=screen.colorDepth} else {c=screen.pixelDepth} j=navigator.javaEnabled() </SCRIPT> <SCRIPT TYPE="text/javascript" LANGUAGE="javascript">

function pr(n) {document.write(n,"\n");} NS2Ch=0 if (navigator.appName == "Netscape" && navigator.appVersion.charAt(0) == "2") {NS2Ch=1} if  $(NS2Ch == 0)$  { r="&size="+s+"&colors="+c+"&referer="+f+"&java="+j+"" pr("<A HREF=\"http://www.TheCounter.com\" TARGET=\"\_top\"><IMG"+ " BORDER=0 SRC=\"http://c2.thecounter.com/id=1119164"+r+"\"><\/A>")} </SCRIPT> <NOSCRIPT><A HREF="http://www.TheCounter.com" TARGET="\_top"><IMG SRC="http://c2.thecounter.com/id=1119164" ALT="TC" BORDER=0></A> </NOSCRIPT> <!-- End of TheCounter.com Code --> </CENTER> </body></html>

#### **Arquivo: 1sthelp\cantosup.html**

<html><head> <title>Canto Superior</title> <base target="\_self"> </head> <body bgcolor="#230080"> </body></html>

#### **Arquivo: 1sthelp\cap1-1.html**

<html><head> <title>Capítulo 1-1</title> <style> <!- p { margin-top: 0; margin-bottom: 0 } --> </style> <base target="\_self"> </head> <body OnLoad='parent.logo.location.href="logo.html"'> <font face="Verdana"><b>OBJETIVOS</b></font></h1> <p><font face="Verdana">&nbsp;&nbsp;&nbsp; Após esta lição você estará apto para:</font> <ul> <li><font face="Verdana">Regras básicas para todas as situações.</font> <li><font face="Verdana">Saber identificar o tipo de ferimento.</font> <li><font face="Verdana">Como fazer o atendimento.</font> <li><font face="Verdana">Como agir com ferimentos especiais.</font> </ul> <p><font size="1"><i>P.1<a href="cap1-2.html" target="principal"><img border="0" src="forward.jpg" width="35" height="37" alt="Avança" align="absmiddle"></a>próxima página</i></font></p> </body></html>

## **Arquivo: 1sthelp\cap1-2.html**

<html><head> <title>Capítulo 1-2</title> <style> <!- p { margin-top: 0; margin-bottom: 0 } --> </style></head> <body marginwidth="0" marginheight="0" OnLoad='parent.logo.location.href="logo2.html"'> <p align="center"> <font face="Verdana"> <b><i> REGRAS BÁSICAS DE PRIMEIROS SOCORROS PARA TODAS AS SITUAÇÕES</i></b> </font> <ul> <li><font face="Verdana"> Sempre comece executando a avaliação primária da vítima. </font> <li><font face="Verdana"> Peça ajuda, sempre. </font> <li><font face="Verdana"> Não movimente a vítima desnecessariamente, nem permita que ela se movimente bruscamente. </font> <li><font face="Verdana"> Afrouxe as roupas e os sapatos da vítima. </font> <li><font face="Verdana"> Impeça aglomerações em torno do local do atendimento. </font> <li><font face="Verdana"> Não ofereça líquidos, alimentos ou medicamentos, sem indicação médica. </font>

 <li><font face="Verdana"> Mantenha o conforto da vítima. </font> <li><font face="Verdana"> Dê apoio emocional. </font> <p align="justify"><font face="Verdana"> <br> </font>  $<$ /p $>$ <p align="left"><font face="Verdana"> <b> APRENDENDO A REALIZAR A AVALIAÇÃO PRIMÁRIA DA VÍTIMA</b> </font></p> <p align="left"><font face="Verdana"> <br> </font></p> <p align="left"><font face="Verdana"> Em qualquer situação de emergência, sempre execute primeiro a avaliação primária.<br> Ela ajudará a perceber se existe risco de vida e também as decisões a serem tomadas. </font></p> <p align="left">&nbsp;</p> <p align="left"> <font face="Verdana"> 1. Cheque a Consciência </font> </p> <ul> <li> <p align="left"><font face="Verdana"> Chame a vítima, preferencialmente pelo nome. </font>  $\leq$  <p align="left"><font face="Verdana"> Toque seus ombros e balance-os lentamente. </font></li> </ul> <p align="left">&nbsp; <p align="left"> <font face="Verdana"> 2. Cheque a <a href="respiracao.html" target="help"> Respiração</a> </font> </p> <p align="left"><font face="Verdana"> Execute a abertura das vias aéreas (caminho do ar desde o nariz e boca até os pulmões) seguindo os passos abaixo: </font> <ul>  $\leq$  <p align="left"><font face="Verdana"> Para casos onde não há suspeita de lesão na coluna cervical (região do pescoço), posicione uma das mãos na testa da vítima; </font>  $\le$ /li $>$  <li> <p align="left"><font face="Verdana"> Posicione dois dedos da outra mão sob o queixo; </font> </li> <li> <p align="left"><font face="Verdana"> Realize com a cabeça da vítima um leve <a href="cuidado.html" target="help">movimento para trás</a>.<br> Este procedimento visa impedir que a língua cause obstrução da passagem do ar pois, durante o relaxamento muscular e com a vítima deitada de barriga para cima, ela tende a cair para trás, podendo levar a parada respiratória e até a morte. </font> </li> <li> <p align="left"><font face="Verdana"> Verifique se a vítima respira. Você conseguirá isso, mantendo a abertura das vias aéreas, colocando seu rosto bem próximo à face da vítima e olhando seu peito. </font> </li>  $\overline{\mathsf{d}}$  <p align="left"><font face="Verdana"> Observe então os movimentos de expansão do tórax. </font>  $\langle$ li $\rangle$  <li> <p align="left"><font face="Verdana"> Ouça a respiração. </font>  $\epsilon$ /li $\sim$  $\leq$  <p align="left"><font face="Verdana"> Sinta a respiração através do ar que sai pelo nariz e pela boca. </font> </li> <li> <p align="left"><font face="Verdana"> Caso a vítima respire, observe se há próteses, alimentos ou líquidos na boca que possam atrapalha-lá e retire-os.<br> </font></li> </ul>

<p align="left"> <font face="Verdana"> 3. Cheque a <a href="circ.html" target="help">Circulação</a>

 </font> </p> <ul> <li> <p align="left"><font face="Verdana"> Verifique se há pulso. </font> <li> <p align="left"><font face="Verdana"> Dê preferência ao pulso carotídeo (no pescoço). </font> <li> <p align="left"><font face="Verdana"> Observe se há algum sangramento externo no corpo. </font>  $\leq$  <p align="left"><font face="Verdana"> Caso exista sangramento, controle-o rapidamente colocando um pano diretamente sobre a lesão, fazendo uma certa pressão. </font></li>  $<$ /ul $>$  </li> </ul> <font size="1"><i> <p align="justify">P.2<a href="cap1-1.html" target="principal"><img border="0" src="back.jpg" align="absmiddle" width="35" height="37"></a>página anterior<a href="cap1-3.html" target="principal"><img border="0" src="forward.jpg" width="35" height="37" alt="Avança" align="absmiddle"></a>próxima página</i></font></p> </body></html> **Arquivo: 1sthelp\cap1-3.html** <html><head> <title>Capítulo 1-3</title> <style> <!- p { margin-top: 0; margin-bottom: 0 } --> </style> <base target="\_self"> </head> <body OnLoad='parent.logo.location.href="logocard.html"'> <b><font face="Verdana">PARADA CARDÍACA</font></b> <p align="justify">&nbsp;</p> <p align="justify"> <font face="Verdana"><b>DEFINIÇÃO</b></font>  $<$ /p $>$ <p align="justify"> <font face="Verdana"> É a situação na qual o paciente deixa de apresentar batimentos cardíacos.</font></p> <p align="justify">&nbsp; <p align="justify"><font face="Verdana"><b>CAUSAS</b><br> Choque elétrico, afogamento, doença cardíaca, traumatismo violento, etc.</font> <p align="justify">&nbsp; <p align="justify"><font face="Verdana"><b>CONDUTA</b><br> - Colocar a vítima deitada sobre superfície dura;</font></p> <p align="justify"><font face="Verdana"> - <a href="masscard.html" target="help"> Colocar suas mãos</a> sobrepostas na metade inferior do esterno;<br> - Os dedos devem ficar abertos e não tocar na parede do tórax;<br> - Fazer a seguir uma pressão com bastante vigor para que se abaixe o esterno, comprimindo o coração de encontro à coluna vertebral. Descomprimir em seguida;<br> - Repetir a manobra tantas vezes forem necessária (cerca de 60 por minuto).</p> <p align="justify">&nbsp;</p> <p align="justify"><b>Observação</b><br> A massagem cardíaca deverá ser exercida com força, por apenas

uma das mãos, um palmo abaixo do pescoço, <a href="posmao.html" target="help">no

caso de adultos</a>. Em bebês, a força deverá ser exercida somente

com <a target="help" href="bebe.html"> dois dedos</a>. O ritmo deverá ser de 8 vezes por minuto.</font></p>

<p align="justify">&nbsp;</p>

<p align="justify"><font size="1"><i>P.3<a href="cap1-2.html"><img border="0" src="back.jpg" align="absmiddle" width="35" height="37"></a>página

anterior<a href="cap1-4.html"><img border="0" src="forward.jpg" width="35" height="37" alt="Avança"

align="absmiddle"></a>próxima

página</i></font></p>

</body></html>

## **Arquivo: 1sthelp\cap1-4.html**

<html><head> <title>Capítulo 1-4</title> <style> <!- p { margin-top: 0; margin-bottom: 0 } --> </style> <base target="\_self"> </head> <body OnLoad='parent.logo.location.href="logoresp.html"'> <p align="justify"><font face="Verdana"><b>PARADA RESPIRATÓRIA</b><br><br> <b>DEFINIÇÃO<br> </b>É uma situação em que o paciente pára de respirar.<br> Esta situação é perceptível quando:<br> - O tórax da vítima não se mexer;<br> - Os lábios, língua e unhas ficam azulados.</font></p> <p align="justify"><font face="Verdana"><br> <b>CAUSAS</b><br> Intoxicação por gases venenosos, afogamento, traumatismo craniano, espasmos ou edemas da glote, presença de corpo estranho nas vias respiratórias, etc.<br><br> <b>CONDUTA</b><br> - Levar a vítima para um lugar arejado e não contaminado;<br> - Iniciar a <a href="resp.html" target="help"> respiração boca-a-boca</a>;<br> - Deitar a vítima de costas sobre uma superfície dura;<br> - Afrouxar a roupa e retirar próteses;<br> - Desobstruir vias aéreas superiores;<br> - Colocar a vítima com o rosto voltado para cima e cabeça inclinada para trás;<br> - Tampar as narinas da vítima com o indicador e o polegar e abrir-lhe completamente a boca;<br> - Encher bem os pulmões de ar;<br> - Colocar sua boca sobre a vítima, sem deixar frestas e soprar com força até notar que seu tórax se levanta;<br/>
letcarre - Retirar a boca, destampar as narinas da vítima e observar o esvaziamento dos pulmões, enquanto você inspira novamente;<br> - Repetir o movimento 15 vezes por minuto.<br> <br> <b> Observação</b><br> <a href="beberesp.html" target="help"> No caso de criança</a>, deve-se envolver a boca e o nariz da criança com a sua boca, introduzindo pouco ar, com muito cuidado, no pulmão da mesma. O ritmo em criança deve ser de uma vez a cada 3 segundos.&nbsp;<br><br> </font><font size="1"><i>P.4<a href="cap1-3.html"><img border="0" src="back.jpg" align="absmiddle" width="35" height="37"></a>página anterior<a href="cap1-5.html"><img border="0" src="forward.jpg" width="35" height="37" alt="Avança" align="absmiddle"></a>próxima página</i></font></p> </body></html> **Arquivo: 1sthelp\cap1-5.html** <html><head> <title>Capítulo 1-5</title> <style> <!- p { margin-top: 0; margin-bottom: 0 } --> </style> <base target="\_self"> </head> <body OnLoad='parent.logo.location.href="logo3.html"'> <i><b><font face="Verdana">COMO IDENTIFICAR OS TIPOS DE FERIMENTOS</font></b></i> <p align="justify">&nbsp;</p> <p align="justify"><font face="Verdana"><b>DEFINIÇÃO:</b></font></p> <p align="justify"><font face="Verdana">É uma quebra de integridade dos tecidos internos ou externos do corpo.</font></p> <p align="justify">&nbsp; <p align="justify"><font face="Verdana"><b>CLASSIFICAÇÃO:</b></font></p> <p align="justify"><font face="Verdana"><b>Abertos:</b> facilmente identificáveis, são quebras da pele ou da mucosa.<br> <b>Fechados:</b> ocorrem com tecidos debaixo da pele, incluindo órgãos internos (fígado, baço, etc.).</font></p> <p align="justify">&nbsp; <p align="justify"><font face="Verdana"><b>CONDUTA:</b><br> - Limpar o ferimento com água limpa;</font></p>

cxix

 <p align="justify"><font face="Verdana">- Não aplique soluções na ferida (pomadas, açúcar, café ou quaisquer outras substâncias);<br> - Proteger o ferimento com gaze esterilizada ou pano limpo fixando sem apertar;</font></p>

<p align="justify"><font face="Verdana">- A menos que saiam facilmente,

durante a limpeza, não tente retirar farpas, vidros ou partículas de

metal do ferimento;<br>

- Não tocar o ferimento com os dedos ou material sujo;</font></p>

<font face="Verdana">- Mude o curativo tantas vezes

 quantas seja necessário para mantê-lo limpo e seco;</font> <p align="justify"><font face="Verdana">- Se posteriormente, o ferimento ficar dolorido ou

inchado, é sinal de<b> infecção</b>.</font></p>

<p align="justify">&nbsp;</p>

<p align="justify">&nbsp;</p>

<p align="justify"><center><i><b><font face="Verdana">Procure Socorro Médico</font></b></i></center></p>

<font size="1"><i>

<p align="justify">P.5<a href="cap1-4.html"><img border="0" src="back.jpg" align="absmiddle" width="35" height="37"></a>página anterior<a href="cap1-6.html" target="principal"><img border="0" src="forward.jpg" width="35" height="37" alt="Avança" align="absmiddle"></a>próxima página</p>

</i></font> </body></html>

## **Arquivo: 1sthelp\cap1-6.html**

<html><head> <title>Capítulo 1-6</title> <style> <!- p { margin-top: 0; margin-bottom: 0 } --> </style> </head> <body Onload='parent.logo.location.href="logo4.html"'> <font face="Verdana"><b>FERIMENTOS EXTENSOS OU PROFUNDOS</b></font> <p align="justify"><font face="Verdana"><br> São os seguintes os casos de ferimentos extensos ou profundos que requerem pronta atenção médica:&nbsp;<br> <br> - Quando as bordas do ferimento não se juntam corretamente;<br> - Quando há presença de corpos estranhos;<br> - Quando a pele, os músculos, nervos ou tendões estão dilacerados;<br> - Quando há suspeita de penetração profunda do objeto causador do ferimento (bala, faca, prego etc.);<br> - Se o ferimento é no crânio ou na face;<br> - Se a região próxima ao ferimento não tem aparência ou funcionamento normal;</font></p> <p align="justify">&nbsp;</p> <p align="justify"><font face="Verdana"><b>FERIMENTO ESPECIAIS - CONDUTA:</b></font></p> <p align="justify"><font face="Verdana"><br> <i>Ferimento nos Olhos:</i><br> - Não esfregar os olhos;<br> - Tampar a região com gaze esterilizada ou pano limpo;<br> - Fixar o tampão com venda ou adesivo<br> <br> <i>Sangramento no Nariz:</i><br> - Manter a vítima quieta e aplicar pressão sobre o lado do nariz que sangrar;<br> - Colocar gelo sobre o local.<br> <br> <i>Lesões no Tórax:</i><br> - Colocar sobre o ferimento um curativo ou uma toalha ou mesmo a própria mão, para impedir a penetração ou saída de ar pelo ferimento. Se houver falta de ar, soltar uma das extremidades do curativo;<br> <br> <i>Ferimento no Abdome:</i><br>

- Caso os órgãos tenham saído da cavidade, não procure recolocá-los

no lugar;</font></p>

 <p align="justify"><font face="Verdana">- Cobrir com toalha limpa ou umedecida e transportar rapidamente para o hospital;<br> <br>

<i>Ferimento na Cabeça:</i><br>

 - Se o paciente estiver inconsciente ou agitado, deitá-lo de costas, facilitar sua respiração e afrouxar suas roupas;</font></p> <p align="justify"><font face="Verdana">- Havendo hemorragia em ferimento no couro

cabeludo, coloque uma compressa ou um pano limpo sobre o ferimento.

Pressione levemente. Prenda com ataduras ou esparadrapo;</font></p>

<font face="Verdana">- Se o sangramento for no nariz, na boca ou no

ouvido, vire a cabeça da vítima para o lado que está sangrando;</font>

<p align="justify"><font face="Verdana">- Se escoar pelo ouvido um líquido límpido,

incolor, deixe sair naturalmente, virando a cabeça de lado.</font>

<p align="justify"><font face="Verdana"><br>

<i>Contusões:<br>

</i>- Quando o local do ferimento ficar arroxeado, é sinal de que houve hemorragia por baixo da pele;<br>

- Aplicar compressas frias ou gelo, até diminuir a dor ou o inchaço;<br>

- Posteriormente, podem ser aplicadas compressas mornas para facilitar a cura.</font></p>

- <p align="center">&nbsp;</p>
- <p align="center"><i><b><font face="Verdana">PROCURE SOCORRO MÉDICO
- URGENTE</font></b></i>
- <p align="left">&nbsp:

<hr>

<p align="justify"><font face="Verdana">Agora, você já pode responder algumas <a href="pergunta.html"

- target="\_self">perguntas</a>
- sobre este tópico.</font></p>

<p align="left">&nbsp;<p align="left"><font face="Verdana">As referências

utilizadas estão na <a href="biblioteca.html">biblioteca</a>.</font><p align="left"><i>

<font size="1">

<p align="justify">P.6<a href="cap1-5.html"><img border="0" src="back.jpg" align="absmiddle" width="35" height="37"></a>página anterior</p></i>

</body></html>

## **Arquivo: 1sthelp\certo.html**

<html><head> <title>Certo</title> </head> <body bgcolor="#E1E3FF" OnLoad='parent.menu.location.href="menu.html"'> <p align="justify"><font face="Verdana">Parabéns! Você pode proseguir com o <a href="pergunta2.html" OnClick='parent.help.location.href="blank.html"' target="principal">teste</a>.</font></p> </body></html>

#### **Arquivo: 1sthelp\certo2.html**

<html><head> <title>Certo</title> </head> <body bgcolor="#E1E3FF" OnLoad='parent.menu.location.href="menu.html"'> <p align="justify"><font face="Verdana">Parabéns! Você pode proseguir com o <a href="pergunta3.html" OnClick='parent.help.location.href="blank.html"' target="principal">teste</a>.</font></p> </body></html>

## **Arquivo: 1sthelp\certo3.html**

<html><head> <title>Certo</title> </head> <body bgcolor="#E1E3FF" OnLoad='parent.principal.location.href="blank.html"'> <p align="justify"><font face="Verdana">Parabéns. Mais um acerto. Aqui termina o demonstrativo do modelo.</font></p> <p align="justify"><font face="Verdana">Por favor <a href="../form.html" target="\_parent">continue</a></font><font face="Verdana"> para fazer sua avaliação deste modelo.</font></p> </body></html>

#### **Arquivo: 1sthelp\circ.html**

<html><head> <title>Circulação</title> </head> <body bgcolor="#E1E3FF"> <p align="center"><img border="0" src="circ.gif" width="116" height="98"></p> <p align="center"><img border="0" src="circ2.gif" width="130" height="100"></p> <p align="center"><font face="Verdana"><small><small>Circulação!</small></small></font></p></ </body></html>

## **Arquivo: 1sthelp\corac.html**

<html><head> <title>Coração</title> </head> <body bgcolor="#E1E3FF"> <p align="center">&nbsp;</p> <p align="center">&nbsp;</p> <p align="center"><img border="0" src="coracao.gif" width="80" height="83"></p> <p align="center">&nbsp;</p>

</body></html>

## **Arquivo: 1sthelp\cuidado.html**

<html><head> <title>Cuidado</title> </head> <body bgcolor="#E1E3FF"> <p align="center"><em><font face="Arial"><small><small><bb<CUIDADO!!! </b></small></small><small><small>Caso você suspeite que tenha havido queda, violência ou outro tipo de<br> trauma na coluna cervical (região do pescoço), segure firmemente a cabeça da vítima,<br> para impedir movimentos para os lados e para trás. Com a ajuda de outra pessoa,<br> apenas lev</small></small><small><small>a</small></small><small><small>nte o queixo da vítima.</small></small></font></em></p>

<p align="center"><img border="0" src="queixo.gif" width="120" height="122"></p> </body></html>

## **Arquivo: 1sthelp\emer.html**

<html><head> <title>Ligue 190</title> </head> <body bgcolor="#E1E3FF"> <p align="center"><img border="0" src="190.gif" width="126" height="124"></p> <p align="center"><font face="Verdana"><small><small>Ligue 190 para emergências!!</small></small></font></p> </body></html>

## **Arquivo: 1sthelp\erromsg1.html**

<html><head> <title>Mensagem de Erro</title> </head> <body bgcolor="#E1E3FF" > <p align="justify"><font face="Verdana">Nesta tentativa você escolheu a alternativa <b>incorreta</b>.</font></p> <p align="justify"><font face="Verdana">Retorne à <a href="cap1-2.html" target="principal" OnClick='parent.menu.location.href="menu2.html"'>página 2</a> deste capítulo para assimilar melhor o conteúdo e retorne ao teste clicando no menu no ícone <img border="0" src="teste.gif" align="absmiddle" width="32" height="32"> (Volta ao teste).</font></p> </body></html>

## **Arquivo: 1sthelp\erromsg2.html**

<html><head> <title>Mensagem de Erro</title> </head> <body bgcolor="#E1E3FF"> <p align="justify"><font face="Verdana">Nesta tentativa você escolheu a alternativa <b>incorreta</b>.</font></p> <p align="justify"><font face="Verdana">Retorne à <a href="cap1-5.html" target="principal" OnClick='parent.menu.location.href="menu3.html"'>página 5</a> deste capítulo para assimilar melhor o conteúdo e retorne ao teste clicando no menu no ícone <img border="0" src="teste.gif" align="absmiddle" width="32" height="32"> (Volta ao teste).</font></p> </body></html>

## **Arquivo: 1sthelp\erromsg3.html**

<html><head> <title>Mensagem de Erro</title> </head> <body bgcolor="#E1E3FF"> <p align="justify"><font face="Verdana">Nesta tentativa você escolheu a alternativa <b>incorreta</b>.</font></p> <p align="justify"><font face="Verdana">Retorne às <a href="cap1-3.html" target="principal" OnClick='parent.menu.location.href="menu4.html"'>página 3 e 4</a> deste capítulo para assimilar melhor o conteúdo e retorne ao teste clicando no menu no ícone <img border="0" src="teste.gif" align="absmiddle" width="32" height="32"> (Volta ao teste).</font></p> </body></html>

## **Arquivo: 1sthelp\help.html**

<html><head>

<title>New Page 8</title> <base target="\_self"> </head> <body bgcolor="#E1E3FF"> </body></html>

## **Arquivo: 1sthelp\index.html**

<html><head> <title>Curso de Primeiros Socorros</title> </head> <frameset framespacing="0" border="0" cols="37,\*,4%" frameborder="0"> <frame name="Canto Esquerda" target="principal" src="cantoesq.html" scrolling="no" noresize> <frameset rows="\*,90%,5%"> <frame name="Canto Superior" src="cantosup.html" scrolling="no" noresize target="\_self"> <frameset cols="\*,67%"> <frameset rows="\*,74%"> <frame name="logo" src="logoapres.html" scrolling="no" noresize target="\_self"> <frame name="help" src="help.html" scrolling="auto" noresize target="\_self"> </frameset> <frameset rows="\*,11%"> <frame name="principal" src="apresent.html" scrolling="auto" noresize target="\_self"> <frame name="menu" src="menu.html" scrolling="no" noresize target="\_self"> </frameset> </frameset> <frame name="Canto Inferior" src="cantoinf.html" scrolling="no" noresize target="\_self"> </frameset> <frame name="Canto direita" src="cantodir.html" scrolling="no" noresize target="\_self"> <noframes> <body topmargin="0" leftmargin="0"> <p>Esta página usa quadros mas seu navegador não aceita quadros.</p> </body></noframes></frameset></html> **Arquivo: 1sthelp\logo.html**

```
<html><head>
<title>Título</title>
<base target="_self">
<style>
<!--
p { margin-top: 0; margin-bottom: 0 }
-->
</style></head>
<body bgcolor="#E1E3FF" topmargin="0" leftmargin="0" OnLoad='parent.help.location.href="blank.html"'>
     <p align="left"><b><font face="Verdana" size="4"><i>Primeiros Socorros</i></font></b></p>
    <p align="left">&nbsp;</p>
    <p align="left">&nbsp;</p>
    <p align="center"><font face="Verdana"><small><i>OBJETIVOS</i></small></font></p>
</body></html>
Arquivo: 1sthelp\logo2.html
<html><head>
<title>Título</title>
<base target="_self">
<style>
<!--<br>p
        { margin-top: 0; margin-bottom: 0 }-->
</style></head>
<body bgcolor="#E1E3FF" topmargin="0" leftmargin="0" OnLoad='parent.help.location.href="blank.html"'>
     <p align="left"><b><font face="Verdana" size="4"><i>Primeiros Socorros</i></font></b></p>
     <p align="left">&nbsp;</p>
    <p align="left">&nbsp;</p>
     <p align="center"><font face="Verdana"><i><small>REGRAS BÁSICAS DE
   PRIMEIROS SOCORROS</small></i></font></p>
</body></html>
Arquivo: 1sthelp\logo3.html
```

```
<html><head>
<title>Título</title>
<base target="_self">
<style>
<!--
p { margin-top: 0; margin-bottom: 0 }
```
--> </style></head> <body bgcolor="#E1E3FF" topmargin="0" leftmargin="0" OnLoad='parent.help.location.href="blank.html"'> <p align="left"><b><font face="Verdana" size="4"><i>Primeiros Socorros</i></font></b></p> <p align="left">&nbsp:</p> <p align="left">&nbsp;</p> <p align="center"><font face="Verdana"><i><small>COMO IDENTIFICAR OS TIPOS DE FERIMENTOS</small></i></font></p> </body></html> **Arquivo: 1sthelp\logo4.html** <html><head>

<title>Título</title> <base target="\_self"> <style> <!- p { margin-top: 0; margin-bottom: 0 } --> </style></head> <body bgcolor="#E1E3FF" topmargin="0" leftmargin="0" OnLoad='parent.help.location.href="emer.html"'> <p align="left"><b><font face="Verdana" size="4"><i>Primeiros Socorros</i></font></b></p> <p align="left">&nbsp:</p> <p align="left">&nbsp;</p> <p align="center"><font face="Verdana"><i><small>FERIMENTOS ESPECIAIS (PROFUNDOS OU EXTENSOS)</small></i></font></p> </body></html>

## **Arquivo: 1sthelp\logo5.html**

```
<html><head>
<title>Título</title>
<base target="_self">
<style>
<!--
p { margin-top: 0; margin-bottom: 0 }
-->
</style></head>
<body bgcolor="#E1E3FF" topmargin="0" leftmargin="0" OnLoad='parent.help.location.href="blank.html"'>
    <p align="left"><b><font face="Verdana" size="4"><i>Primeiros Socorros</i></font></b></p>
   <p align="left">&nbsp;</p>
   <p align="left">&nbsp:</p>
     <p align="center"><font face="Verdana"><i><small>AVALIAÇÃO DO TÓPICO</small></i></font></p>
</body></html>
```
## **Arquivo: 1sthelp\logoapres.html**

```
<html>
<head>
<title>Título</title>
<base target="_self">
<style>
<!--
p { margin-top: 0; margin-bottom: 0 }
-->
</style></head>
<body bgcolor="#E1E3FF" topmargin="0" leftmargin="0" OnLoad='parent.help.location.href="apreshelp.html"'>
    <p align="left"><b><font face="Verdana" size="4"><i>Primeiros Socorros</i></font></b></p>
   <p align="left">&nbsp;</p>
   <p align="left">&nbsp;</p>
    <p align="center"><font face="Verdana"><i><small>APRESENTAÇÃO</small></i></font></p>
</body></html>
Arquivo: 1sthelp\logobiblio.html
<html><head>
<title>Título</title>
<base target="_self">
<style>
<!--
p { margin-top: 0; margin-bottom: 0 }
-->
</style></head>
<body bgcolor="#E1E3FF" topmargin="0" leftmargin="0" OnLoad='parent.help.location.href="blank.html"'>
    <p align="left"><b><font face="Verdana" size="4"><i>Primeiros Socorros</i></font></b></p>
```

```
<p align="left">&nbsp;</p>
```
<p align="left">&nbsp;</p> <p align="center"><font face="Verdana"><i><small>BIBLIOTECA</small></i></font></p> </body></html>

## **Arquivo: 1sthelp\logocard.html**

```
<html><head>
<title>Título</title>
<base target="_self">
<style>
<!--
p { margin-top: 0; margin-bottom: 0 }
-->
</style></head>
<body bgcolor="#E1E3FF" topmargin="0" leftmargin="0" OnLoad='parent.help.location.href="corac.html"'>
    <p align="left"><b><font face="Verdana" size="4"><i>Primeiros Socorros</i></font></b></p>
   <p align="left">&nbsp;</p>
   <p align="left">&nbsp;</p>
    <p align="center"><font face="Verdana"><i><small>PARADA CARDÍACA</small></i></font></p>
</body></html>
Arquivo: 1sthelp\logoresp.html
```
<html><head> <title>Título</title> <base target="\_self"> <style> <!- p { margin-top: 0; margin-bottom: 0 } --> </style></head> <body bgcolor="#E1E3FF" topmargin="0" leftmargin="0" OnLoad='parent.help.location.href="blank.html"'> <p align="left"><b><font face="Verdana" size="4"><i>Primeiros Socorros</i></font></b></p> <p align="left">&nbsp;</p> <p align="left">&nbsp;</p> <p align="center"><font face="Verdana"><i><small>PARADA </small><small>RESPIRATÓRIA</small></i></font></p>

</body></html>

## **Arquivo: 1sthelp\masscard.html**

<html><head> <title>Cuidado</title> </head> <body bgcolor="#E1E3FF"> <p align="center"><img border="0" src="mass-card.gif" width="100" height="76"></p> <p align="center"><img border="0" src="parcardani.gif" width="131" height="132"></p> <p align="center"><em><font face="Arial"><small><small>Massagem Cardíaca!!</small></small></font></em></p></ </body></html> **Arquivo: 1sthelp\menu.html** <html><head> <title>Menu</title> <base target=" self"> </head> <body topmargin="0" leftmargin="0" marginwidth="0" marginheight="0"> <table border="0" width="489" height="34" cellspacing="0" cellpadding="0"> <tr bgcolor="#FFFFFF"> <td width="54" valign="middle" align="center" height="1"><img border="0" src="capant.gif" alt="Capítulos Anteriores" width="32" height="32"></td> <td width="54" valign="middle" align="center" height="1"><img border="0" src="impressora.gif" width="41" height="38" alt="Imprimir Página"></td> <td width="54" valign="middle" align="center" height="1"><img border="0" src="chat.gif" alt="Chat" width="41" height="32"></td> <td width="54" valign="middle" align="center" height="1"><img border="0" src="desemp.gif" alt="Seu Desempenho" width="36" height="35"></td> <td width="54" valign="middle" align="center" height="1"><img border="0" src="faq.gif" alt="F.A.Q." width="29" height="30"></td> <td width="54" valign="middle" align="center" height="1"><a href="biblioteca.html" target="principal"><img border="0" src="links.gif" alt="Biblioteca" width="32" height="32"></a></td> <td width="55" valign="middle" align="center" height="1"><img border="0" src="monitor.gif" width="32" height="33" alt="Peça Ajuda ao Monitor"></td> <td width="55" valign="middle" align="center" height="1"><a href="apresent.html" target="principal"><img border="0" src="ajuda.gif" alt="Ajuda" width="34" height="23"></a></td> <td width="55" valign="middle" align="center" height="1"><a href="cap1-1.html" target="principal"><img border="0" src="casa.gif" width="33" height="32" alt="Home"></a></td>

</table></body></html>

 $\mathsf{z}/\mathsf{tr}$ 

## **Arquivo: 1sthelp\menu2.html**

<html><head> <title>Menu</title> <base target="\_self"> </head> <body topmargin="0" leftmargin="0" marginwidth="0" marginheight="0"> <table border="0" width="489" height="34" cellspacing="0" cellpadding="0"> <tr bgcolor="#FFFFFF"> <td width="48" valign="middle" align="center" height="1"><img border="0" src="capant.gif" width="32" height="32" alt="Capítulos Anteriores"></td> <td width="49" valign="middle" align="center" height="1"><img border="0" src="impressora.gif" width="41" height="38" alt="Imprimir Página"></td> <td width="49" valign="middle" align="center" height="1"><img border="0" src="chat.gif" width="41" height="32" alt="Chat"></td> <td width="49" valign="middle" align="center" height="1"><img border="0" src="desemp.gif" width="36" height="35" alt="Seu Desempenho"></td> <td width="49" valign="middle" align="center" height="1"><img border="0" src="faq.gif" width="29" height="30" alt="F.A.Q."></td> <td width="49" valign="middle" align="center" height="1"><a href="biblioteca.html" target="principal"><img border="0" src="links.gif" width="32" height="32" alt="Biblioteca"></a></td> <td width="49" valign="middle" align="center" height="1"><img border="0" src="monitor.gif" width="32" height="33" alt="Peça ajuda ao monitor"></td> <td width="49" valign="middle" align="center" height="1"><a href="apresent.html" target="principal"><img border="0" src="ajuda.gif" alt="Ajuda" width="34" height="23"></a></td> <td width="49" valign="middle" align="center" height="1"><a href="cap1-1.html" target="principal"><img border="0" src="casa.gif" width="33" height="32" alt="Home"></a></td> <td width="49" valign="middle" align="center" height="1"><a href="pergunta.html" target="principal"><img border="0" src="teste.gif" alt="Volta ao teste" width="32" height="32"></a></td>  $\langle tr \rangle$ </table></body></html> **Arquivo: 1sthelp\menu3.html** <html><head> <title>Menu</title> <base target="\_self"> </head> <body topmargin="0" leftmargin="0" marginwidth="0" marginheight="0"> <table border="0" width="489" height="34" cellspacing="0" cellpadding="0">

<tr bgcolor="#FFFFFF">

 <td width="48" valign="middle" align="center" height="1"><img border="0" src="capant.gif" width="32" height="32" alt="Capítulos Anteriores"></td>

 <td width="49" valign="middle" align="center" height="1"><img border="0" src="impressora.gif" width="41" height="38" alt="Imprimir Página"></td>

 <td width="49" valign="middle" align="center" height="1"><img border="0" src="chat.gif" width="41" height="32" alt="Chat"></td>

 <td width="49" valign="middle" align="center" height="1"><img border="0" src="desemp.gif" width="36" height="35" alt="Seu Desempenho"></td>

 <td width="49" valign="middle" align="center" height="1"><img border="0" src="faq.gif" width="29" height="30" alt="F.A.Q."></td>

 <td width="49" valign="middle" align="center" height="1"><a href="biblioteca.html" target="principal"><img border="0" src="links.gif" width="32" height="32" alt="Biblioteca"></a></td>

 <td width="49" valign="middle" align="center" height="1"><img border="0" src="monitor.gif" width="32" height="33" alt="Peça ajuda ao monitor"></td>

 <td width="49" valign="middle" align="center" height="1"><a href="apresent.html" target="principal"><img border="0" src="ajuda.gif" alt="Ajuda" width="34" height="23"></a></td>

 <td width="49" valign="middle" align="center" height="1"><a href="cap1-1.html" target="principal"><img border="0" src="casa.gif" width="33" height="32" alt="Home"></a></td>

 <td width="49" valign="middle" align="center" height="1"><a href="pergunta2.html" target="principal"><img border="0" src="teste.gif" alt="Volta ao teste" width="32" height="32"></a></td>

</tr></table></body></html>

## **Arquivo: 1sthelp\menu4.html**

<html><head> <title>Menu</title>

<base target="\_self">

</head>

<body topmargin="0" leftmargin="0" marginwidth="0" marginheight="0">

<table border="0" width="489" height="34" cellspacing="0" cellpadding="0">

<tr bgcolor="#FFFFFF">

 <td width="48" valign="middle" align="center" height="1"><img border="0" src="capant.gif" width="32" height="32" alt="Capítulos Anteriores"></td>

 <td width="49" valign="middle" align="center" height="1"><img border="0" src="impressora.gif" width="41" height="38" alt="Imprimir Página"></td>

 <td width="49" valign="middle" align="center" height="1"><img border="0" src="chat.gif" width="41" height="32" alt="Chat"></td>

 <td width="49" valign="middle" align="center" height="1"><img border="0" src="desemp.gif" width="36" height="35" alt="Seu Desempenho"></td>

 <td width="49" valign="middle" align="center" height="1"><img border="0" src="faq.gif" width="29" height="30" alt="F.A.Q."></td>

 <td width="49" valign="middle" align="center" height="1"><a href="biblioteca.html" target="principal"><img border="0" src="links.gif" width="32" height="32" alt="Biblioteca"></a></td>

 <td width="49" valign="middle" align="center" height="1"><img border="0" src="monitor.gif" width="32" height="33" alt="Peça ajuda ao monitor"></td>

 <td width="49" valign="middle" align="center" height="1"><a href="apresent.html" target="principal"><img border="0" src="ajuda.gif" alt="Ajuda" width="34" height="23"></a></td>

 <td width="49" valign="middle" align="center" height="1"><a href="cap1-1.html" target="principal"><img border="0" src="casa.gif" width="33" height="32" alt="Home"></a></td>

 <td width="49" valign="middle" align="center" height="1"><a href="pergunta3.html" target="principal"><img border="0" src="teste.gif" alt="Volta ao teste" width="32" height="32"></a></td>

 $<$ /tr $>$ 

</table></body></html>

## **Arquivo: 1sthelp\pergunta.html**

<html><head> <title>? Questão ?</title> <style> <!- p { margin-top: 0; margin-bottom: 0 } --> </style> <SCRIPT LANGUAGE="JavaScript"> function Ok() { if (document.questao.R1) parent.help.location.href="certo.html" parent.principal.location.href="blank.html" } function Nok() { if (document.questao.R1) parent.help.location.href="erromsg1.html" parent.principal.location.href="blank.html" } </script></head> <body bgcolor="#E1E3FF" OnLoad='parent.logo.location.href="logo5.html"'> <p><font face="Verdana">A única resposta errada abaixo, em relação ao primeiro atendimento a uma vítima, é:</font> <p>&nbsp; <form method="POST" name="questao"> <p><font face="Verdana"><input type="radio" name="R1" value="V1" OnClick="Nok()">Evitar aglomerações.</font></p> <p><font face="Verdana"><input type="radio" name="R1" value="V2" OnClick="Ok()">Dar água para a vítima.</p> <p><font face="Verdana"><input type="radio" name="R1" value="V3" OnClick="Nok()">Afroxar as roupas da vítima.</p> <p><font face="Verdana"><input type="radio" name="R1" value="V4" OnClick="Nok()">Dar ajuda emocional para a vítima</font></p> <p><font face="Verdana"><input type="radio" name="R1" value="V5" OnClick="Nok()">Sempre peça ajuda</font></p> </form></body></html> **Arquivo: 1sthelp\pergunta2.html**

<html><head> <title>? Questão ?</title> <style> <!- p { margin-top: 0; margin-bottom: 0 } --> </style> <SCRIPT LANGUAGE="JavaScript"> function Ok() { if (document.questao.R1) parent.help.location.href="certo2.html" parent.principal.location.href="blank.html"

 } function Nok() { if (document.questao.R1) parent.help.location.href="erromsg2.html" parent.principal.location.href="blank.html"

 } </script></head>

<body bgcolor="#E1E3FF" OnLoad='parent.logo.location.href="logo5.html"'> <p><font face="Verdana">Ao nos defrontarmos com uma vítima com um ferimento, devemos:</font> <p><font face="Verdana">&nbsp:</font> <form method="POST" name="questao"> <p><font face="Verdana"><input type="radio" name="R1" value="V1" OnClick="Nok()">Apertar com um pano o local do ferimento para estancar o sangue.</font></p> <p><font face="Verdana"><input type="radio" name="R1" value="V2" OnClick="Nok()">Colocar pomada ou merthiolate no ferimento.</p> .<br><p><font face="Verdana"><input type="radio" name="R1" value="V3" OnClick="Ok()">Limpar o ferimento com água limpa.</font></p> <p><font face="Verdana"><input type="radio" name="R1" value="V4" OnClick="Nok()">Se tiver algo dentro do ferimento, retirar.</font></p> <p><font face="Verdana"><input type="radio" name="R1" value="V5" OnClick="Nok()">Chamar um médico e não prestar auxílio até que este chegue, pois ferimento é coisa séria.</p> </form></body></html>

## **Arquivo: 1sthelp\pergunta3.html**

<html><head> <title>? Questão ?</title> <style> <!- p { margin-top: 0; margin-bottom: 0 } --> </style> <SCRIPT LANGUAGE="JavaScript"> function Ok() { if (document.questao.R1) parent.help.location.href="certo3.html" parent.principal.location.href="blank.html" } function Nok() { if (document.questao.R1) parent.help.location.href="erromsg3.html" parent.principal.location.href="blank.html" } </script></head> <body bgcolor="#E1E3FF" OnLoad='parent.logo.location.href="logo5.html"'> <p><font face="Verdana">Com relação ao socorro básico a uma vítima, é correto afirmar:</font> <p> <form method="POST" name="questao"> <p><font face="Verdana"><input type="radio" name="R1" value="V1" OnClick="Nok()">Para fazer respiração boca-a-boca devemos levantar os braços da vítima para desobstruir o pulmão.</font></p> <p><font face="Verdana"><input type="radio" name="R1" value="V2" OnClick="Nok()">Devemos massagear o abdome de uma vítima com parada cardíaca.</p> <p><font face="Verdana"><input type="radio" name="R1" value="V3" OnClick="Nok()">Devemos repetir no máximo a massagem cardíaca, se a vítima for um bebê, no máximo 30 vezes por minuto.</p> <p><font face="Verdana"><input type="radio" name="R1" value="V4" OnClick="Nok()">Se a vítima estiver com fome dê-lhe algo para comer ou beber.</font></p> <p><font face="Verdana"><input type="radio" name="R1" value="V5" OnClick="Ok()">A massagem cardíaca deverá ser exercida com força, por apenas uma das mãos.</font></p> </form></body></html> **Arquivo: 1sthelp\resp.html** <html><head> <title>Cuidado</title> </head> <body bgcolor="#E1E3FF"> <p align="center"><img border="0" src="cabtras1.gif" width="80" height="61"><img border="0" src="cabtras2.gif" width="80" height="61"> $<$ /p $>$ <p align="center"><img border="0" src="bocboc.gif" width="120" height="138"></p>

<p align="center"><em><font face="Arial"><smali><small>Respiração boca-boca!!</small></small></font></em></p></ </body></html>

## **Arquivo: 1sthelp\respiracao.html**

<html><head> <title>Respiração</title> </head> <body bgcolor="#E1E3FF"> <p align="center"><img border="0" src="chkresp.gif" width="130" height="125"></p> <p align="center"><font face="Verdana"><small><small>Respiração!</small></small></font></p> </body></html>

# **7 – REFERÊNCIAS BIBLIOGRÁFICAS E BIBLIOGRAFIA**

- 7.1 Referências Bibliográficas
- 34. AINSENBERG, Daniel: **A Educação Bate à Porta das Empresas**, set/1999 Revista Internet Business, nº 25 - Ediouro Publicações S/A.
- 35. BERNARDI, Plínio J.: **e-ducação,** junho/2000 Artigo, acesso 26/06/2000 www.surftrade.com.br/x/artigo?cod=200006214064 .
- 36. BETHONEY, Herb: **Putting Courseware Authoring Systems to the Test**, 1997, PC Week Labs – Ziff-Davis Inc., acesso 17/02/2000 http://www8.zdnet.com/pcweek/reviews/0818/18curr.html .
- 37. CATHARINA, Siqueira & Parodi, Bruno: **O Novo Mocinho dos Negócios**, 2000, Revista Internet Business, nº31, mar/2000 - Ediouro.
- 38. CHANG, Shih-Fu; Eleftheriadis, Alexandros and McClintock, Robert: **Next-Generation Content Representation, Creation, and Serching for New-Media Applications in Education**, 1998, Proceedings of the IEEE, vol. 86 nº5, may/1998.
- 39. CIPPULO, Francisco Tadeu: **Os Caminhos do Treinamento,** Revista Information Week, p.31, 19/04/2000 - Editora IT Mídia.
- 40. COMPARISON **of Online Course Delivery Software Products**, 2000, Marshall University acesso 17/02/2000 http://multimedia.marshall.edu/cit/webct/compare/comparison.html .
- 41. DANTAS, Luiz Adriano L. B.: **Conferência Internacional Mostra Força do e-learning,** 2000, acesso 20/06/00

http://www.eschola.com/eschola/dbpublic/eschola.nsf/Frm\_ArquivoNoticia#21.

- 42. DURKIN, John: **Expert Systems. Design and Development**, 1994, Prentice Hall, Englewood Cliffs.
- 43. ELLS, Rick: **Webagogy**, 1999, acesso 18/02/2000 http://staff.washington.edu/rells/webagogy/printfile.shtml .
- 44. FISTER, Sarah: **At Your Service**, 2000, Inside Technology Training Bill Communications, Inc., acesso 07/04/2000 www.trianingsupersite.com/ittrain/feature2.htm .
- 45. FLORENZANO, Virgínia: **Clique e Aprenda,** 21/06/2000, Revista Information Week nº24, Editora IT Mídia.
- 46. GAVALDON, Luiza Lafordia: **Desnudando a Escola,** 1997, Pioneira SP
- 47. HALL, Brandon: **Web-based Training Cookbook,** 1997 USA Publish by John Wiley & Sons, Inc.
- 48. HEINICH, Robert; Molenda, Michael; Russel, James D.; Smaldino, Sharon E.: **Instrucional Media and Technologies for Learning** , 1999 – USA - Prentice-Hall Upper Saddle River - New Jersey.
- 49. HORTON, Willian K.: **Design Web Based Training**, 2000 USA Publish by John Wiley & Sons, Inc.
- 50. JACKSON, Shari L.; Krajcik, Joseph; Soloway, Elliot, **The Design of Guided Learner-Adaptable Scaffolding in Interactive Learning Environments**, University of Michigan, acesso 06/04/2000

http://hi-ce.eecs.umich.edu/papers/design\_of\_guided/index.html .

- 51. JACOMINO, Dalen: **Escola Virtual, Aprendizagem Real** jun/2000 Revista Você SA nº24 Entrevista à Andy DiPaolo - Editora Abril.
- 52. LEE, William W. and Owens, Diana L.: **Multimedia-Based Instrucional Design: Computer-Based Training, Web-Based Training, Distance Broadcast Training**, 2000 – USA, Publish by Jossey-Bass Pfeiffer.
- 53. LIMA, Iremar Nunes: **O Ambiente Web Banco de Dados: Funcionalidades e Arquiteturas de Integração,** 1997, Dissertação DI, PUC-Rio - Ciências da Computação. Orientador: Prof. Sérgio Lifschitz.
- 54. LYNCH, Patrick J. and Horton, Sarah: **Web Style Guide Basic Design Principles for Creating Web Sites**, 1999 -Yale University – Center for Avanced Instrucional Media, New Haven and London.
- 55. MACIAN, Lêda Massari: **Treinamento e Desenvolvimento de Recursos Humanos,** 1987 EPU - São Paulo – Temas Básicos de Educação e Ensino.
- 56. MARICOPA Center for Learning and Instruction (MCLI), **Writing HTML: A Tutorial for Creating Web Pages** ©1994-2000 Maricopa Community Colleges, acesso 18/01/2000 http://www.mcli.dist.maricopa.edu/tut/ref.html .
- 57. MARTINO, Luis Mauro:**Teorias da Relatividade** , 1998 Revista Educação nº211, nov/98 Ed. Segmento.
- 58. NEGROPONTE, Nicholas: **Vida Digital**, 1995, 1ª edição, São Paulo, Companhia das letras Editora Scharcz .
- 59. PCWEEK **Labs and WCTS Judging Criteria for Multimedia Courseware Authoring Systems**, 1997, PC Week Labs – Ziff-Davis Inc., acesso 17/02/2000 http://www8.zdnet.com/pcweek/reviews/0818/18crit.html .
- 60. REEVES, Thomas C. and REEVES, Patrícia C.: **Effective Dimensions for Interactive Learning on the World Wide Web**. 1998, In Badrul H. Khan (Ed.), WebBased Instruction, Englewwod Cliffs, N.J - Educational Technology Publications.
- 61. REINER, Doli: **Ensinando a Ensinar,** 1995 Imagem Editorial RJ.
- 62. RIBAS, Marcel A. Cabral: **Um sistema Multi-Agentes para Representação do Domínio em sistemas Educacionais Adaptativos via Web**, 2000, Trabalho individual - UFSC – DIE – PGCC.
- 63. SETZER, Valdemar W.: **Considerações Educacionais de Aplicação da Informática na Educação**, Posicionamento: contra o uso dos computadores pelas crianças, Universidade de São Paulo (USP) acesso 23/04/2000

http://www.geocities.com/sunsetstrip/club/7968/aplica2.html.

- 64. SOLOWAY, Elliot; Jackson, Shari L.; Quintana, Chris; Red, James; Spitulnik, Jeff; Stratford, Steven J. and Studer, Scott: **Learning Theory in Pratice: Case Studies of Learner-Centered Design**, University of Michigan, acesso 06/05/2000 http://hi-ce.eecs.umich.edu/papers/learning\_theory/index.html .
- 65. THE **ABCs of Building a Web-Based Training Solution,** 1998, Info World Media Group Inc., acesso 06/04/2000 www.infoworld.com/cgi-bin/displaytc.pl?/981123sb7-abc.htm .
- 66. VASCONCELLOS, Jorge Eduardo: **Como Planejar e Executar um Treinamento**, acesso 21/03/2000 www.rhumos.com.br/artigos/jorgee3.html .

7.2 Bibliografia

- 47. A NEW **Training Concept, Just in Time,** acesso 11/05/2000 www.askintl.com/concept.html .
- 48. ALGUMAS **Teorias de Aquisição de Conhecimento**, acesso 13/04/00 http://www.geocites.com/sunsetstrip/club/7968/teoria.html .
- 49. ALVES, Ruth: **Treinamento Baseado em Computador na Empresa**, acesso 03/01/2000 www.msd.com.br/reale1.htm .
- 50. ASHDOWNE, Shaun; Nevile, Liddy; Cartwrigth, William: **Developing a Virtual Atlas on the World Wide Web,** 1996 – Australia, SRL at RMIT, Meubourne, Victoria, acesso 11/05/2000 http://www.scu.edu.au/sponsored/ausweb96/educn/ashdowne /.
- 51. AULA11**: Behaviorismo e o Computador como Máquina de Ensinar**, acesso 19/01/2000 http://penta.ufrgs.br/edu/edu3375/newedu/edu3375k.htm .
- 52. BATCHELOR, Peter; Nevile, Liddy: **Using the Internet Model to Distribute 'The Internet',** 1996 – Australia, SRL at RMIT, Meubourne, Victoria, acesso 11/05/2000 http://www.scu.edu.au/sponsored/ausweb96/educn/nevile/.
- 53. BETHONEY, Herb: **Computer-Based Training on the Web**, 1997 PC Week Labs Ziff-Davis Inc., acesso 17/02/2000 http://www8.zdnet.com/pcweek/reviews/0818/18ibt.html.
- 54. CAMPBELL, Katy: **The Web: Design for Active Learning**, 1999, U of A, Academic Technologies for Learning, acesso 11/05/2000 www.atl.ualberta.ca/articles/idesign/active1.cfm .
- 55. CARNEIRO, Maria Lúcia F.: **Videoconferência Ambiente para Educação à Distância**, acesso 17/03/2000 http://penta.ufgrs.br/pgie/workshop/mara.htm .
- 56. CONHECIMENTO **Compartilhado**, 2000, acesso 19/01/2000 www.ibusiness.com.br/secoes/capa/materia/materia25/parte3.asp .
- 57. CROWLEY, Ailleen: **Learning: Any Time and Any Pace**, acesso 17/02/2000 http://www8.zdnet.com/pcwwek/reviews/0818/18learn.html .
- 58. CURSOS completos técnicos com homologação no Conselho de Educação, 2000, acesso 20/06/2000 http://www.msd.com.br/cursostec.htm .
- 59. DAY, Jonathan Ryan; Sullivan, Brian A**.;** Soloway, Elliot; Spitulnik, Jeff: **HTML Made Easy: The XTND HTML Translator**, University of Michigan, acesso 06/04/2000 http://hi-ce.eecs.umich.edu/papers/html/index.html .
- 60. DREAZEN Yochi, J.: **Escola do Futuro Será Virtual e Mais Cara,** 2000, Jornal O Estado de São Paulo, acesso 01/06/2000 http://www.estado.com.br/jornal/00/01/16/news091.html .
- 61. DU PLESSIS, Johan P.; Van Biljon, Judy A.; Tolmie, C. Janse; Wolliger, Thomas: **A Model for Intelligent Computer-Aided Education Systems**, 1995, Computers Educ., Vol. 24 nº2, p.89-106 - Elsevier Science Ltd..
- 62. EDITING **and Publishing,** acesso 11/05/2000 http://kbs.cs.tu-berlin.de/~jutta/ht/writing/editing.html .
- 63. ELLIS, Barry: **Virtual Classroom Technologies for Distance Education: The Case for On-line Syncronous Delivery**, 1997, North Americam Web Developers Conference, acesso 11/05/2000 www.detac.com/solution/naweb97.htm .
- 64. FABRIANI, Maria SANTOS, Júlio: **O Mundo na sala de aula**, 1998, Revista Internet.br nº 29, out/98 - Ediouro Publicações S/A.
- 65. FAVORIN, Marjo: **Towards Computer Support for Collaborative Learning at Work: Six Requirements**, 2000, Department of Information Processing Science Univrsity of Oulu, acesso 11/05/200 http://www-csc195.indiana.edu/csc195/favorin.html .
- 66. GOLDBERG, Murray W.; Salari, Sasan: **An Update on WebCT (World-Wide-Web Course Tools) – a Tool for the Creation of Sophisticated Web-Based Learning Environments,** 1997 Flagstaff, Arizona – University of British Columbia, acesso 16/05/2000 http://about.webct.com/library/full\_paper.html .
- 67. GOLDBERG, Murray W.: **Using a Web-Based Course Authoring Tool to Develop Sophisticated Web-Based Couses,** 1996, Vancouver, Canada – University of British Columbia, acesso 16/05/2000 http://about.webct.com/library/tool.html .
- 68. HALL, Brandon: **Blending-How to Combine In-person and Online Training**, Newsletter, acesso 07/04/2000 www.brandon-hall.com/recbranhalne.html .
- 69. HANNA, Donald E.: **Higher Education in an Era of Digital Competition: Emerging Organizacional Models**, 1998 - JALN Volume 2, Issue 1, acesso 06/04/2000 www.aln.org/alnweb/journal/vol2\_issue1/hanna.htm .
- 70. HARA, Nokiro and KLING, Rob: **Students' Distress with a Web-based Distance Education Course,** 2000, Department of Instructional Systems Technology School of Education Indiana University, Bloomington, IN 47405.
- 71. HORTON, Willian: **Design Web-Based Training**, acesso 02/04/2000 www.horton.com/designingwbt .
- 72. ISSING, Ludwig J.: **Conceitos Básicos de Didática para Multimedia**, acesso 13/04/00 http://penta.ufrgs.br/edu/telelab/tdidmult.htm .
- 73. JAMES, D.: **Web Teaching Resources –Creating Your Student Area,** 1996, acesso 18/02/2000 www.lmu.ac.uk/lss/staffsup/studare2.htm .
- 74. JAMES, D.: **Web Teaching Resources –Design Methodology for a Web Based Learning Environment**, 1997, acesso 18/02/2000 www.lmu.ac.uk/lss/staffsup/desmeth.htm .
- 75. KILBY, Tim: **Going Online For Training, Web-Based Training Information Center**, 2000, acesso 11/04/2000 www.filename.com/online/sld001.htm .
- 76. MCMANUS, Thomas Fox: **Delivering Instruction on the World Wide Web**, 1996, University of Texas at Austin, acesso 10/04/2000 http://penta2.ufrgs.br/edu/teleduc/wbi/wbi.htm .
- 77. MOURA, Mariza Rolim: **A Concepção Construtivista da Educação,** acesso 13/04/2000 http://edugraf.ufsc.br/educacao/construt.html .
- 78. OLIVER, Ron; Herrington, Jan; Omari, Arshad: **Creating Effective Instrucional Materials for the World Wide Web,** 1996 – Australia, Cowan University, acesso 11/05/2000 http://www.scu.edu.au/sponsored/ausweb96/educn/oliver/.
- 79. PISKURICH, George M.: **Rapid Instructional Design Learning ID Fast and Right**, 2000 – USA - Publish Jossey-Bass Pfeiffer.
- 80. RADCLIFFE, David: **Student Created Web Documents as a Design Learning Environment,** 1996 – Australia, DME, The University of Queensland, acesso 11/05/2000 http://www.scu.edu.au/sponsored/ausweb96/educn/radcliffe/paper.html .
- 81. RAMOS, Araceli Sebastán; Velázquez, Belén Ballesteros; Garcia, M.ª Fe Sánchez: **Acortando Distancias – Manual Prático para el estudo en la Educación Superior Distancia,** 1998, Lerko Print S.A., Madrid.
- 82. REGULAMENTAÇÃO do artigo 80 da Lei de Diretrizes e bases da educação (lei 9.394/96) autoriza e rege o ensino à distância – www.mec.gov.br/poleduc/pe\_frm.htm .
- 83. RESENDE, Marcos Cabral: **Aprendendo a Fazer sua Home Page**, 1999, Vol. 1, 2 e 3 Integrantes de Revista Internet.br nº 29,30 e 31 respectivamente - Ediouro.
- 84. ROSA, Ademar E.; Santos, Consuelo A. S.; Casagrande, Jorge H. B. e Gariba, Maurício J.: **Construção do Conhecimento**, 1998, UFSC – PPGEPS.
- 85. ROSA, Ademar E.; Santos, Consuelo A. S.; Casagrande, Jorge H. B. e Gariba, Maurício J.: **Um Modelo Inteligente para Sistemas Educacionais Auxiliados por Computador**, 1998, UFSC – PPGEPS – Resenha Crítica.
- 86. RUSSEL, S. and Norvig, P.: **Artificial Intelligence: A Modern Approach**, 1995, Prentice Hall, Inc..
- 87. SOARES, Edileuza: **Companhias vão Investir em Treinamento para Executivos**, acesso 27/03/2000 www.uol.com.br/idgnow/bus/bus2000-03-24b.shl .
- 88. SOLOMONESCU, Jasmine: **Virtual Labs for Real-Life Scientific Training**, acesso 11/05/2000 www.telelearn.ca/g\_access/news/virtual\_labs.html .
- 89. TAVARES, Mirela: **Os sites da vez,** 2000, Revista Internet Business, nº 33, maio/98 Ediouro Publicações S/A.
- 90. VAVASSORI, Fabiane Barreto: **Proposta de Ferramentas e Agentes Inteligentes para um Ambiente de Ensino/Aprendizagem na Web**, 1998, acesso 19/01/2000 www.lia.ufc.br/sbie98/anais/artigos/art39.html .
- 91. WBT  **Web Based Training** acesso 19/01/2000 http://penta2.ufgrs.br/edu/teleduc/teledwbt.htm .
- 92. WULF, Katie: **As Novas Tecnologias Multiplicam as Formas de Aprendizado**, 1999, Artigo transcrito da Revista Training&Development, série 50, nº5, da Americam Society of Training & Development (ASTD) – Grupo Quatro Digital Media.